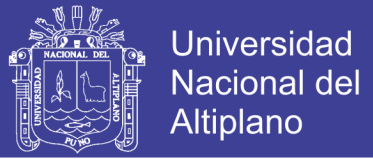

## **UNIVERSIDAD NACIONAL DEL ALTIPLANO FACULTAD DE INGENIERÍA ESTADÍSTICA E INFORMÁTICA ESCUELA PROFESIONAL DE INGENIERÍA ESTADÍSTICA E INFORMÁTICA**

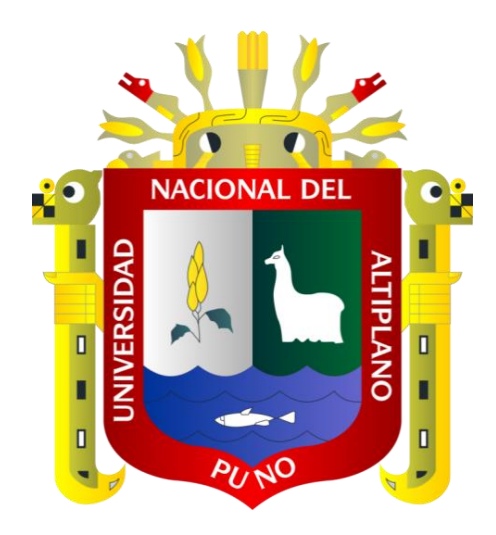

# "APLICACIÓN WEB PARA EL INVENTARIO DE BIENES DE LA INSTITUCION EDUCATIVA SECUNDARIA "SAN JERONIMO" ASILLO – AZANGARO 2017"

**TESIS**

## **PRESENTADA POR:**

## **Bach. HUARACALLO CHOQUE YUDHITZA**

## **PARA OPTAR EL TÍTULO PROFESIONAL DE:**

# **INGENIERO ESTADÍSTICO E INFOMÁTICO**

**PUNO – PERÚ**

**2019**

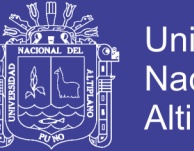

## **Universidad Nacional del Altiplano**

# **ESCUELA PROFESIONAL DE ALITERIO E INTENIO E INFORMÁTICA E INFORMÁTICA E INFORMÁTICA E INFORMÁTICA E INFORMÁTIC** ESCUELA PROFESIONAL DE INGENIERÍA ESTADÍSTICA E INFORMÁTICA

"APLICACIÓN WEB PARA EL INVENTARIO DE BIENES DE LA INSTITUCION **EDUCATIVA SECUNDARIA "SAN JERONIMO" ASILLO - AZANGARO 2017"** 

TESIS PRESENTADA POR:

Bach. HUARACALLO CHOQUE YUDHITZA

PARA OPTAR EL TÍTULO PROFESIONAL DE:<br>INGENIERO ESTADÍSTICO E INFORMÁTICO

 $\left(\frac{1}{2}n\right)$ 

Dr. SAMUEL DONATO PEREZ QUISPE

M. Sc. REMO CHOQUEJAHUA ACERO

**SEGUNDO MIEMBRO:** 

PRIMER MIEMBRO:

Dr. MARIO ANTONIO SUAREZ LOPEZ

D. Sc. PERCY HUATA PANCA

**DIRECTOR / ASESOR:** \_\_\_\_\_\_\_\_\_\_\_\_\_\_\_\_\_\_\_\_\_\_\_\_\_\_\_\_\_\_\_\_\_\_\_\_

**Área :** Informática **Tema :** Sistema de información

**Fecha de sustentación:** 26 de diciembre 2019

No olvide citar esta tesis

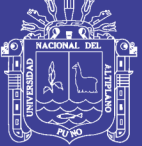

**Universidad** Nacional del Altiplano

#### **DEDICATORIA**

*El presente trabajo de investigación es dedicado en primer lugar a Dios, por ser el inspirador y brindarme las fuerzas necesarias para continuar en este proceso de obtener uno de mis anhelos más deseados.*

> *A mi padre BRUNO HUARACALLO y mi madre IRENE CHOQUE, por su amor, trabajo y sacrificio en todos estos años, gracias a ustedes he logrado llegar hasta donde me encuentro y convertirme una persona de bien. Me inunda el orgullo y el privilegio de ser vuestra hija, son los mejores padres. Y a mi hermano RAÚL ELVIS por estar siempre presente a mi lado, acompañándome y apoyándome moralmente, que me proporciono a lo largo de esta etapa de mi vida.*

*A todas mis compañeras de la facultad, docentes que me han apoyado y me han compartido sus conocimientos, en el trascurso del desarrollo de mi perfil profesional.*

#### **YUDHITZA HUARACALLO CHOQUE**

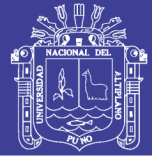

## **AGRADECIMIENTOS**

- ❖ A Dios, por permitir llegar a este momento tan especial de mi vida. Por los triunfos y los momentos difíciles que me han enseñado a valorarlo cada día más.
- ❖ A mis padres y hermano quienes a lo largo de toda la vida me han apoyado y motivado mi formación académica, creyeron en mí en todo momento y no dudaron de mis habilidades.
- ❖ A la Universidad Nacional del Altiplano de Puno, a la Facultad de Ingeniería Estadística e Informática por haber compartido sus enseñanzas y hacer realidad mi sueño de ser un profesional para el servicio de la sociedad.
- ❖ A los miembros de mi jurado de tesis, quienes con sus aportes y correcciones han hecho posible la realización de este trabajo de investigación. A mi presidente de jurado Dr. Samuel Donato Pérez Quispe al M. Sc. Remo Choquejahua Acero al Dr. Mario Antonio Suarez López, así como a mi asesor D. Sc. Percy Huata Panca, con sus correcciones y asesoramientos han hecho posible la culminación de esta tesis.
- ❖ A los docentes de la Escuela Profesional de Ingeniería Estadística e Informática, por todo el conocimiento esparcido durante los años de mi formación académica**.**

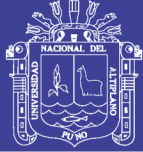

# ÍNDICE GENERAL

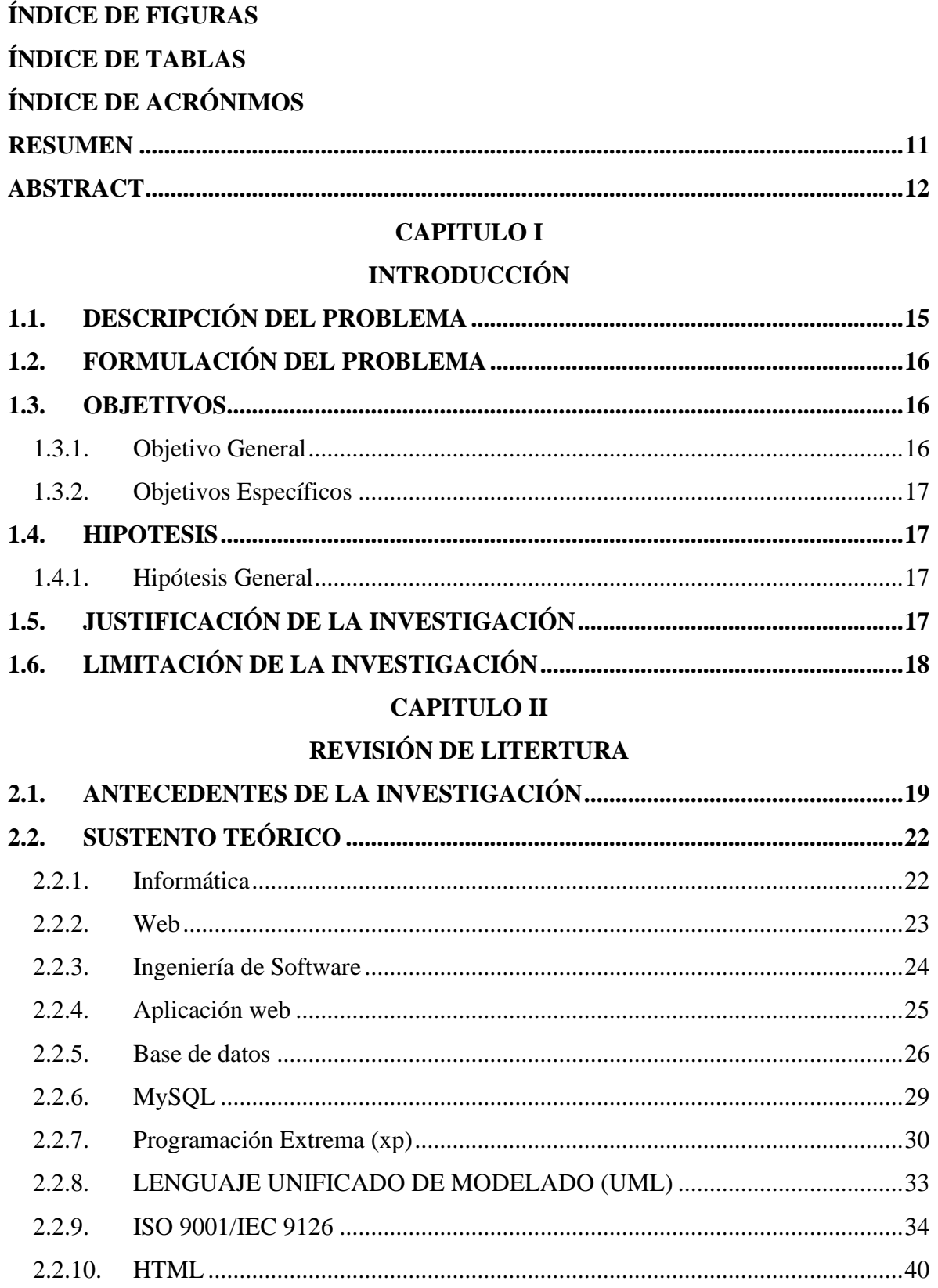

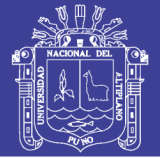

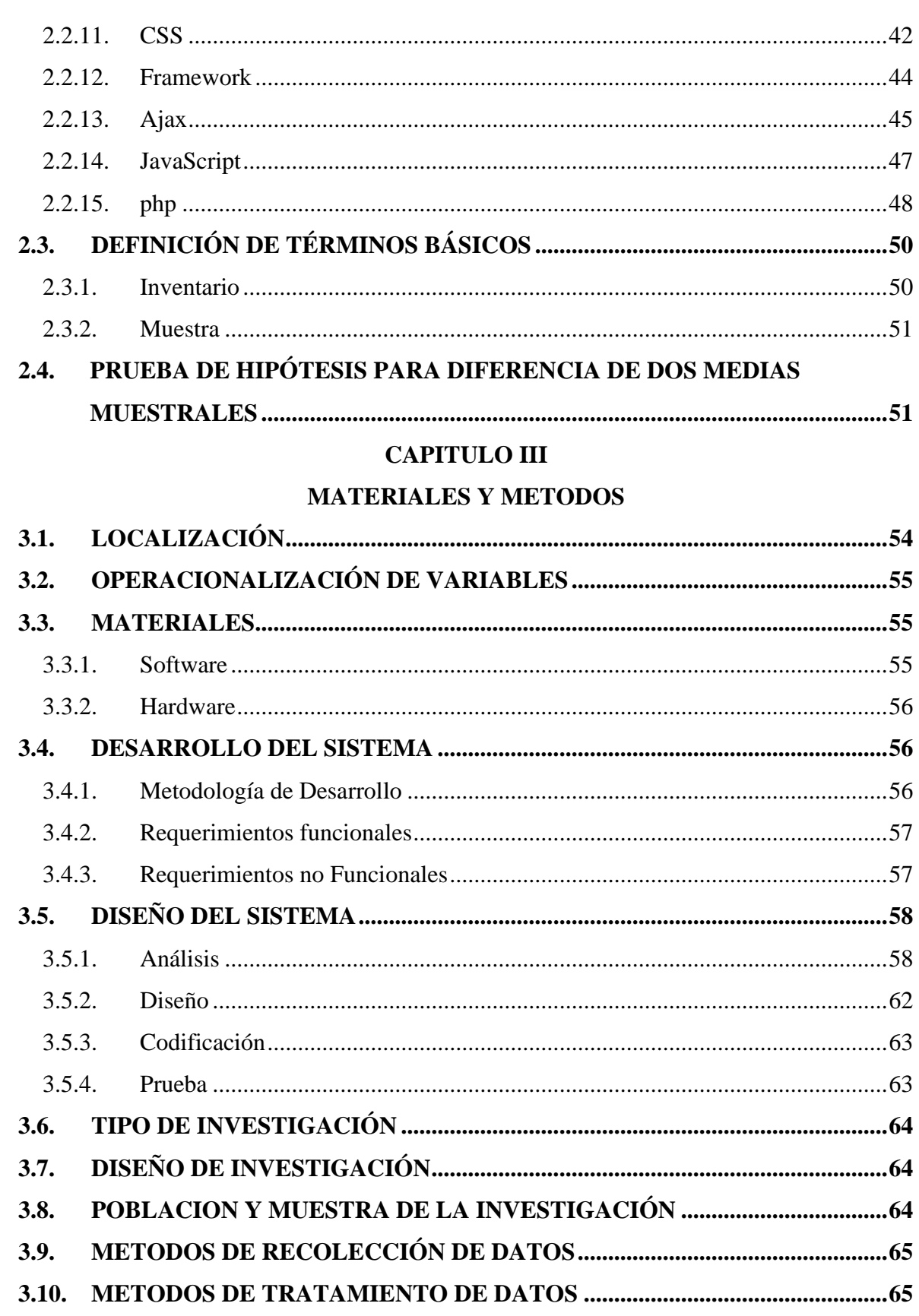

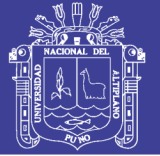

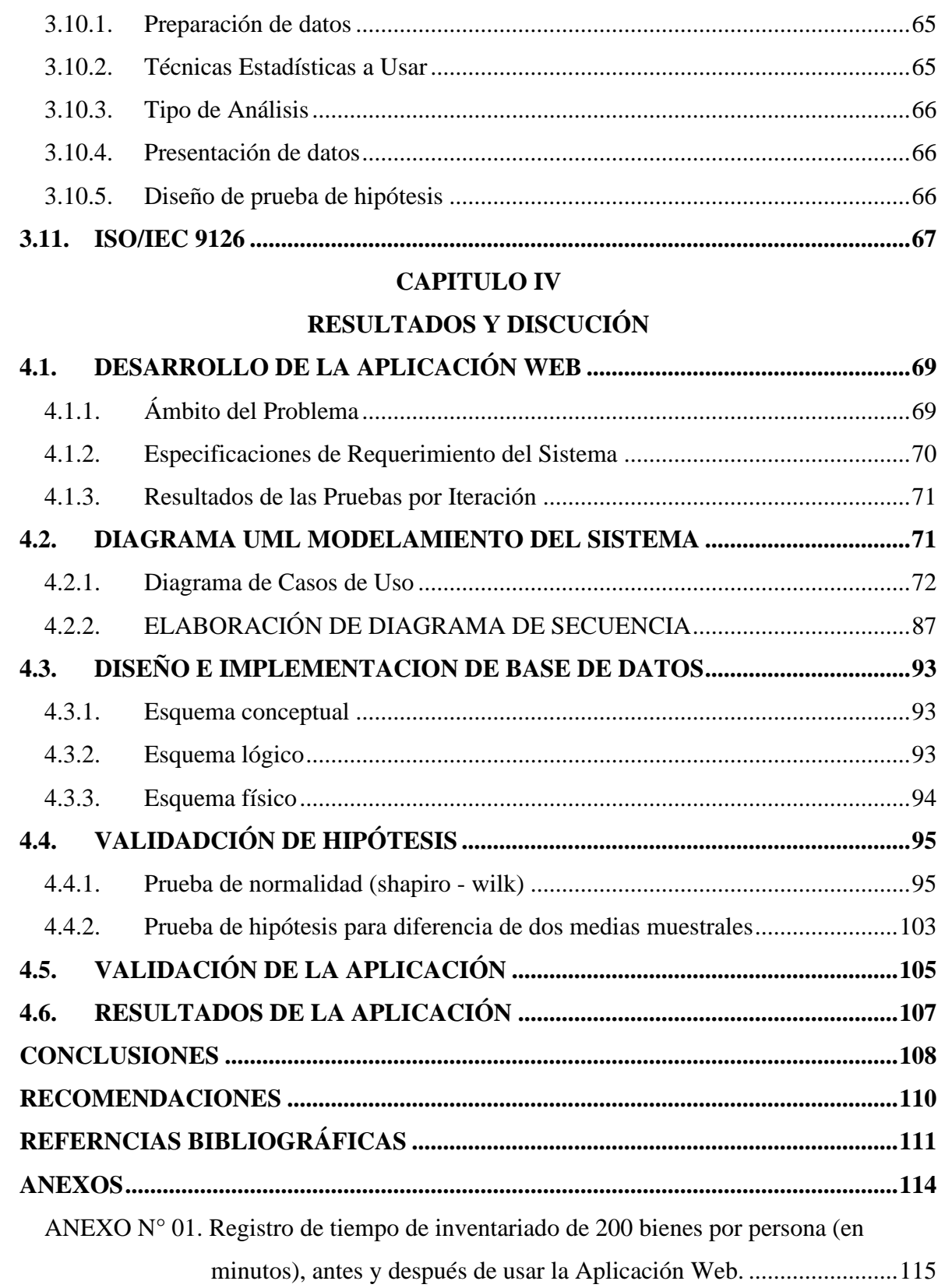

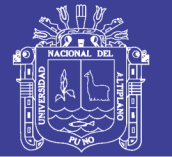

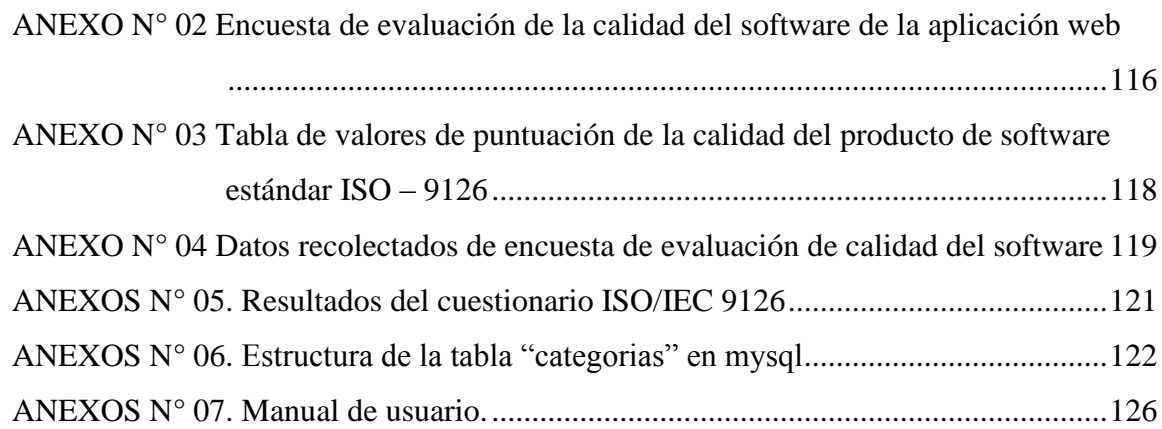

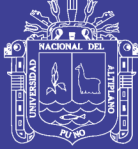

# **ÍNDICE DE FIGURAS**

<span id="page-8-0"></span>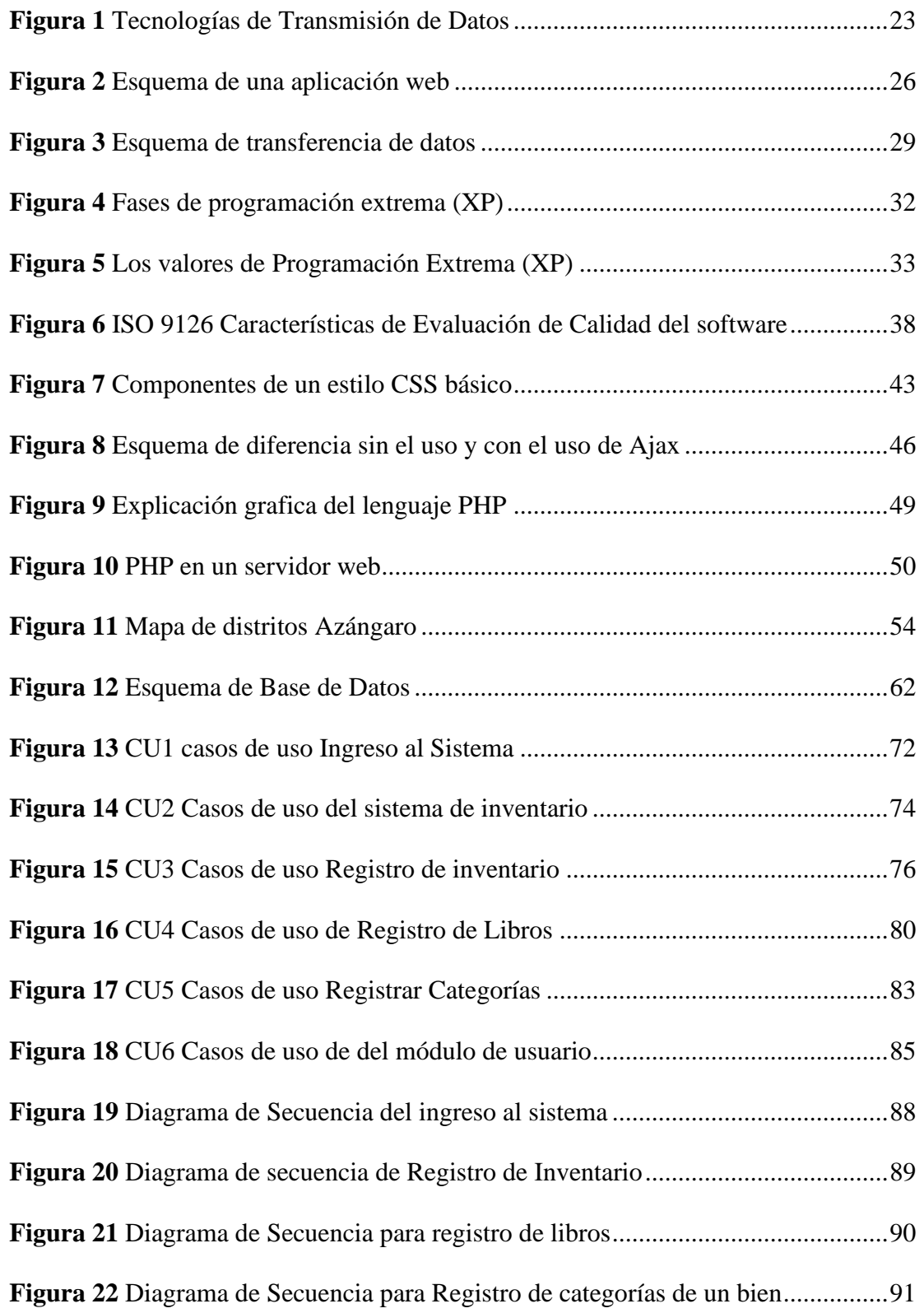

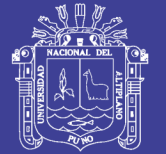

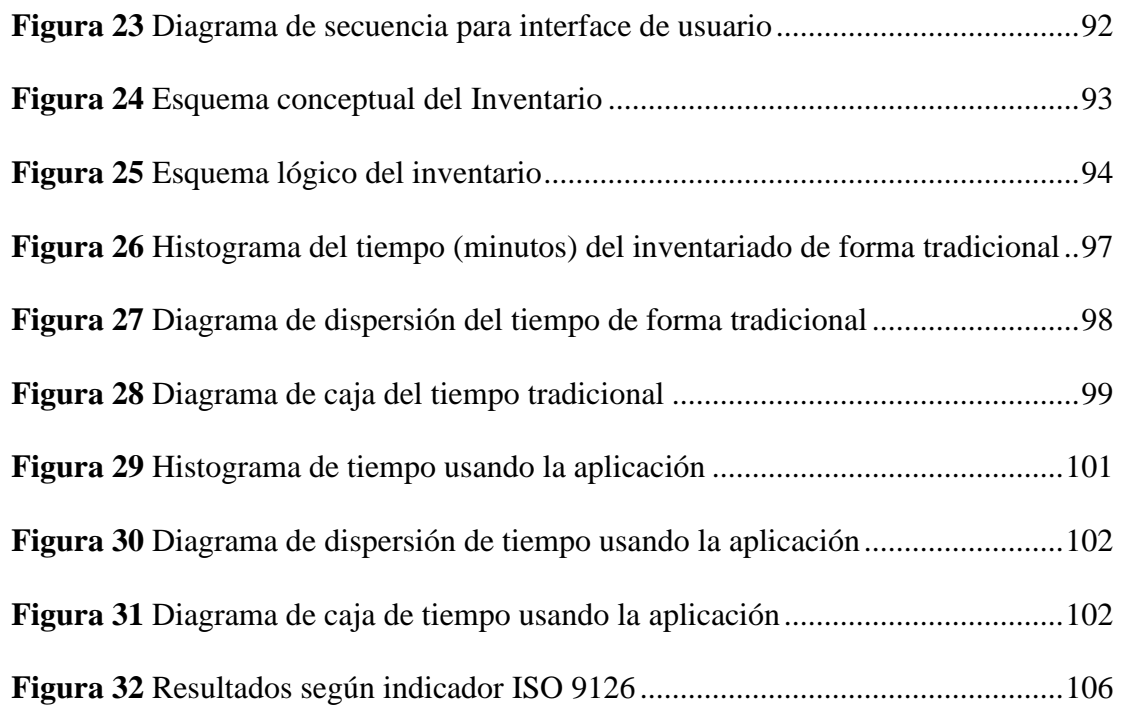

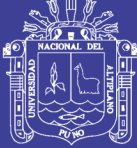

## **ÍNDICE DE TABLAS**

<span id="page-10-0"></span>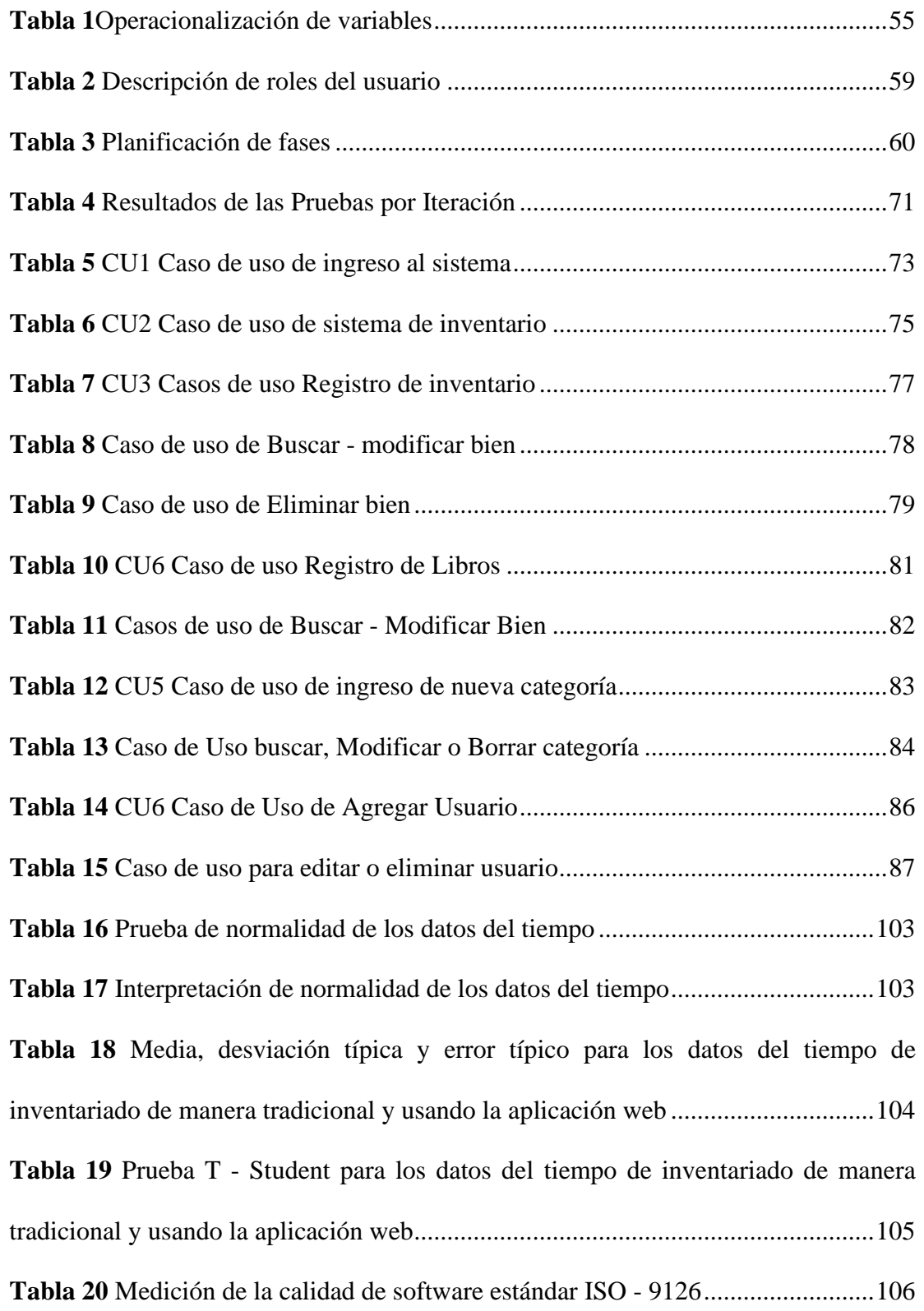

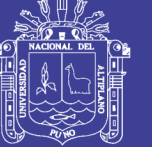

**Universidad Nacional del Altiplano** 

# <span id="page-11-0"></span>**ÍNDICE DE ACRÓNIMOS**

**XP:** Programación extrema

**SUBLIME TEXT:** Editor de códigos y texto

**MYSQL:** Sistema de base de datos relacionales.

**XAMPP**: Servidor web de plataforma, software libre

**HTML:** Lengua je marcado de hiper texto

**PHP:** Hypertext Pre- Processor – Lenguaje de Programación Interpretado.

**ISO:** Organización para la creación de Estándares Internacionales

**ISO 9126:** Estándares internacionales para la avaluación de la calidad del software.

**AJAX**: Acrónimo de Asynchronous JavaScript And XM.

**CSS:** Cascading Style Shets - Hojas de estilo en cascada.

**CAS:** es una modalidad contractual de la Administración Pública, privativa del Estado, que vincula a una entidad pública con una persona natural que presta servicios de

manera no autónoma.

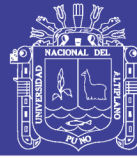

## **RESUMEN**

<span id="page-12-0"></span>La Institución Educativa Secundaria "San Jerónimo" Asillo – Azángaro en el área administrativa, se encargada de realizar el inventario anual de bienes donde se observa deficiencias en el manejo de los mismos por llevar un inventario manual. El objetivo fue desarrollar una aplicación web para el procesamiento del inventario. La metodología que se utilizó para el desarrollo de la aplicación web es la metodología XP, dicha metodología hace que el sistema sea capaz de manera distribuida, además es capaz de estructurar, planificar y controlar el proceso de desarrollo el cual se orientó a cumplir con los requisitos exigidos por la norma ISO/IEC 9126, la cual nos indica que cumple con los requisitos con 85%, para el desarrollo de la aplicación web se utilizó php, html, javacript y css; para el almacenamiento el gestor de datos mysql, para determinar el efecto del uso de la aplicación web se experimentó con 20 personas que inventariaron 200 bienes usando el método tradicional y con la aplicación web, para contrastar las hipótesis se utilizó t-Student para dos muestras y se hizo la comparación de tiempo de inventariado entre los dos métodos. En la prueba de hipótesis se obtuvo un nivel de significancia menor a 0.05 aceptando así la h1 reduce el tiempo de procesamiento de inventario. Como resultado, se podrá contar con una herramienta de software que permite controlar los bienes de la institución, de manera eficiente, confiable y segura. Se concluye que la aplicación web si cumple con los requisitos con un 85% de encuestados.

**Palabras Clave:** Aplicación web, Inventario, Bienes, Secundaria y Procesamiento.

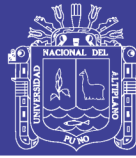

## **ABSTRACT**

<span id="page-13-0"></span>The Secondary Educational Institution "San Jerónimo" Asillo - Azángaro in the administrative area, is responsible for carrying out the annual inventory of goods where deficiencies in their management are observed by carrying a manual inventory. The objective was to develop a web application for inventory processing. The methodology that was used for the development of the web application is the XP methodology, this methodology makes the system capable of distributed, it is also able to structure, plan and control the development process which was oriented to comply with the requirements demanded by the ISO / IEC 9126 standard, which indicates that it meets the requirements with 85%, for the development of the web application php, html, javacript and css were used; for storage the mysql data manager, to determine the effect of the use of the web application, 20 people who inventoried 200 goods using the traditional method and with the web application were tested, to test the hypotheses t-Student was used for two samples and the inventory time comparison was made between the two methods. In the hypothesis test, a significance level of less than 0.05 was obtained, thus accepting h1 reduces the inventory processing time. As a result, you can have a software tool that allows you to control the assets of the institution, efficiently, reliably and safely. It is concluded that the web application does meet the requirements with 85% of respondents.

**Keywords:** Web application, Inventory, Goods, Secondary and Processing.

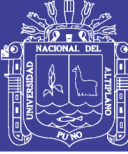

# **CAPÍTULO I**

## **INTRODUCCIÓN**

<span id="page-14-1"></span><span id="page-14-0"></span>En avance de la tecnología y la informática innovan en nuevas formas de comunicación, en los últimos años el crecimiento y el uso de laptop, Tablet y móviles se ha incrementado no solo por el precio de estos dispositivos que relativamente son más accesibles sino también por la capacidad de realizar tareas múltiples como: acceso a internet desde cualquier lugar y realizar actividades gracias a sus aplicaciones, los usuarios prefieren usar laptop, Tablet o móvil por su portabilidad y su facilidad de traslado a diferencia de una computadora.

En la actualidad muchas instituciones del estado realizan tramites de manera manual lo que es un retraso en el camino de la tecnología y la información, esto ha ocasionado el malestar del consumidor por el tiempo que esta demanda, para lo cual los sistemas informáticos y el uso correcto del internet ayudan en la recolección eficiente de la información y una rápida transacción en los procesos que necesitan las empresas, reduciendo el tiempo y el costo de manera satisfactoria.

En la mayoría de nuestras instituciones públicas y privadas no cuentas con un sistema de inventario que pueda brindar información clara y oportuna acerca de las operaciones de los bienes de una institución en el momento.

El proceso de inventario de las instituciones del ministerio de educación, se hace cada año manualmente en plantillas de Excel, la cual comprometen la veracidad de los datos generando pérdida de tiempo. También corre riesgo de pérdida del archivo Excel o manipulación de otras personas.

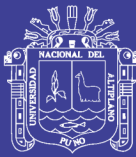

Los sistemas de información nos ayudan a cumplir con las expectativas que una empresa o institución tiene, para la correcta manipulación y seguridad de la información, sea pública o privada, la creación de una aplicación web que envié los datos en tiempo real al servidor, las fases del desarrollo de la aplicación web se hizo utilizando lo establecido por la metodología especial para desarrollo de aplicaciones web llamado XP, siguiendo las fases de esta metodología se hizo el análisis de los requerimientos para después comenzar con el diseño y codificación de la aplicación para finalizar las pruebas de usabilidad del usuario.

El presente trabajo de investigación está dividido en cuatro capítulos:

En el primer capítulo se detallan la descripción y formulación del problema, así como los objetivos, hipótesis, justificación y limitaciones del trabajo de investigación.

En el segundo capítulo se adjuntó los antecedentes y el sustento teórico de la investigación.

En el tercer capítulo se puntualizaron los métodos del trabajo de investigación, detallando el diseño metodológico, y principalmente se analizó los requerimientos para el diseño y desarrollo de la aplicación web.

En el cuarto capítulo se realizó el análisis del efecto del uso de la aplicación web haciendo las comparaciones del tiempo del proceso de inventario con o sin el uso de la aplicación web.

Finalmente presentamos las conclusiones y recomendaciones.

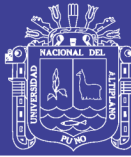

## <span id="page-16-0"></span>**1.1. DESCRIPCIÓN DEL PROBLEMA**

La Institución Educativa Secundaria "San Jerónimo" de Asillo, es una Institución que cuenta con una gran cantidad de alumnos y docentes, por lo cual tiene una gran cantidad de bienes, la aplicación web no solo optimiza el tiempo sino también garantiza la información correcta.

El ministerio de educación como una institución púbica del estado realiza el inventario nacional de los bienes patrimoniales de cada institución educativa publica de manera anual para tener un control de los bienes que posee cada institución educativa. Que, mediante Resolución N° 046-2015/SBN, del 03 de Julio del 2015, se aprobó la Directiva N° 001-2015/SBN – *"Procedimientos de Gestión de los Bienes Muebles del Estado",* con la finalidad de gestionar de manera eficiente los bienes muebles estatales. El inventario anual de los bienes de la institución, se da como la necesidad de contar con información específica y general, confiable y veraz, sobre todo los bienes patrimoniales que la Institución Educativa posee, ya sea en el estado que estén: nuevo, bueno, regular o malo, que fueron presentados en los anteriores años.

El inventario anual esta encargada el personal administrativo CAS (contractual de la Administración Pública) de cada institución, cada institución secundaria cambia cada año el personal administrativo, esto hace que el personal no esté informado sobre la cantidad, calidad y variedad de los bienes de la institución.

La recolección y registro de datos de los bienes patrimoniales se realiza de forma manual. Generando con ello el llenado y control de inventarios de una forma desorganizada y desordenada, creando también duplicidad innecesaria, también se comete muchos errores principalmente en los códigos patrimoniales y correlativos de

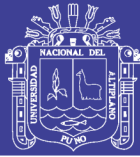

inventario ingresando 2 o más bienes con el mismo código, después del proceso de recolección de datos, con el apoyo de una computadora, hojas de cálculo en Excel la información es registra en un Excel, la cual está expuesta la información o la pérdida del archivo. inversión de mayor tiempo en la hora de realizar el proceso del control y gestión de inventarios de los bienes de la institución.

El ministerio de educación cubre el internet de una gran cantidad de instituciones, la cual facilitaría la implementación de una aplicación web al alcance en cualquier dispositivo con acceso a internet.

Los usos de la aplicación web son de carácter primordial en las instituciones públicas, en la actualidad no hay un sistema para el inventario de bienes de ninguna Institución Educativa Publica.

Finalmente, contar con una aplicación web para el inventario anual, podrá mejorar el proceso en tiempo, reducir errores, tener más control de los datos de cada bien.

## <span id="page-17-0"></span>**1.2. FORMULACIÓN DEL PROBLEMA**

¿La aplicación web para el inventario de bienes optimiza la eficacia y el tiempo del proceso del inventariado de bienes de la institución educativa secundaria "san Jerónimo" - Asilo?

### <span id="page-17-1"></span>**1.3. OBJETIVOS**

#### <span id="page-17-2"></span>**1.3.1. Objetivo General**

Desarrollar una aplicación web para el procesamiento del inventario de bienes de la institución educativa secundaria "San Jerónimo" de Asillo - Azángaro 2017.

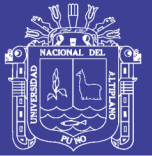

## <span id="page-18-0"></span>**1.3.2. Objetivos Específicos**

- Realizar el análisis y diseño utilizando la metodología XP y UML, para el desarrollo de la aplicación web, para el procesamiento del inventario de bienes de la Institución Educativa Secundaria.
- Analizar el tiempo de demora en inventariar los bienes de la Institución Educativa Secundaria con la aplicación web.
- Validar la aplicación web para el procesamiento del inventario de bienes, con el uso del ISO – 9126.

### <span id="page-18-2"></span><span id="page-18-1"></span>**1.4. HIPOTESIS**

### **1.4.1. Hipótesis General**

La implementación de la aplicación web para el inventario de bienes de la institución educativa secundaria "San Jerónimo" de Asillo – Azángaro 2017, reduce significativamente el tiempo de procesamiento de inventariado de los bienes.

## <span id="page-18-3"></span>**1.5. JUSTIFICACIÓN DE LA INVESTIGACIÓN**

El proyecto considero muy necesario, ya que la Institución cuenta con una gran cantidad de bienes; por la cual, es muy necesario una aplicación web para poder facilitar el inventariado de bienes. El trabajo se realizará debido a los diferentes tipos de incidentes que se presentaron en los últimos años con la manera en la que se hace el inventario en las instituciones educativas secundarias públicas; usualmente las instituciones manejan todo su inventario de forma manual para luego pasarlas a una hoja de cálculo Excel.

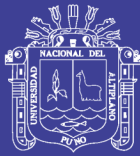

Según INEI el 74% de la población peruana de 6 años y más años usa internet por lo menos una vez por día, el 45% de la población peruana de 6 a más años usa en una computadora y el 73% usa en sus celulares. Actualmente puede accederse a internet desde una multitud de dispositivos, incluidas los teléfonos móviles, Tablet, etc. De esta manera el internet hace que la información sea accesible desde cualquier lugar. Esto también hace que las aplicaciones de las instituciones poco a poco vayan migrando de un sistema de escritorio a un móvil o Tablet, ya que la mayoría de las personas buscan consultar información necesaria de forma inmediata desde cualquier lugar.

El desarrollo de las aplicaciones web permitirá utilizar la ventaja de la tecnología móvil de fácil transporte aprovechando la potencia computacional de las celulares y tabletas. Con el uso de los módulos de la aplicación web se reduce el tiempo de ingreso de datos. Ya que nos permite elegir algunas características aumentando la confiabilidad de los datos ingresados.

## <span id="page-19-0"></span>**1.6. LIMITACIÓN DE LA INVESTIGACIÓN**

El Perú es un país con un gran retraso en informática y más aún en tecnología Para las pruebas de aplicación se experimentó con datos de bienes simulados, porque la institución educativa secundaria pertenece al estado por lo tanto la información es confidencial y eso limito el acceso de información.

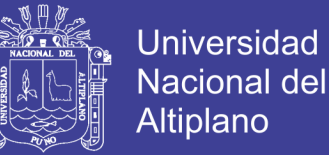

# **CAPÍTULO II**

## **2. REVISIÓN DE LITERTURA**

<span id="page-20-1"></span><span id="page-20-0"></span>El desarrollo de un sistema informatizado optimiza el tiempo, la labor de un usuario, especialmente desarrollado para un análisis rápido y eficaz.

#### <span id="page-20-2"></span>**2.1. ANTECEDENTES DE LA INVESTIGACIÓN**

(Nolasco, 2018) En la Universidad Nacional José María Arguedas de Andahuaylas, desarrolla la tesis titulada "Desarrollar de una aplicación web para el control de citas médicas del centro de salud de San Jerónimo – Andahuaylas" dicha tesis tiene como objetivo principal optimizar la gestión de citas de los servicios de salud del Centro de Salud de San Jerónimo a través del desarrollo de una aplicación web. Para la elaboración del plan del proyecto se utilizó el PMBOK (Project Management Institute) quinta edición. Y para el desarrollo de la aplicación se utilizó la metodología Programación Extrema (XP), el cual es un proceso de desarrollo ágil para el desarrollo de aplicaciones web, las fases de la metodología realizadas fueron la Planificación, Diseño, Codificación y Pruebas, las cuales tienen pequeños procesos en cada una de sus fases que también se realizaron en la implementación de la aplicación.

(Carranza, 2017) En la Pontificia Universidad Católica del Ecuador, desarrolla la tesis titulada "Diseño, desarrollo e implementación de un sistema web de facturación y control de inventario aplicado al taller mecánico frenicentro" en la cual manifiesta que

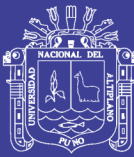

la metodología XP facilito el desarrollo del sistema principalmente en las fases de codificación y pruebas, lo que dio como resultado el cumplimiento con todos los requerimientos solicitado por el usuario. El sistema que se va a desarrollar tiene como objetivo: obtener la información de los inventarios en tiempo real, lo que permitirá mejorar la satisfacción de los clientes y aumentará la competitividad en el mercado. Para conseguir el objetivo final se realizará un proceso de ingeniería siguiendo metodologías de desarrollo y análisis de requerimientos. Es importante señalar que ambas metodologías tienen características similares y las mismas tuvieron que ser adaptadas, de acuerdo a las limitaciones que se tuvieron durante el desarrollo del sistema. El framework utilizado para el desarrollo disminuyo el tiempo de codificación y diseño web ya que pasee una serie de herramientas muy útiles. Los interfaces e usuario se las diseño siguiendo ciertos estándares y utilizando herramientas como javascrit y css con la finalidad de que el sistema sea amigable para el usuario.

(Huanca, 2015) En la Universidad Nacional del Altiplano, Puno. desarrolla la tesis titulada "Sistema de información para la administración de programas sociales (SIAPS) en la municipalidad provincial de Azángaro – 2014" En esta investigación presentamos el análisis y diseño de los sistemas de información para la automatización de los procesos de administración, basada en la potencia de los lenguajes de programación PHP, AJAX, JAVASCRIPT y MYSQL. El procesamiento de la información fue implementado gradualmente y adaptándolo a la necesidad del personal administrativo del área de programas sociales, lo que permitió llegar a las siguientes conclusiones. La prueba del software se realizó en la oficina de Programas Sociales de la Municipalidad Provincial de Azángaro, basado en la tecnología web para el manejo administrativo. El

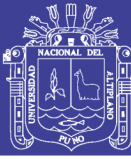

análisis y modelamiento fue fundamental para el desarrollo de la presente investigación, lográndose la Implementación del Sistema Información para la Administración de Programas Sociales (SIAPS), utilizando un sistema de base de datos en línea. Este sistema de Información fue implementado por primera vez. Aceptado con un 61 % de los requisitos del ISO - 9126, en un 90% el sistema aprueba el estándar ISO-9126.

(Aguilera, 2013) En la universidad Pontificia Universidad Católica del Ecuador presenta el proyecto "Desarrollo de un sistema web de control de citas, para un hospital del día". El proyecto consistía en que el sistema facilite el proceso de asignación, cancelación y cumplimiento de citas médicas tanto para médicos 19 como para pacientes evitando largas colas en consultorios y esperas en la línea telefónica, la conclusión que se tiene de este desarrollo de sistema es que reduce de manera significativa la pérdida de tiempo y gastos que generan los pacientes al estar asistiendo a los consultorios sin antes tener una cita reservada del mismo modo estando en espera en el teléfono.

(Iju, 2010) En la Pontificia Universidad Católica del Perú, desarrolla la tesis titulada "Análisis, diseño e implementación de un sistema de control de inventarios para empresas de almacenamiento de hidrocarburos" manifiesta que a partir de la creación de Petroperú el sector hidrocarburos fue predominantemente estatal. No había una definición clara entre los diferentes procesos, y esto llevaba a un desorden en los registros. En el presente tema de tesis se plantea el análisis, diseño e implementación de un sistema de control de inventarios que permita registrar y calcular los datos de los

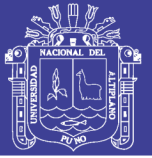

movimientos de forma automática, separando los procesos en una forma estructurada y eliminando la redundancia en el ingreso de datos, permitiendo también generar reportes de inventarios que ayuden a verificar las diferencias entre los inventarios físicos y contables.

## <span id="page-23-1"></span><span id="page-23-0"></span>**2.2. SUSTENTO TEÓRICO**

#### **2.2.1. Informática**

La informática también llamada computación. Es una ciencia que administra métodos, técnicas y procesos con el fin de almacenar, procesar y transmitir información y datos de formato digital.

De esta forma, la informática se refiere al procesamiento automático de información mediante dispositivos electrónicos y sistemas computacionales. Los sistemas informáticos deben contar con la capacidad de cumplir tres tareas básicas: entrada (captación de la información), procesamiento y salida (transmisión de los resultados). El conjunto de estas tres tareas se conoce como algoritmo.

La informática reúne a muchas de las técnicas que el hombre ha desarrollado con el objetivo de potenciare sus capacidades de pensamiento, memoria y comunicación. Su área de aplicación no tiene límites: la informática se utiliza en la gestión de negocios, en el almacenamiento de información, en el control de procesos, en las comunicaciones, en los transportes, en la medicina y en muchos otros sectores.

La informática abarca también los principales fundamentos de la ciencia de la computación, como la programación para el desarrollo de software, la arquitectura de

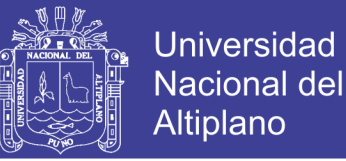

computadoras y del hardware, las redes como el internet y la inteligencia artificial. Incluso se aplica en varios temas de la electrónica. (Pérez Porto, 2008)

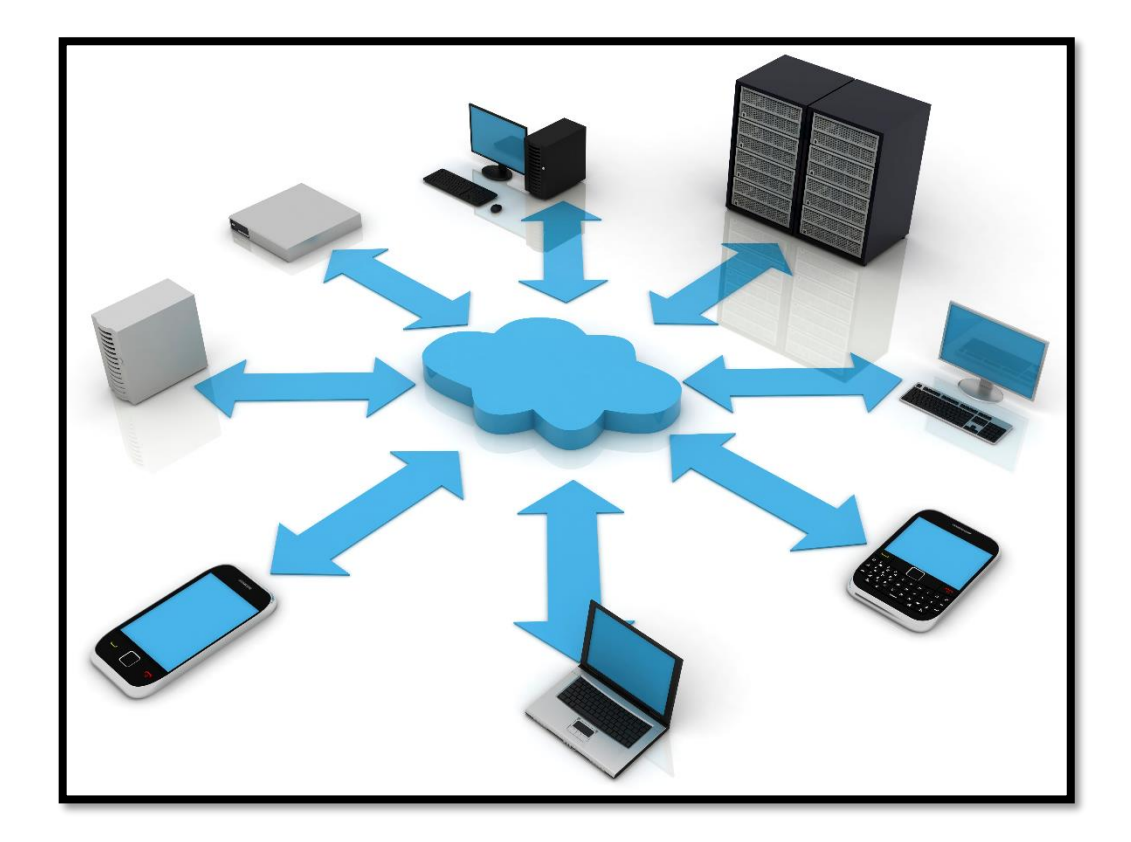

**Figura 1** *Tecnologías de Transmisión de Datos*  Fuente: *(Pérez Porto, Definición de Informática., 2008)*

#### <span id="page-24-1"></span><span id="page-24-0"></span>**2.2.2. Web**

La world wide web, es un vocablo ingles que significa "red", "telaraña" o "malla". El concepto se utiliza en el ámbito tecnológico para nombrar a una red informática y en generar a internet (en este caso, suele escribirse como Web, con W mayúscula). El termino, de todas formas, tiene varios usos. Además de nombrar a internet en

general, la palabra web puede servir para hacer mención a una página web, un sitio web o hasta un servidor web.

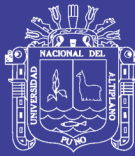

Es importante establecer que este término además forma parte de lo que se conoce como world wide web que es la red informática que se emplea en todo el mundo. A finales de la década de los años 80 fue cuando nació aquella que permite que hoy cualquier ciudadano, a través de una conexión a internet junto a un navegador y un ordenador, pueda acceder desde cualquier rincón del mundo a la web que desea. Lo puede hacer para informarse, para entretenerse o simplemente por siempre curiosidad. Una página web es un documento que incluye un archivo HTML con texto, imagen, video, animación, flash, etc. Al conjunto de páginas web que suelen formar parte del mismo dominio o subdominio de internet se le conoce como sitio web. Dentro del sitio web, todas las paginas guardan alguna relación entre sí y están vinculadas mediante vínculos (también conocidos como enlaces, hipervínculos, hiperenlaces o links). (Pérez Porto & Merino, 2013)

#### <span id="page-25-0"></span>**2.2.3. Ingeniería de Software**

Es la ciencia que ayuda a elaborar los sistemas con el fin de que sea económico, fiable y funcione eficazmente sobre la maquinas reales. La ingeniería de software surge de la ingeniaría de sistemas y de hardware. Abarca un conjunto de 3 elementos clave: métodos, herramientas y procedimientos, estos facilitan al gestor a controlar el proceso de desarrollo de software y suministra a los que practican dicha ingeniería las bases para construir software de alta calidad. (Kendall & Kendall, 2011).

**Hardware:** Los dispositivos electrónicos que proporcionan la capacidad de computación y que proporcionan las funciones del mundo exterior. (Kendall & Kendall, 2011).

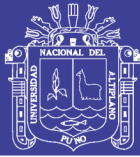

## <span id="page-26-0"></span>**2.2.4. Aplicación web**

Una aplicación web es una aplicación o herramienta informática accesible desde cualquier navegador, bien sea a través de internet (lo habitual) o bien a través de una red local. A través del navegador se puede acceder a toda la funcionalidad y tener cualquier de las soluciones enumeradas en el punto anterior.

#### **Ventajas:**

- No necesita ningún tipo de instalación, ya que se accede a través de un navegador.
- Es multiplataforma y multidispositivo. Esto significa que nos podamos olvidar de que el software tiene cada dispositivo que accede, por lo que, aunque no tengamos un superordenador la aplicación puede ser muy potente, ya que el peso no lo soporta el equipo desde el que se accede sino el servidor donde esta alojada.
- La aplicación puede estar en la nube, con lo que sería accesible para cualquier ordenador con acceso a internet (Aunque también podría ser una aplicación local en un intranet).
- Es muy adaptable, visualmente intuitiva y muy fácil de actualizar si fuera necesario.

Las aplicaciones web tienen tres partes:

- La base de datos, que es donde se almacenan los datos de la solución (contenidos, usuarios, permisos)
- El código de la aplicación, es decir, la aplicación en sí, que se almacena en un servidor de aplicaciones (normalmente en la nube, pero puede estar alojado también en un servidor local).

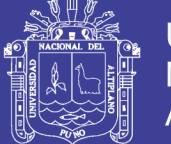

• El usuario, que accede con cualquier dispositivo a través de un navegador. Aquel se incluye, dependiendo de la aplicación, tanto el administrador o gestor como el usuario final (en caso de que se ofrezca un servidor), que acceder a diferentes secciones según sus permisos (o incluso aplicaciones). (Neosoft, 2018)

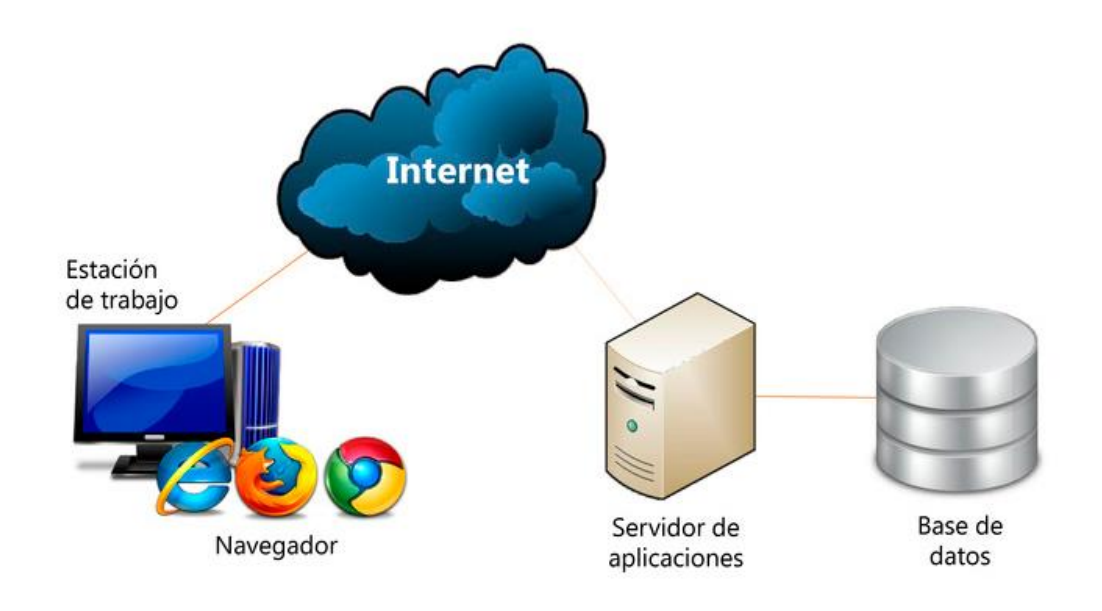

<span id="page-27-1"></span>**Figura 2** *Esquema de una aplicación web*

Fuente: (Neosoft, 2018)

#### <span id="page-27-0"></span>**2.2.5. Base de datos**

Una base de datos es un "almacén" que nos permite guardar grandes cantidades de información de forma organizada para luego podamos encontrar y utilizar fácilmente. A continuación, te presentamos una guía que te explicara el concepto y características de las bases de datos.

Cada base de datos se compone de una o más tablas que guarda un conjunto de datos. Cada tabla tiene una o más columnas y filas. Las columnas guardan una parte de la

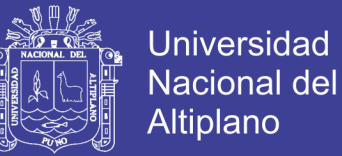

información sobre cada elemento que queremos guardar en la tabla, cada fila de la tabla

conforma un registro. (Sáenz Pérez, García Cordero, & Correas Fernández, 2014)

#### **Características**

Las principales características de los sistemas fe base de datos podeos mencionar:

- Independencia lógica y física de los datos
- Redundancia mínima.
- Acceso concurrente por parte de múltiples usuarios.
- Integridad de los datos.
- Consultas complejas optimizadas.
- Seguridad de acceso y auditoria.
- Respaldo de acceso y auditoria.
- Respaldo y recuperación.
- Acceso atreves de lenguajes de programación estándar.

#### **Ventajas de las bases de datos**

- Control sobre la redundancia de datos: almacenan varias copias de los mismos datos en ficheros distintos.
- Consistencia de datos: eliminando o controlando las redundancias de datos se reduce en gran medida el riesgo de que haya inconsistencias. Si un dato esta almacenado una sola vez, cualquier actualización se debe realizar solo una vez. y está disponible para todos los usuarios inmediatamente.

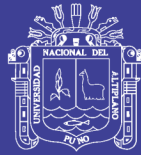

- Compartir datos: los sistemas de bases de datos, la base de datos pertenece a la empresa y puede ser compartida por todos los usuarios que estén autorizados.
- Mantenimiento de estándares: gracias a la integración es más fácil respetar los estándares necesarios, tanto los establecidos a nivel de la empresa como los nacionales e internacionales.
- Mejora en la integridad de datos: la integridad se expresa mediante restricciones o reglas que no se pueden violar. Estas restricciones pueden aplicar tanto a los datos, como a sus relaciones, y es el SGBD quien se debe encargar de mantenerlas.
- Mejora en la seguridad: La seguridad de la base de datos es la protección de la base de datos frente a usuarios no autorizados.
- Mejora en la accesibilidad a los datos: muchos SGBD proporcionan lenguajes de consultas o generadores de informes que permitan al usuario hacer cualquier tipo de consulta sobre los datos.
- Mejora en la productividad: el SGBD proporciona muchas de las funciones estándares que el programador necesita escribir en un sistema de ficheros típicas de los programas de aplicación.
- Mejora en el mantenimiento: los SGBD separan las descripciones de los datos de las aplicaciones. Esto es lo que se conoce como independencia de datos, gracias a la cual se simplifica en mantenimiento de las aplicaciones que acceden a la base de datos.

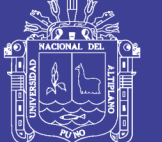

- Aumento de la concurrencia: la mayoría de los SGBD gestiona el acceso concurrente a la base de datos y garantizan que no ocurran problemas de este tipo.
- Mojera en los servicios de copias de seguridad: Los SGBD actuales funcionan de modo que se minimiza la cantidad de trabajo perdido cuando se produce un fallo.

# Base de Datos

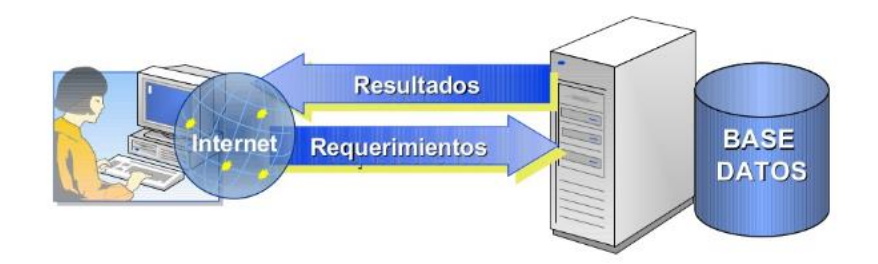

<span id="page-30-1"></span>**Figura 3** *Esquema de transferencia de datos*

Fuente: *(Sáenz Pérez, García Cordero, & Correas Fernández, 2014)*

## <span id="page-30-0"></span>**2.2.6. MySQL**

MySQL es un sistema de administración de dase de datos (Database Manegement System, DBMS) para bases de datos relacionados. Así, MySQL no es más que una aplicación que permite gestionar archivos llamados de bases de datos.

Existen muchos tipos de bases de datos, desde un simple archivo hasta sistemas relacionados orientados a objetos MySQL como base de datos relacional. Utiliza múltiples tablas para almacenar y organizar la información. MySQL fue escrito en c y c++ y destaca por su gran adaptación a diferentes entornos de desarrollo, permitiendo

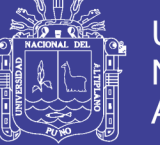

su interactuación con los lenguajes de programación más utilizados como PHP, Perl y Java y su integración en distintos sistemas operativos.

También es muy destacable, la condición de open source de MySQL que hace que su utilización sea gratuita e incluso se pueda modificar con total, libertad, pudiendo descargar su código fuente. Esto ha favorecido muy positivamente en su desarrollo y continuas actualizaciones, para hacer de MySQL una de las herramientas más utilizadas por los programadores orientado a internet. (Cobo, Gomez, Perez, & Rocha, 2005)

#### **Ventajas:**

- Velocidad al realizar las operaciones, lo que le hace uno de los gestores con mejor rendimiento.
- Bajo costo en rendimientos para la elaboración de bases de datos, ya que debido a su bajo consumo puede ser ejecutado en una maquina con escasos recursos sin ningún problema.
- Facilidad de configuración e instalación.
- Aporta gran cantidad de sistemas operativos.
- Baja probabilidad de corromper datos, incluso si los errores no se producen en el propio gestor, sino en el sistema en el que está.
- Conectividad y seguridad.

### <span id="page-31-0"></span>**2.2.7. Programación Extrema (xp)**

es una metodología ágil centrada en potenciar las relaciones interpersonales como clave para el éxito en desarrollo de software, promoviendo el trabajo en equipo, preocupándose por el aprendizaje de los desarrolladores, y propiciando un buen clima

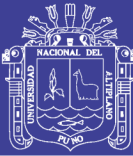

de trabajo. XP se basa en realimentación continua entre el cliente y el equipo de desarrollo, comunicación fluida entre todos los participantes, simplicidad en las soluciones implementadas y coraje para enfrentar los cambios. XP se define como especialmente adecuada para proyectos con requisitos imprecisos y muy cambiantes, y donde existe un alto riesgo técnico. (Letelier Torres & Sánchez Lopez, Metodologías Ágiles para el desarrollo del software, 2003)

La efectividad de XP se consigue atreves de diversas prácticas de trabajo distintas. El objetivo principal de XP es entregar un software de calidad controlado por las necesidades del cliente. Consigue este objetivo administrativo la complejidad. Como un sistema que crese en complejidad, el costo para añadir y modificar opciones incrementa. Sin embargo, si el sistema no llega a complicarse tanto, el costo de añadir y modificar opciones más adelante es casi el mismo que el de añadirlas ahora. Esta es un arma poderosa ya que las metodologías tradicionales suelen seguir la curva de forma que el coste de modificación del software incrementa exponencialmente a medida que se invierte más tiempo en todas las fases del desarrollo. (Letelier Torres & Penades, 2006)

La metodología tiene como base la simplicidad y como objetivo principal la satisfacción del cliente; para lograrlo se deben tomar en cuenta cuatro valores fundamentales:

- Retroalimentación.
- Proceso continuo.
- Propiedad intelectual compartida.

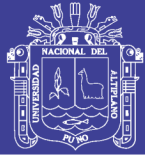

• Entendimiento compartido.

#### Ventajas:

Una de las ventajas de la programación extrema es que se adapta al desarrollo de sistemas pequeños y grandes; optimiza el tiempo de desarrollo; permite realizar el desarrollo del sistema en parejas como complementar los conocimientos; el código es sencillo y entendible, además de las pocas documentaciones a elaborar para el desarrollo del sistema.

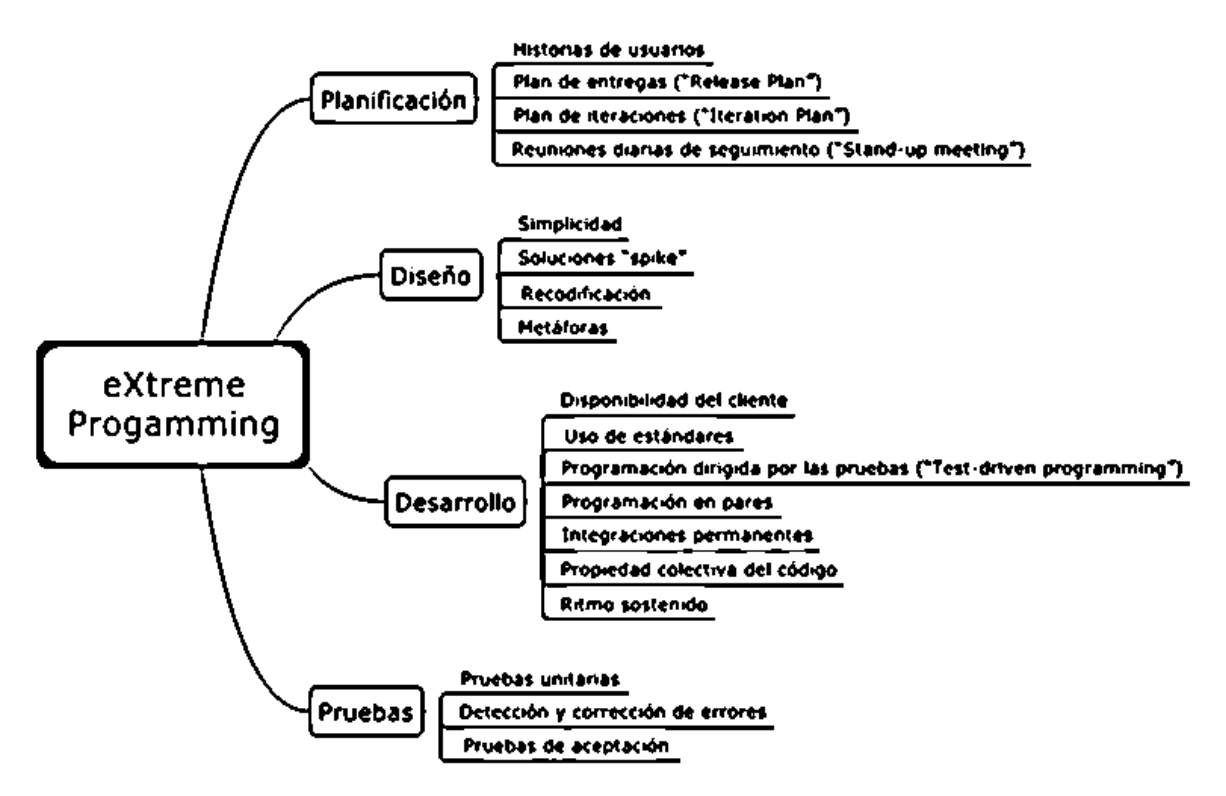

**Figura 4** *Fases de programación extrema (XP)*

<span id="page-33-0"></span>Fuente**:** (Letelier Torres & Sánchez Lopez, Metodologías Ágiles para el desarrollo del software, 2003)

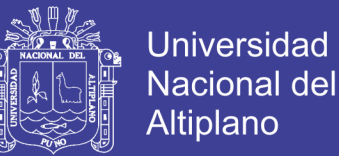

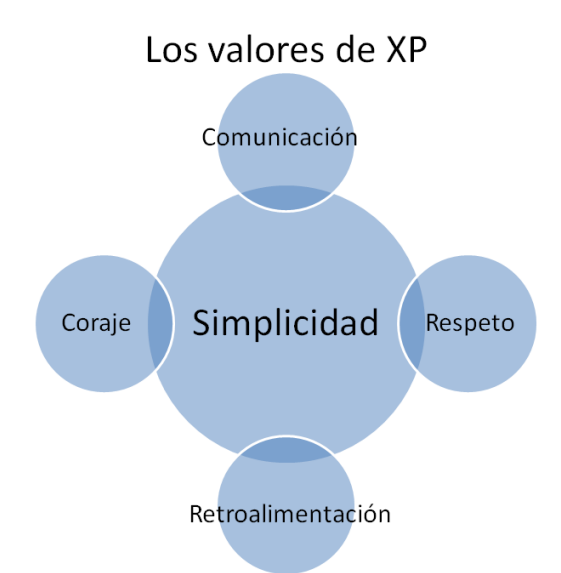

Imagen elaborada por oficinaproyectosinformatica.blogspot.com

#### <span id="page-34-1"></span>**Figura 5** *Los valores de Programación Extrema (XP)*

<span id="page-34-0"></span>**F**uente**:** (Letelier Torres & Sánchez Lopez, Metodologías Ágiles para el desarrollo del software, 2003)

#### **2.2.8. LENGUAJE UNIFICADO DE MODELADO (UML)**

Es el lenguaje de modelado de sistemas de [software](https://es.wikipedia.org/wiki/Software) más conocido y utilizado en la actualidad, Es un lenguaje gráfico para visualizar, especificar, construir y documentar un sistema. Es por eso que se creó la generación de diagramas con el Lenguaje Unificado de Modelado (UML); para forjar un lenguaje visual común en el complejo mundo de desarrollo de software que también fuera comprensible por os usuarios de negocios y os que desean entender un sistema. Aprende lo básico de los diagramas UML, además de sus orígenes, usos, conceptos, tipos y pautas sobre como dibujarlos usando nuestra herramienta de diagramas UML.

Es comparable a los planos usados en otros campos y consiste en diferentes tipos de diagramas. En general, los diagramas UML describen los límites, la estructura y el

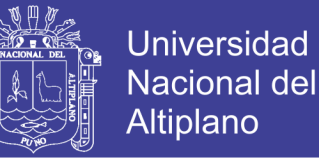

comportamiento del sistema y los objetos que contiene. (Rumbaugh, Jacobson, & Booch, 2006)

Muestra e comportamiento dinámico de los objetos en el sistema:

- **Diagrama de actividades**: los diagramas de actividad representan los flujos de forma gráfica.
- **Diagrama de casos de uso:** el diagrama mas conocido caos de uso nos ofrece una visión general de los actores involucrados en un sistema.
- **Diagrama de secuencia:** Los diagramas de secuencia en UML muestran como los objetivos interactúan entre si y el orden en que se producen esas interacciones.

#### **UML Y EL MODELADO DE DATOS**

El UML es popular entre programadores, pero no suele ser usado por desarrolladores de bases de datos. Una razón es sencillamente que los creadores de UML no se enfocaron en las bases de datos. A pesar de ello, el UML es efectivo para el modelado de alto nivel de datos conceptuales y se puede usar en diferentes tipos de diagramas UML. Puedes encontrar información sobre la multidimensionalidad de un modelo de clases orientado a objetos en una base de datos relacional en este artículo sobre Modelado de bases de datos en UML. (Rumbaugh, Jacobson, & Booch, 2006)

#### <span id="page-35-0"></span>**2.2.9. ISO 9001/IEC 9126**

ISO 9126 es un estándar internacional para la evaluación de software, fue originalmente desarrollado en 1991 para proporcionar un esquema para la avaluación de calidad del software.

La normativa define seis características de la aplicación, estas seis características son divididas en un numero de sub características, las cuales representan un modelo
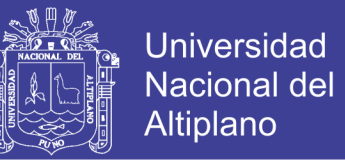

detallado para la evaluación de cualquier sistema informático. (Carroll & Daughtrey,

2002)

## **ARACTERÍSTICAS NORMA ISO 9126**

el modelo establece 10 características, 6 son comunes a las vistas internas y externas y 4 que son propias de la vista de uso. (Carroll & Daughtrey, 2002)

## **FUNCIONALIDAD:**

Capacidad del software de proveer los servicios necesarios para cumplir con los requisitos funcionales.

- Idoneidad: hace referencia a que si el software desempeña las tareas para las cuales fue desarrollado.
- Exactitud: evalúa el resultado final que obtiene el software y si tiene consistencia a lo que se espera de él.
- Interoperabilidad: consiste en revisar si el sistema puede interactuar con otro sistema independiente
- Seguridad: verifica si el sistema puede impedir al acceso a personal no autorizado.

## **CONFIABILIDAD:**

Capacidad del software de mantener las prestaciones requeridas del sistema, durante un tiempo establecido y bajo un conjunto de condiciones definidas.

• Madurez: se debe verificar las fallas del sistema y si muchas de estas han sido eliminadas durante el tiempo de pruebas o uso del sistema.

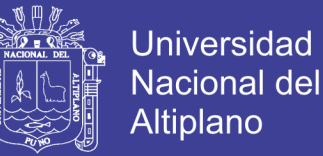

- Recuperabilidad: verificar si el software puede reasumir el funcionamiento y restaurar datos perdidos después de un fallo ocasional.
- Tolerancia a fallos: evalúa si la aplicación desarrollada es capaz de manejar errores.

### **USABILIDAD:**

Esfuerzo requerido por el usuario para utilizar el producto satisfactoriamente.

- Aprendizaje: determina que tan fácil es para que el usuario aprenda a utilizar el sistema.
- Comprensión: determina para que el usuario comprenda el funcionamiento del sistema.
- Operatividad: determina si el usuario puede utilizar el sistema sin mucho esfuerzo.
- Atractividad: verifica que tan atractiva se ve la interfaz de la aplicación.

#### **EFICIENCIA:**

Relación entre prestaciones del software y los requisitos necesarios para su utilización.

- Comportamiento en el tiempo: verifica la rapidez en que responde e sistema
- Comportamiento de recursos: determina si el sistema utiliza los recursos de manera eficiente.

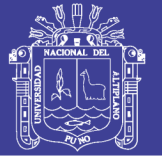

## **MANTENIBILIDAD:**

Esfuerzo necesario para adaptarse a las nuevas especificaciones y requisitos del software.

- Estabilidad: verifica si es sistema puede mantener su funcionamiento a pesar de realizar cambios.
- Facilidad de análisis: determina si la estructura de desarrollo es funcional con el objetivo de diagnosticar fácilmente las fallas.
- Facilidad de cambio: verifica si el sistema puede ser fácilmente modificado.
- Facilidad de pruebas: evalúa si el sistema puede ser probado fácilmente.

## **PORTABILIDAD:**

Capacidad del software ser transferido de un entorno a otro.

- Capacidad de instalación: verificar si el software se puede instalar fácilmente.
- Capacidad de reemplazamiento: determina la facilidad con la que el software pueda remplazar otro software similar.
- Adaptabilidad: el software se puede trasladar a otros ambientes.
- Co existencia: el software puede funcionar con otros sistemas.

Cada una de las características debe ser evaluada dentro del software basándonos en pruebas de funcionamiento, medición de rendimiento y pruebas con usuarios que harán uso del sistema. (Carroll & Daughtrey, 2002)

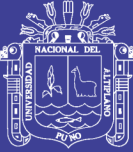

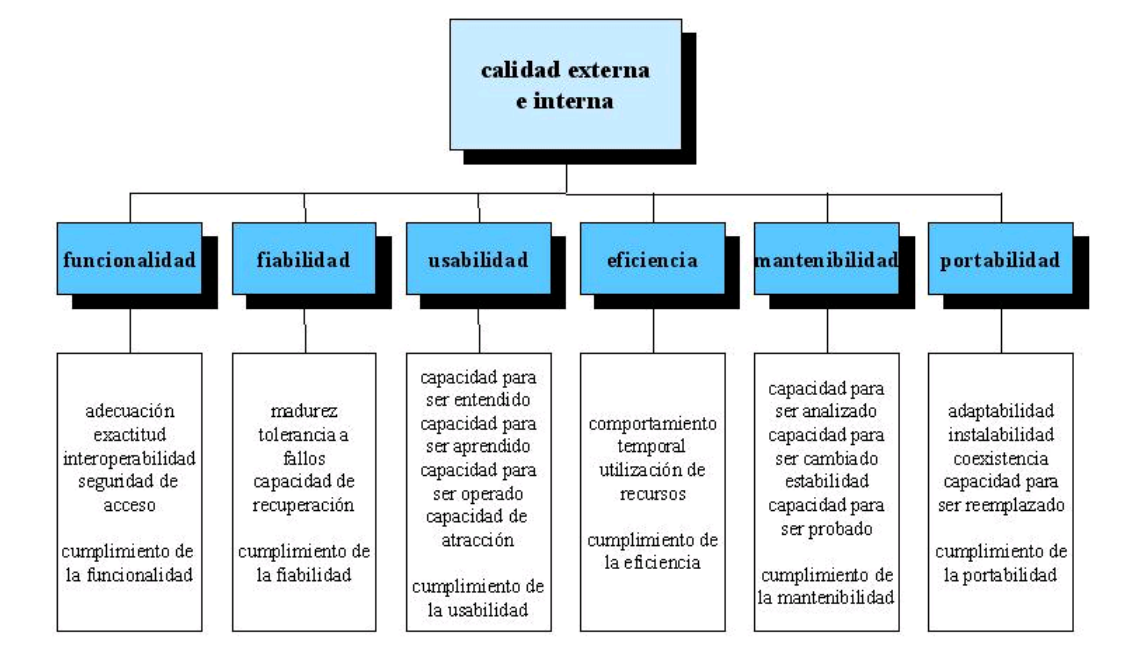

**Figura 6** *ISO 9126 Características de Evaluación de Calidad del software* 

Fuente: (Carroll & Daughtrey, 2002)

## **CALIDAD DE USO:**

Conjunto de atributos relacionados con la aceptación por parte el usuario final y seguridad. (Carroll & Daughtrey, 2002)

- Eficacia: atributos relacionados con la eficacia del software cuando usuario final realiza los procesos.
- Productividad: atributos relacionados con el rendimiento en las tareas cotidianas realizadas por el usuario final.
- Seguridad: atributos para medir los niveles de riesgo.
- Satisfacción: atributos relacionados con la satisfacción de uso del software.

Un producto software está definido en un sentido amplio como: los ejecutables, códigos fuentes, descripciones de arquitecturas, y así, como resultado, la noción de usuario se amplía tanto a operadores como a programadores, los cuales son usuarios de

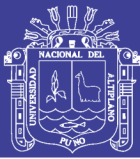

componentes como son bibliotecas software. El estándar provee un entorno para que las organizaciones definen un entorno para que las organizaciones definan un modelo de calidad para el producto software. Haciendo esto así, son embargo, se lleva a cada organización la tarea de especificar precisamente su propio modelo. Esto podría ser hecho, por ejemplo, especificando los objetivos para las métricas de calidad las cuales evalúan el grado de presencia de los atributos de calidad.

- métricas internas son aquellas que no dependen de la ejecución del software (medidas estáticas).
- métricas externas son aquellas aplicables al software en ejecución.

La calidad en las métricas de uso está solo disponible cuando el producto final es usado en condiciones reales, idealmente, la calidad interna no necesariamente implica calidad externa y esta a su vez la calidad en el uso. Este estándar proviene desde el modelo establecido en 1977 por McCall y sus colegas, los cuales propusieron un modelo para especificar la calidad del software. El modelo de calidad McCall está organizado sobre 3 tipos de características de calidad:

- Factores (especificar): describen la visión externa del software, como es visto por los usuarios.
- Criterios (construir): describen la visión interna del software, como es vito por el desarrollador.
- Métricas (controlar): se definen y se usan para proveer una escala y método para la medida.

ISO 9126 distingue entre fallo y no conformidad. Un fallo es el incumplimiento de los requisitos previos, mientras que la no conformidad es el incumplimiento de los

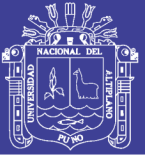

requisitos especificados. Una distinción similar es la que se establece entre validación y verificación.

#### **2.2.10. HTML**

Hyper Text Markup Language («lenguaje de marcado de hipertexto»), es el lenguaje de mercado predominante para la elaboración de páginas web. Es usado para describir la estructura y el contenido en forma de texto, así como para complementar el texto con objetos tales como imágenes. HTML se escribe en forma de «etiquetas», rodeadas por corchetes angulares  $(\langle \cdot \rangle)$ . HTML también puede describir, hasta un cierto punto, la apariencia de un documento, y puede incluir un script (por ejemplo, JavaScript), el cual puede afectar el comportamiento de navegadores web y otros procesadores de HTML. HTML también es usado para referirse al contenido del tipo de MIME text/html o todavía más ampliamente como un término genérico para el HTML, ya sea en forma descendida del XML o en forma descendida directamente de SGML. (Martinez, 2015) HTML es un lenguaje muy sencillo que permite describir hipertexto, es decir, texto presentado de forma estructurada y agradable, con enlaces (hyperlinks) que conducen a otros documentos o fuentes de información relacionada, y con inserciones multimedia (gráficos, sonido…). La descripción se basa en especificar en el texto la estructura lógica del contenido (titulo, párrafo de texto normal, enumeraciones, definiciones, citas, etc) así como los diferentes efectos que se quieren dar (cursiva, negrita. O un gráfico determinado).

HTML es un lenguaje con el que se "escriben" las páginas web. Se puede resumir la filosofía del HTML con los siguientes puntos:

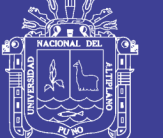

Universidad Nacional del Altiplano

- Es muy sencillo.
- No hay variables.
- No se compila.
- Es un lenguaje interpretado.
- A las instrucciones se les llama etiquetas o marcas.
- Permite escribir hipertexto.

El programa que interpreta este lenguaje es el navegador (internet Explorer, Netscape. Firefox, etc). Este lenguaje es el usado por los navegadores para mostrar las páginas web. (Carroll & Daughtrey, 2002)

HTML es un lenguaje de marcas (etiquetas) que se emplea para dar formato a los documentos que se quieren publicar en la WWW. Los navegadores son capaces de interpretar las etiquetas y mostrar los documentos con el formato deseado. En este capítulo se presentan los conceptos básicos y avanzados (enlaces, tablas, marcos, etc.) de HTML. Además, se realiza un estudio especial de los formularios, ya que son una pieza clave de las aplicaciones web.

No es necesario un servidor web, un proveedor web o tener una conexión a Internet para empezar a escribir documentos HTML. Los documentos HTML tienen un formato de texto plano (American Standard Code for Information Interchange (ASCII)), para crear las páginas y un navegador (como Microsoft Internet Explorer) para verlas. Podemos crear, vincular y probar documentos HTML completos en nuestro ordenador, aunque no esté conectado a ninguna red. Para facilitar la creación de páginas HTML, han aparecido gran cantidad de programas. Básicamente, se pueden dividir en dos

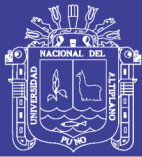

grupos: los editores de HTML y los programas de diseño HTML. La mayoría de editores que ayudan a escribir HTML son simples editores de texto con algunos botones que insertan en un documento las etiquetas más comunes. Otros, suelen incluir la característica syntax highlight: significa que el editor es capaz de comprender el lenguaje en el que se programa, y colorea las palabras diferenciándolas según sean etiquetas, atributos, comentarios, etc. Otros más avanzados ofrecen la opción de completar las etiquetas o muestran una ventana de ayuda con los atributos que posee cada etiqueta. (Luján Mora, 2002)

#### **2.2.11. CSS**

CSS (Cascading Style Shets) es un lenguaje de hojas de estilos creados para controlar el aspecto o presentación de los documentos electrónicos definidos con HTML y XHTML. CSS es la mejor forma de separar los contenidos y su presentación y es impredecible para crear páginas webs complejas.

Separar la definición de los contenidos y la definición de su aspecto presenta numerosas ventajas, ya que obliga a crear documentos HTML/XHTL bien definidos y con significado completo (también llamados "documentos semánticos"). Además, mejora la accesibilidad del documento, reduce la complejidad de su mantenimiento y permite visualizar el mismo documento en infinidad de dispositivos diferentes.

Al crear una página web, se utiliza en primer lugar el lenguaje HTML/XHTML para marcar los contenidos, es decir, para designar la función de cada elemento dentro de la página: párrafo, titular, texto destacado, tabla lista de elementos etc.

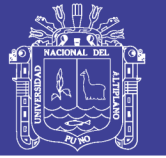

Una vez creados los contenidos, se utiliza el lenguaje CSS para definir el aspecto de cada elemento: color. Tamaño y tipo de letra del texto, separación horizontal y vertical entre elementos, posición de cada elemento dentro de la página, etc.

CSS define una serie de términos que permiten describir cada una de las partes que componen los estilos CSS. El siguiente esquema muestra las partes que forman un estilo CSS muy básico:

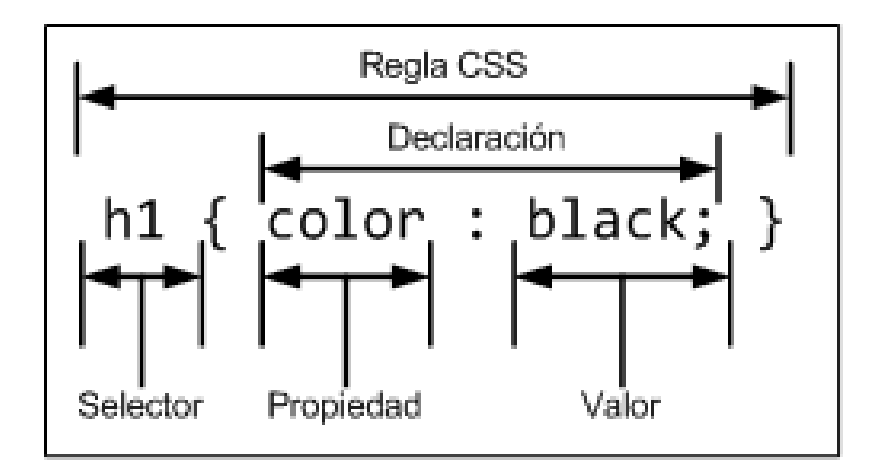

**Figura 7** *Componentes de un estilo CSS básico*

Fuente: (Gauchat, 2012)

Los diferentes términos se definen a continuación:

- Regla: cada uno de los estilos que componen una hoja de estilos CSS. Cada regla está compuesta de una parte de "selectores", un símbolo de "llave de apertura" ({), otra parte denomina "declaración" y por último, un símbolo de "llave de cierre"  $()$ .
- Selector: indica el elemento o elementos HTML a los que se aplica la regla CSS.
- Declaración: especifica los estilos que se aplican a los elementos. Este compuesto por una o más propiedades CSS.

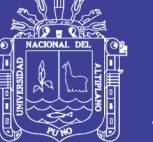

- Propiedad: características que se modifica en el elemento seleccionado, como por ejemplo su tamaño de letra, su color de fondo, etc.
- Valor: establece el nuevo valor de la característica modificada en el elemento.

Un archivo CSS puedo contener un número ilimitado de reglas CSS, cada regla se puede aplicar a varios selectores diferentes y cada declaración puede incluir tantos pares propiedad/valor como se desee.

El estándar CSS 2.1 define 115 propiedades, cada una con su propia lista de valores permitidos. Por su parte, los últimos borradores del estándar CSS 3 ya incluyen 239 propiedades. (Gauchat, 2012)

#### **2.2.12. Framework**

El concepto framework se emplea unos muchos ámbitos del desarrollo de sistemas de software, no solo en el ámbito de aplicaciones web. Podemos encontrar framework para el desarrollo de aplicaciones médicas de visión por computador, para el desarrollo de juegos, y para cualquier ámbito que pueda ocurrírsenos en general, con el termino framework, nos estamos refiriendo a una estructura software compuesta de componentes personalizables para el desarrollo de una aplicación genérica incompleta y configurable a la que podemos añadirle las últimas piezas para construir una aplicación concreta. Los objetivos principales que persigue un framework son: acelerar el proceso de desarrollo, reutilizar códigos ya existentes y promover buenas prácticas de desarrollo como el uso de patrones. (Martínez Echevarría, 2015)

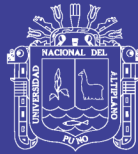

## **2.2.13. Ajax**

Realizar peticiones al servidor y esperar respuestas puede consumir tiempo (el tiempo necesario para recargar una página completa). Para agilizar los desarrollos web surgió Ajax (inicialmente Asynchronous JavaScript and XML, aunque hoy en día ya no es una tecnología ligada a XML con lo cual no pueden asociarse las siglas a estos términos), una tecnología que busca evitar las demoras propias de las peticiones y respuestas del servidor mediante la transmisión de datos en segundo plano usando u protocolo especialmente diseñado para la transmisión rápido de pequeños paquetes de datos.

Con Ajax, se hace posible realizar peticiones al servidor y obtener respuestas de este en segundo plano (sin necesidad de recargar la página web completa) y usar esos datos para, a través de JavaScript, modificar los contenidos de la página creando efectos dinámicos y rápidos. (Eguiluz Pérez, 2008)

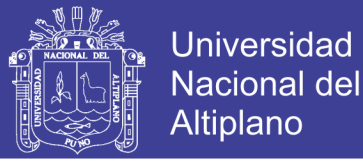

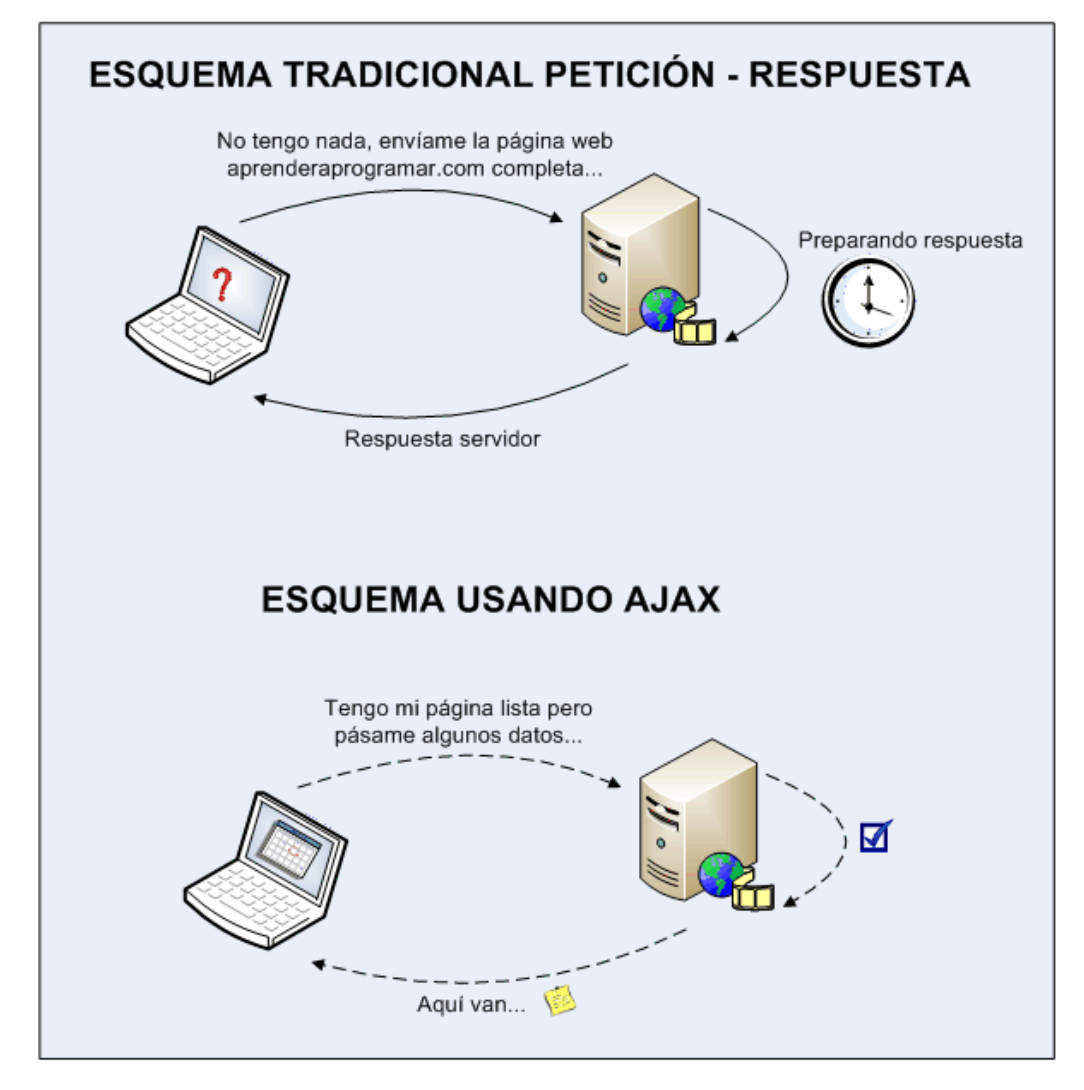

**Figura 8** *Esquema de diferencia sin el uso y con el uso de Ajax*

Fuente: (Eguiluz Pérez, 2008)

En el esquema anterior vemos las ideas en torno a Ajax de forma gráfica. En la parte superior representa lo que sería un esquema con comunicación tradicional; el cliente solicita una página web completa al servidor. El servidor recibe la petición, se toma si tiempo para preparar la respuesta y la envía. El resultado, una pequeña demora debido al tiempo que tarda en llegar la respuesta más recargarse en el navegador.

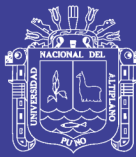

En la parte inferior vemos lo que sería un esquema de comunicación usando Ajax: el cliente tiene una página web cargada (puede ser una página completa, o solo el esqueleto de una página web). El cliente sigue trabajando y en segundo plano (de ahí hayamos dibujado con líneas punteadas las comunicaciones) le dice al servidor que le envié un paquete de datos que le hacen falta. El servidor procesa la petición. Ahora la respuesta es mucho más rápida; no tiene que elaborar una página web completa, si no solo preparar un paquete de datos. Por lo tanto, el tiempo de respuesta es más rápido. El servidor envía el paquete de datos al cliente y el cliente os usa para cambiar los contenidos que se estaban mostrando en la página web.

#### **2.2.14. JavaScript**

Java Script es un lenguaje de programación que se utiliza principalmente para crear páginas webs dinámicas.

Una página web dinámica es aquella que incorpora efetos como texto que aparece y desaparece, animaciones, acciones que se activan al pulsar botones y ventanas con mensajes de aviso al usuario.

Técnicamente, JavaScript es un lenguaje de programación interpretado, por lo que no es necesario compilar los programas para ejecutarlos. En otras palabras, los programas escritos con JavaScript se pueden probar directamente en cualquier navegador sin necesidad de procesar intermedios.

A pesar de su nombre, JavaScript no guarda ninguna relación con el lenguaje de programación Java. Legalmente, Java Script es una registradora de la empresa Sun Microsystems. (Eguiluz Pérez, 2008)

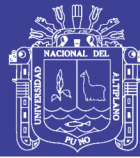

Como cualquier otro lenguaje de programación, Java Script tiene algunas características especiales sintaxis, modelo de objetos etc. Claramente, cualquier cosa que diferencia un lenguaje de otro. Además, JavaScript es un lenguaje relativamente especial en su acercamiento a las cosas. Esta parte es esencial para cualquier persona que programa incluso para aquellos que ya conocen un lenguaje de programación debido a que las diferencias con otros leguajes de programación son números. (Eguiluz Pérez, 2008)

## **2.2.15. php**

PHP (Hipertext Preprocessor) se define como "un lenguaje de scripting" de propósito general y de código abierto que está especialmente pensado para el desarrollo web y que puede ser embebido en páginas HTML. (The PHP Documentation Group, 2014)

#### **Ventajas de PHP:**

- Es un lenguaje multiplataforma
- Es libre
- Documentación amplia en su página web oficial y de terceros que explica a detalle muchas de las funciones, códigos de ejemplo, ayuda en aspectos de seguridad.
- Se puede aplicar las diferencias técnicas de programación.
- Se puede incrustar PHP dentro de HTML.
- Extensa cantidad de api´s y extensiones.

El leguaje PHP es un lenguaje de programación de estilo clásico con esto quiero decir que es un lenguaje de programación con variables, sentencias condiciones, bucles,

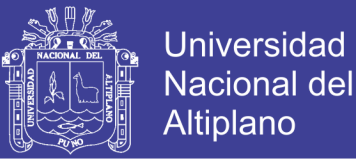

funciones. No es un lenguaje de marcas como podría ser HTML, XML o WML. Esta más cercano a JavaScript o a C, para aquellos que conocen estos lenguajes.

Pero a diferencia de Java o JavaScript que se ejecutan en el navegador, PHP se ejecutan en el servidor, por eso nos permite acceder a los recursos que tenga el servidor como por ejemplo podría ser una base de datos. El programa PHP es ejecutado en el servidor y el resultado enviado al navegador. El resultado es normalmente una página HTML pero igualmente podría ser una página WML.

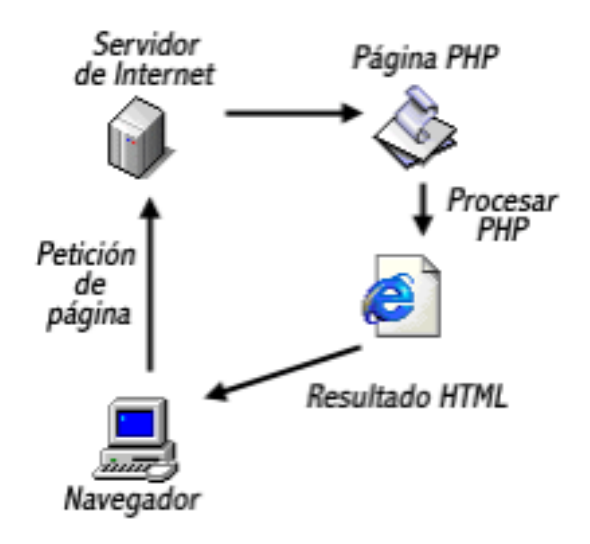

**Figura 9** *Explicación grafica del lenguaje PHP*

Fuente: (Pavón Mestras, 2012)

Al ser PHP un lenguaje que se ejecuta en el servidor no es necesario que su navegador lo soporte, es indispensable del navegador, pero sin embargo para que sus páginas PHP funcionen, el servidor donde están alojadas debe soportar PHP. (Pavón Mestras, 2012)

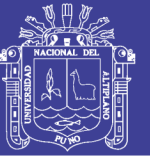

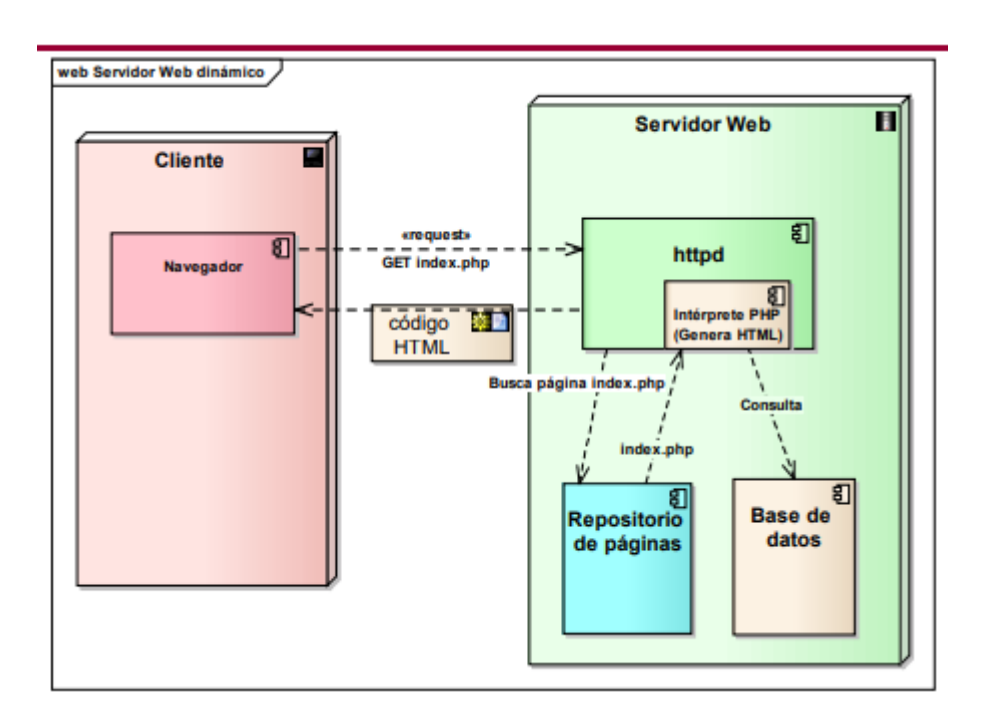

**Figura 10** *PHP en un servidor web*

Fuente: (Pavón Mestras, 2012)

## **2.3. DEFINICIÓN DE TÉRMINOS BÁSICOS**

## **2.3.1. Inventario**

El inventario es una relación detallada, ordenada y valorada de los elementos que componen el patrimonio de una empresa o persona en un momento determinado. Antes, los inventarios se realizaban por medio físico se escribían en un papel. (Pombo, 2014)

- Es detallada porque se especifican las características de cada uno de los elementos que integran el patrimonio.
	- Es ordenada por que agrupa los elementos patrimoniales en sus cuentas correspondientes y las cuentas en sus mases patrimoniales.

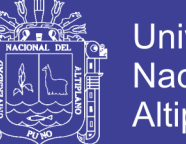

- Universidad Nacional del **Altiplano**
- Es valorada por que se expresa el valor de cada elemento patrimonial en unidad monetarias.

#### **2.3.2. Muestra**

La muestra se clasifica en probabilística y no probabilística. La probabilística, son aquellas donde todos los miembros de la población tienen la misma opción de conformarla a su vez pueden ser: muestra aleatoria simple, muestra de azar sistemático, muestra estratificada o por conglomerado o áreas. La no probabilística, la elección de los miembros para el estudio dependerá de un criterio específico del investigador, lo que significa que no todos los miembros de la población tienen igualdad de oportunidad de conformarla. por lo que la muestra se seleccionará en forma dirigida y que a su vez será la población. (Castro Marquez, 2003)

Por otro lado, (Ramírez González, 2006), indica que "la mayoría de los autores coinciden que se puede tomar un aproximado del 30% de la población y se tendría una muestra con un nivel elevado de representatividad".

Por su parte (Hernández Sampieri & Fernández Collado, 2010), expresa que "si la población es menor a cincuenta (50) individuos, la población es igual a la muestra".

# **2.4. PRUEBA DE HIPÓTESIS PARA DIFERENCIA DE DOS MEDIAS MUESTRALES**

Es una prueba estadística aplicado a datos cuantitativos. La prueba de hipótesis que involucra las diferencias entre las medias de dos muestras se utiliza con más frecuencia para determinar si es razonable o no concluir que las dos son distintas entre sí. Se

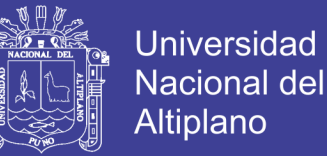

utilizará la distribución T (T- Student) cuando n<32, y Z (Distribución Normal) cuando n>=32. (Murray & Spiegel, 2009)

En este caso usaremos la distribución t (T - student) porque nuestra muestra es menor de 32.

Planteamiento de Hipótesis:

La hipótesis nula se establece sobre el valor que toma la diferencia de medias. Si la diferencia de medias se establece en cero, significa que estamos asumiendo que las medias en las dos muestras (pre y post tratamiento) serán iguales, por lo tanto, el tratamiento no ha tenido efecto. Por supuesto, también podemos establecer que la diferencia entre las dos muestras tiene que ser superior a un valor para considerar que el tratamiento ha sido efectivo. En este caso debemos tener en cuenta la diferencia que asumimos, e interpretar los resultados en función de ese supuesto. Si asumimos que la diferencia debe ser de un punto entre el pre – tratamiento y el post – tratamiento para el tratamiento pueda ser considerado como efectivo, y aceptamos la hipotesis nula, estamos diciendo que el tratamiento ha sido efectivo.

Fijar el Nivel de Significancia:

Se puede tomar diferentes niveles de significancia dependiendo con qué nivel de confianza se concluirá, el más utilizado es  $\alpha = 0.05$  (95% de nivel de confianza).

Regla de Decisión Utilizada:

Si  $t_c > t_t$  se rechaza la  $H_0$  y se acepta la  $H_1$ 

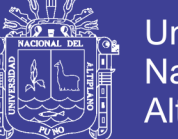

**Universidad** Nacional del Altiplano

Prueba Estadística:

$$
T = \frac{\bar{X} - \mu}{S / \sqrt{n}}
$$

Con grados de libertad g. l. =  $v = n - 1$ 

Decisión:

Si  $t_{0.05,\nu} = t_c > t_t$  se rechaza la  $H_0$  y se acepta la  $H_1$ 

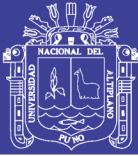

## **CAPITULO III**

## **3. MATERIALES Y METODOS**

En este capítulo de la tesis describimos la localización, operacionalización de variables, materiales utilizado para la investigación, métodos y técnicas que se emplearon para cada uno de los objetivos propuestos anteriormente.

## **3.1. LOCALIZACIÓN**

El presente trabajo de investigación se realizó la Institución Educativa Secundaria "San Jerónimo" de Asillo – Azángaro en el área administrativa. Que se encuentra ubicado en las coordenadas UTM (Zona 19 L, 354279 m E y 8364838 m S). Según el INEI, Asillo tiene una superficie total de 392,38 km². Este distrito se encuentra situado al este de la Provincia de Azángaro, en la zona norte del departamento de Puno y en la parte sur del territorio peruano, bajo la administración del [Gobierno regional de Puno.](https://es.wikipedia.org/wiki/Gobiernos_regionales_del_Per%C3%BA) En el año 2007 tenía una población de 17.215 habitantes.

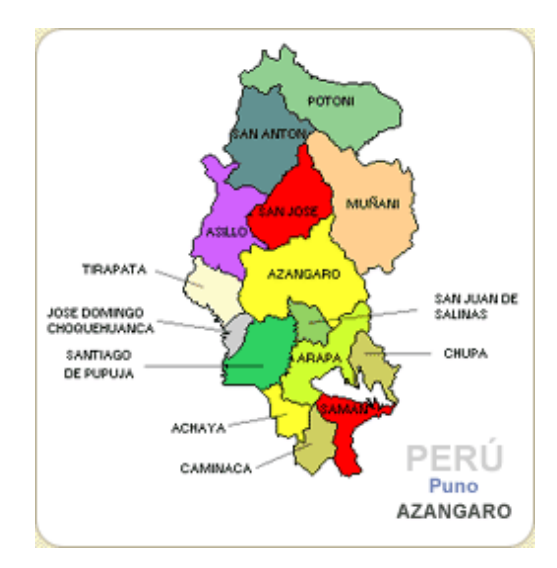

**Figura 11** *Mapa de distritos Azángaro*

Fuente: Historia de Azángaro 2011

No olvide citar esta tesis

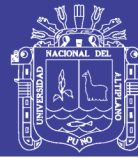

## **3.2. OPERACIONALIZACIÓN DE VARIABLES**

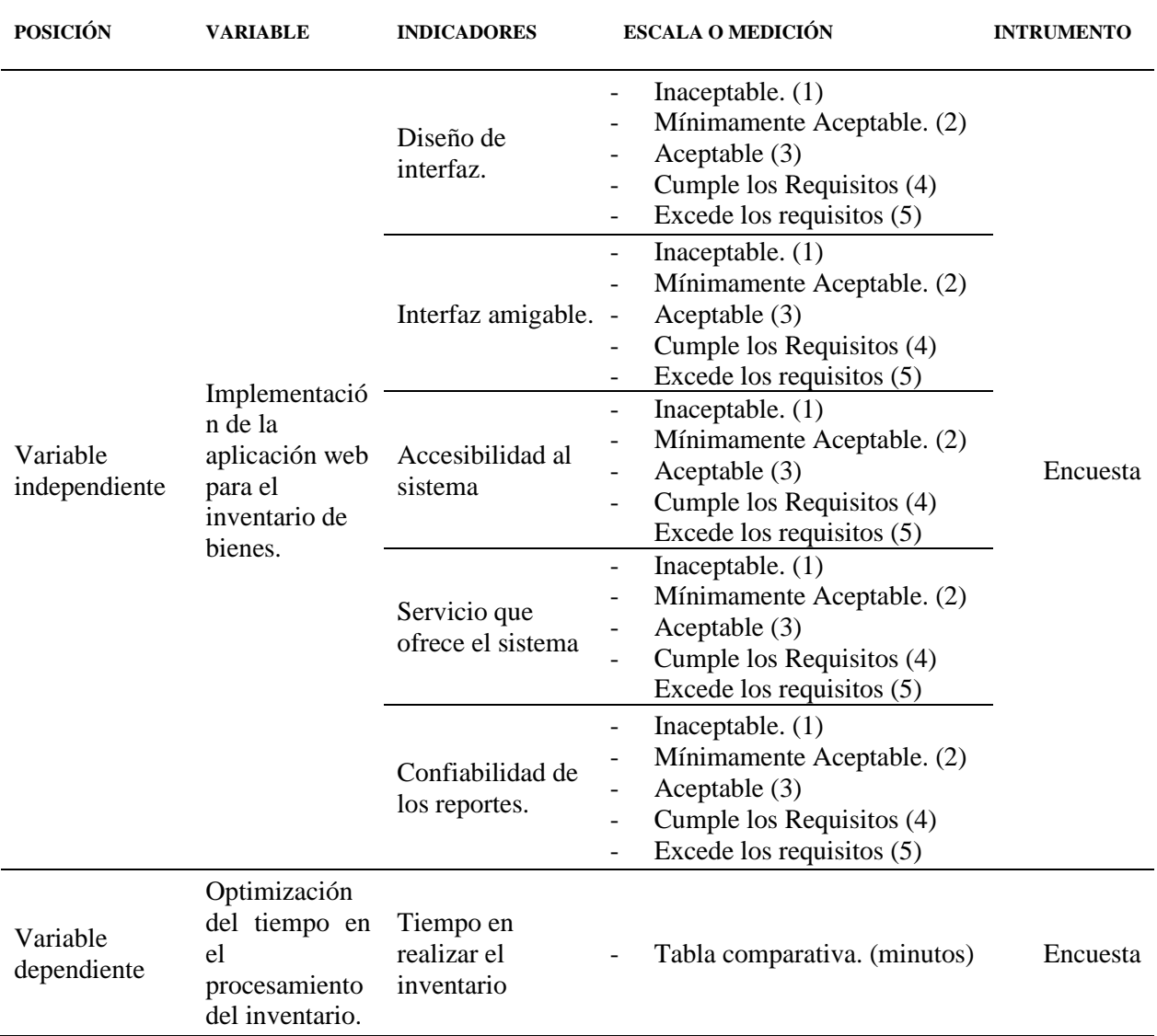

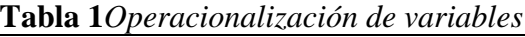

FUENTE: Elaboración propia

## **3.3. MATERIALES**

#### **3.3.1. Software**

Por un lado, se implementó el sistema de inventario mencionado, bajo el sistema operativo Windows 10 versión Ultimate, Sistema operativo de 64 bits.

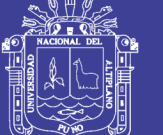

**Universidad** Nacional del **Altiplano** 

Herramientas de desarrollo:

- XAMPP V. 3.2.3.
- PhpMyAdmin versión 4.8.5.
- Sublime Text.
- Enterprise Architect.
- Navegador Google Chrome.
- Excel.
- SPSS.

### **3.3.2. Hardware**

Dentro de hardware se utilizó un equipo de cómputo de las siguientes características:

- Procesador Intel (R) Core (TM) i3 2.2 GHz.
- RAM 4.00 GB.

## **3.4. DESARROLLO DEL SISTEMA**

#### **3.4.1. Metodología de Desarrollo**

El proceso de desarrollo de software se asocia a un mercado énfasis en el control del proceso, mediante una rigurosa definición de roles, actividades y en esta parte se hizo una adaptación de la metodología ágil XP para resolver el problema, ya que es importante mencionar que no todas las prácticas de la metodología seleccionada son aplicables al presente proyecto, por lo que a continuación se detalla para cada una de las prácticas que propone como metodología XP cueles serán cumplidas.

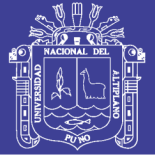

## **3.4.2. Requerimientos funcionales**

Se han definido para el sistema, los siguientes puntos más relevantes que el software debe poder realizar.

R1: deben existir perfiles para el ingreso al sistema, este le dará mayor seguridad a la información que este maneje.

R2: el sistema debe estar en la capacidad para registrar nuevos bienes.

R3: el sistema debe estar en la capacidad de poder editar los datos de la institución y bienes.

R4: por necesidad debe existir la posibilidad de consultar que bienes de la institución estas disponibles.

R5: módulos para generar el llenado de formularios de los bienes.

R6: módulos para modificar el llenado de formularios de los bienes de la institución.

R7: el sistema debe contar con un módulo de reporte del inventario de los bienes.

## **3.4.3. Requerimientos no Funcionales**

- Aplicación multiplataforma.
- Interfaz del software de fácil entendimiento para el usuario.
- Disponibilidad del sistema las 24 horas del día.
- Mantenimiento y escalabilidad diseñado pensando en el crecimiento y nuevas versiones del sistema.

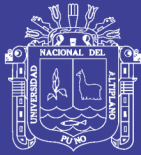

## **3.5. DISEÑO DEL SISTEMA**

Para el diseño del sistema se tomó en cuenta los pasos a seguir en la metodología XP, se trató de evitar las soluciones complejas, y se trabajó en una sola iteración. Sin pensar en los que vendrían más adelante.

En la parte de usuario se tomó en cuenta algunas recomendaciones que el usuario dio, como por ejemplo el llenado del inventario.

Otro aspecto importante en el diseño, fue la constante reestructuración del código. El objetivo principal de la reestructuración fue evitar la duplicación del código poniendo en práctica la normalización de datos simplificando y hacerlo más flexible para facilitar los posteriores cambios. Esto se hizo constantemente en la programación de la aplicación.

### **Ciclo de vida del desarrollo del software**

En el llamado proceso de desarrollo de software el modelo de interacción estuvo vinculado a las diferentes iteraciones que presenta el proceso donde se rescata las etapas más importantes que son:

Análisis, Diseño, codificación y las pruebas.

## **3.5.1. Análisis**

El propósito de la exploración es definir el planteamiento y establecimiento del proyecto para esta manera poder implementar el producto en relación al desarrollo de software, y sentar las bases del mismo empezando desde los requisitos iniciales. Personal administrativo de la Institución Educativa Secundaria San Jerónimo – Asillo, encargado de las tareas de inventario.

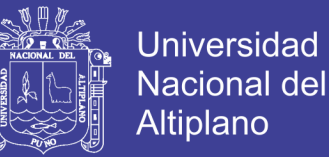

Personal contratado CAS como intervinientes para inventariado como usuarios a quienes facilitará la labor de inventario.

• **Actores:**

Los actores involucrados en la construcción de la aplicación web son principalmente el usuario y el personal administrativo.

• **Roles y Tareas:**

Para el desarrollo del sistema se han logrado identificar a los siguientes usuarios:

| <b>NOMBRE</b> | <b>DESCRIPCIÓN</b>                          | <b>STAKEHOLDER</b> |
|---------------|---------------------------------------------|--------------------|
| Usuario final | Es el que utiliza la aplicación y realizara | Usuario            |
|               | las tareas de inventario.                   |                    |
|               | Verifica la funcionalidad de los servicios  |                    |
|               | que el usuario final utiliza.               |                    |
|               |                                             |                    |

**Tabla 2** *Descripción de roles del usuario*

FUENTE: Elaboración propia

#### • **Colección de Requerimientos**

Es una tarea en la cual los requerimientos para el producto son establecidos en un nivel apropiado, el objetivo es producir una definición inicial del producto, propósitos y funcionalidad.

Se elaboro un documento de requerimientos el cual establece que se involucran en el proceso de la creación de la aplicación web.

El propósito de esta fase es garantizar el éxito de las próximas fases del proyecto, en esta fase se verifico y preparo todo el desarrollo y todos los recursos que se necesitaron, los procesos de desarrollo en diferentes etapas.

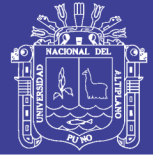

## **ANÁLISIS DE REQUERIMIENTOS INICIALES**

En base a las entrevistas realizadas al personal administrativas encargado al inventario se identificaron los requerimientos que nos permitió crear los componentes e interfaces de la aplicación, también se lograron identificar los módulos de la aplicación, que se listan a continuación.

Modulo Usuario: Ingreso – inventario, Buscar, Modificar, Eliminar – Registro.

Módulo de Bases de Datos: Inventarios anteriores, - Inventario actual. – Datos de responsables y cuentas de usuario para inventariadores.

## **PLANIFICACIÓN DE FASES**

**Tabla 3** *Planificación de fases*

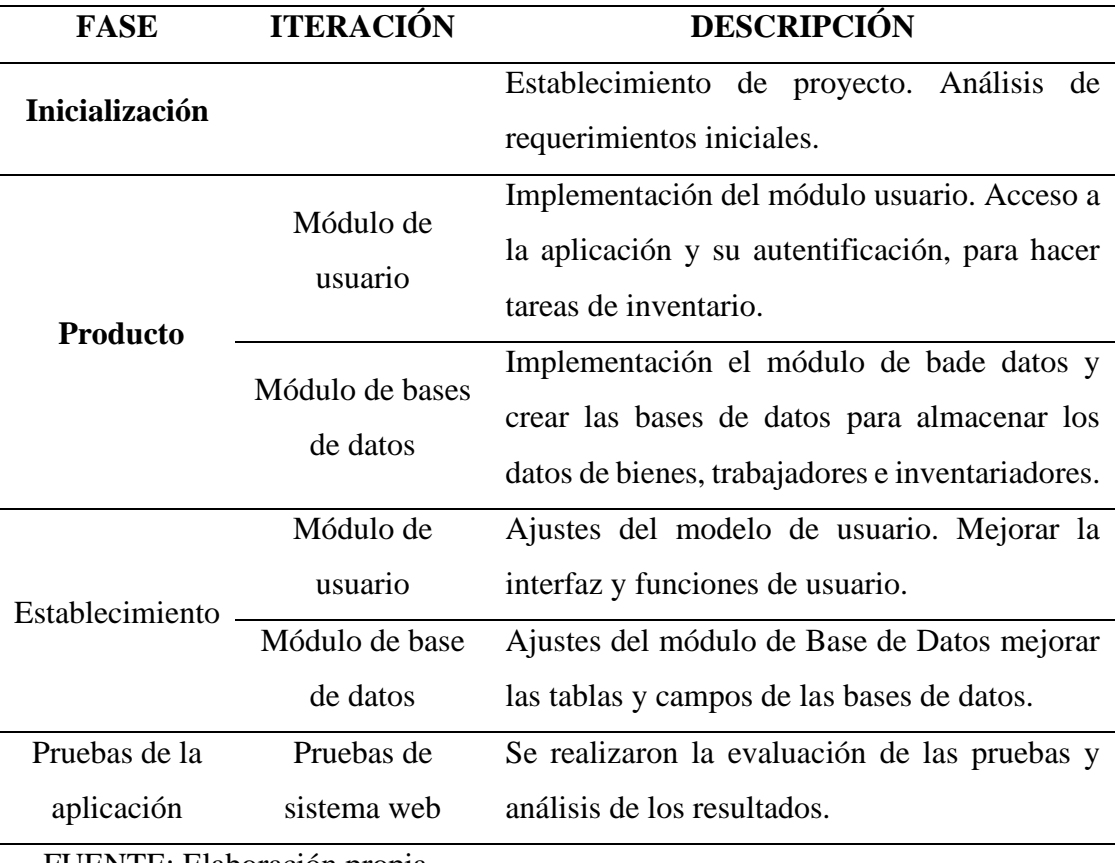

FUENTE: Elaboración propia

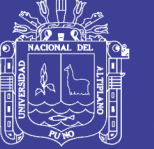

### **DIAGRAMAS DE UML Y ESQUEMAS DE BASE DATOS**

### • **Diagrama de UML**

UML es el sistema de modelado de software más conocido y utilizado en la actualidad, Mediante estos diagramas describimos las actividades que realizara el usuario en la aplicación, pero no como funciona.

#### • **Esquema de base de datos**

**Diseño Conceptual:** es parte de las especificaciones de requisitos de usuario, ya que nos permitirá describir de un alto nivel de la estructura de la Base de Datos, los procesos de definición de información de los usuarios y representarlos en un modelo bien definido. Diseñaremos el esquema conceptual mediante el modelo de Entidad – Relación.

**Diseño lógico**: es el proceso de construir un esquema de la información que utiliza el inventario, basándose en el modelo conceptual de base de datos específicos, en esta etapa, se transforma el esquema conceptual en un esquema lógico que se utilizara las estructuras de datos del modelo de base de datos, en este caso diseñaremos el esquema mediante el modelo relacional, el modelo de red, en modelo jerárquico o el modelo orientado a objetos.

**Diseño físico**: es el proceso de producir la descripción de la implementación de la base de datos, en esta etapa, se debe elegimos cual es el SGBD que se va utilizar, ya que el esquema físico se adapta a él.

**Repositorio Institucional UNA-PUNO** No olvide citar esta tesis

61

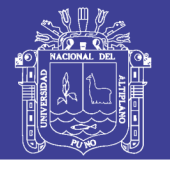

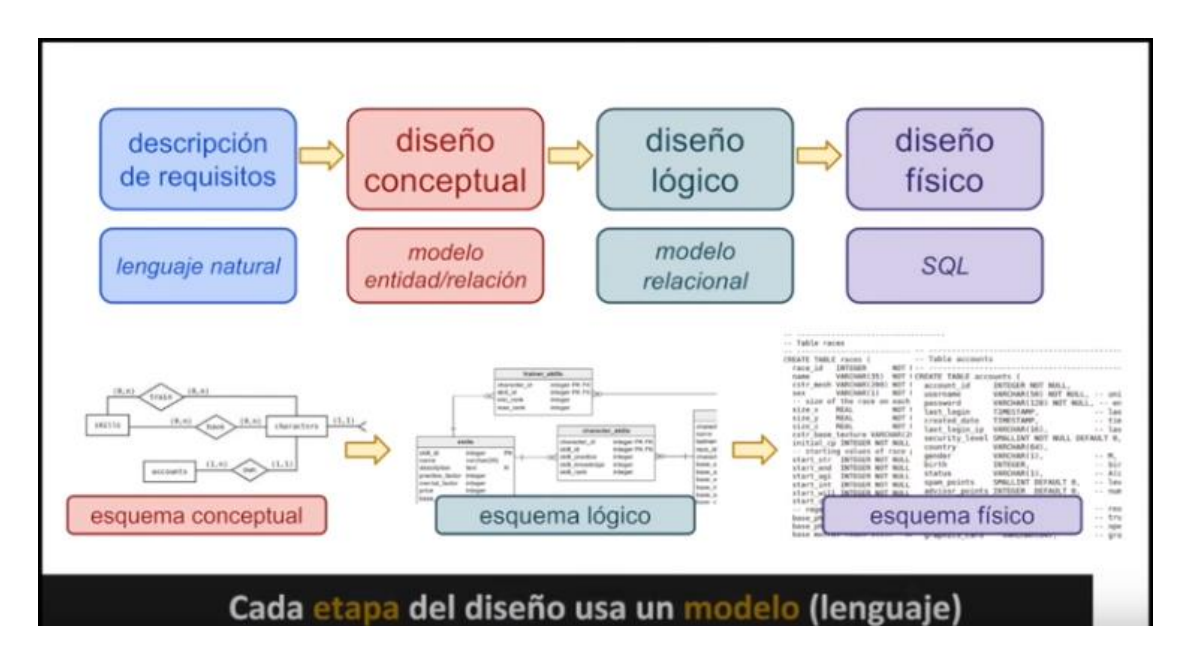

## **Figura 12** *Esquema de Base de Datos*

Fuente: Programación de aplicaciones web, lujan (2002)

#### **3.5.2. Diseño**

### **DISEÑO DE LA INTERFAZ DEL USUARIO DE LA APLICACIÓN WEB**

La interfaz de usuario es el medio con que el usuario puede comunicarse con una máquina, equipo, computadora o dispositivo, y comprende todos los puntos de contacto entre el usuario y el equipo.

Normalmente suelen ser fáciles de entender y fáciles de accionar, aunque en el ámbito de la informática es preferible referirse a que suelen ser "amigables e intuitivos". La interfaz de usuario de nuestra aplicación web esta detallada en el anexo 6.

#### **RECOMENDACIONES DEL USUARIO**

Después de concluir con el diseño y codificación del sistema que duro 8 semanas, se hizo la liberación del software donde se hizo las pruebas de aceptación donde se verifico los requisitos funcionales que se establecieron para el software.

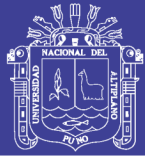

Se hicieron pruebas de funcionamiento de todos los módulos, dende los usuarios recomendaron hacer cambios necesarios para que la aplicación web funcione correctamente, las cuales se enumeran a continuación:

- Las búsquedas de bienes en inventario pasados no solo sean por código patrimonial si no por correlativo de inventario.
- Para e ingreso de correlativo 2018 también se puede realizar mediante el lector de código de barras.
- Mejorar algunos detalles respecto a la interfaz de usuario.

### **3.5.3. Codificación**

En esta fase se realizaron las modificaciones en base a las recomendaciones de los usuarios mencionados en la fase anterior se inició la etapa con la planeación para hacer los cambios en los módulos y pasar a la etapa de día de trabajo donde se realizaron tareas de mejoramiento a la aplicación como:

- Las búsquedas de bienes en inventarios pasados que nos ayudan a obtener datos también se pueden hacer introduciendo el correlativo de inventario.
- Se mejoraron la codificación de los módulos del servidor web para que la respuesta sea más rápida.
- Se modificaron algunos detalles de la interfaz gráfica de usuario cambiando botones normales por iconos para mejorar la usabilidad de la aplicación.

#### **3.5.4. Prueba**

El propósito de esta fase es para ver si la aplicación cumple con las tareas establecidas por el cliente, ya que el inventario que realizamos enfatiza que se realicen un sin

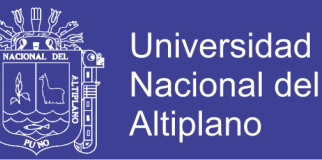

número de pruebas con la participación del desarrollador y el cliente, principalmente en las pruebas de aceptación.

## **3.6. TIPO DE INVESTIGACIÓN**

Corresponde al tipo de investigación aplicada de nivel explorativo, esta investigación se distingue por tener propósitos prácticos inmediatos bien definidos, es decir se investiga para actuar, transformar, modificar o producir cambios en un determinado lugar como como la Institución Educativa Secundaria.

### **3.7. DISEÑO DE INVESTIGACIÓN**

Corresponde al diseño pre – experimental; ya que estos no cumplen con todas las condiciones necesarias para ser considerados experimentos verdaderos. Son considerados así, los estudios de caso con una sola medición, en los cuales a un grupo se le aplica un estímulo para luego observar los efectos, no habiendo grupo de control.

#### **3.8. POBLACION Y MUESTRA DE LA INVESTIGACIÓN**

El trabajo se desarrollará con el método muestral no probabilístico, Para la prueba de validación de la investigación se tomará como población a 20 personas entre administrativos y docentes, Hernández, (2010), expresa que "si la población es menor a cincuenta (50) individuos, la población es igual a la muestra", por lo que nuestra muestra también será de 20 personas, quienes registrarán los datos de 200 bienes utilizando el método tradicional y luego la aplicación web, con los datos de los tiempos que demorarán en realizar el proceso del inventariado. Los datos de los tiempos que demoran en realizar cada uno de los procesos se muestra en el (anexo 1).

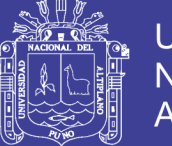

Para la validación de la aplicación web se hizo una encuesta anexo 02 a las mismas personas que realizaron el registro de los 200 bienes. Los resultados de las encuestas fueron analizados según ISO 9126 (anexo 03).

## **3.9. METODOS DE RECOLECCIÓN DE DATOS**

Para la validación de la hipótesis y cumplimiento de los objetivos se tomaron datos del tiempo mediante fichas de antes y después del uso de la aplicación web en el proceso de inventario.

Para obtener los datos de validación de la aplicación web se realizaron encuestas a las personas que registraron los bienes y así evaluar el rendimiento de la aplicación web en el proceso de inventario.

### **3.10. METODOS DE TRATAMIENTO DE DATOS**

#### **3.10.1. Preparación de datos**

Se empleo un procedimiento computarizado, ya que se contó con registros de consultas de los docentes y estudiantes en el inventario de bienes de la Institución Educativa Secundaria de Asillo, todo ello se consiguió empleando diferen software como el Excel.

#### **3.10.2. Técnicas Estadísticas a Usar**

De acuerdo a los objetivos se emplearon las técnicas estadísticas como: análisis y pruebas de hipótesis y así determinar la influencia de la implementación de una aplicación web de inventario sobre el tiempo del inventariado por parte de los

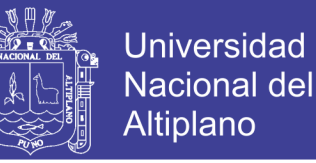

administrativos, así mismo se emplearon también medidas descriptivas y gráficos estadísticos.

#### **3.10.3. Tipo de Análisis**

En la presente tesis se ha empleado el análisis cuantitativo que consiste en definir un problema, desarrollar un modelo, adquirir datos de entrada, desarrollar una solución, probar la solución, analizar los resultados e implementarlos. además, responder en forma ordenada y secuencial, las interrogantes planteadas en el estudio. Este análisis permite afirmar o descartar la inferencia, de igual manera el análisis de los resultados, por lo que es factible identificar las posibles causas del problema y las soluciones más viables.

#### **3.10.4. Presentación de datos**

La información recabada se presenta organizada en tablas estadísticas y gráficos.

#### **3.10.5. Diseño de prueba de hipótesis**

Para el diseño de la prueba e hipótesis se tomó las pruebas de diferencia de medias bajo prueba t de student.

Se eligió la prueba t de student por las siguientes razones:

- Por ser un estudio de tipo longitudinal, es decir la aplicación de los dos métodos de inventario se realizó en momentos temporales distintos.
- A la prueba t de student también se le llama prueba de antes y después y los datos de la investigación son de antes y después y los datos de la investigación son de antes de usar la aplicación y después de utilizar la aplicación.

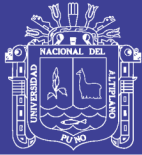

### **Formulación de hipótesis**

#### **Hipótesis Nula**  $(H_0)$

La implementación de un sistema web para el inventario de bienes de la Institución Educativa Secundaria "San Jerónimo" Asillo – Azángaro en el año 2018 no influye en el tiempo de inventariado de bienes de parte de los administrativos de dicha institución.

#### **Hipótesis Alternativa**  $(H_1)$

La implementación de un sistema web para el inventario de bienes de la Institución Educativa Secundaria "San Jerónimo" Asillo – Azángaro en el año 2018 influye en el tiempo de inventariado de bienes de parte de los administrativos de dicha institución.

## **DETERMINACIÓN DEL TIPO DE PRUEBA**

Según la  $H_1$  la prueba aplicada fue bilateral con distribución t de Student con n-1 grados de libertad.

## **ESPECIFICACIÓN DEL NIVEL DE SIGNIFICACIÓN**

Tomamos un nivel de significancia de 5% (0.05)

Los grados de libertad esta dado por: gl =n-1=  $20 - 1 = 19$ 

Valor critico (t de tabla) y por simetría se obtiene ara el lado opuesto en la distribución t de Student.

#### **3.11. ISO/IEC 9126**

El estándar está dividido en cuatro partes las cuales dirigen, realidad, métricas extremas, métricas internas y calidad en las métricas de uso. Clasifica la calidad del software en un conjunto estructurado de características y sub características. Las cuales

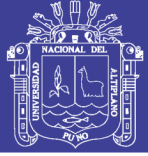

sus atributos no están definidos en el estándar, ya que varían entre diferentes productos software. Las características se organizan de la siguiente manera:

- FUNCIONALIDAD: es un conjunto de atributos que se relacionan con la existencia de un conjunto de funciones y sus propiedades específicas. Las funciones son aquellas que satisfacen las necesidades implícitas o explicitas.
- FIABILIDAD: Es un conjunto de atributos relacionados con la capacidad de la aplicación web de mantener su nivel de prestación bajo condiciones establecidas durante un periodo establecido.
- USABILIDAD: Un conjunto de atributos relacionados con el esfuerzo necesario para su uso, y en la valoración individual de tal uso, por un establecido o un conjunto de usuarios.
- EFICACIA: Conjunto de atributos relacionados con la relación entre el nivel de desempeño de la aplicación web y la calidad de recursos necesitados bajo condiciones establecidas.
- MANTENIMIENTO: Conjunto de atributos relacionados con la facilidad de extender, modificar o corregir errores en un sistema software.
- PORTABILIDAD: Conjunto de atributos relacionados con la capacidad de a aplicación web para ser transferido y adaptado desde una plataforma a otra.

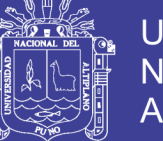

## **CAPITULO IV**

## **4. RESULTADOS Y DISCUCIÓN**

En este capítulo presentamos el desarrollo de la aplicación y los resultados del análisis de datos obtenidos de la experimentación utilizando dos tratamientos (Método tradicional, método aplicación web).

Los resultados de investigación realizada se presentan con su respectivo análisis e interpretación, la misma que está organizando según los objetivos planteados, como: análisis el tiempo de la inventariado de las 20 personas entre administrativos y docentes, antes de la implementación del sistema web de inventario. Analizar el tiempo del inventariado de las 20 personas después de la implementación del sistema web y comparar los tiempos del inventariado.

## **4.1. DESARROLLO DE LA APLICACIÓN WEB**

#### **4.1.1. Ámbito del Problema**

El sistema de inventario de bienes para la institución Educativa Secundaria "San Jerónimo", se desarrolló con la finalidad de mejorar en tiempo la gestión de inventariado de bienes de la institución, así como generar de una manera más sencilla y rápida diferentes tipos de búsqueda, ya que en los últimos años se ha incrementado las cantidades de bienes de las instituciones por lo que se planteó la implementación del sistema de equipos de cómputo.

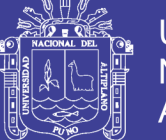

## **4.1.2. Especificaciones de Requerimiento del Sistema**

- Realizar de control de acceso a los usuarios al sistema de inventario de bienes, a través de un usuario.
- El sistema tiene la capacidad para registrar nuevos bienes.
- El sistema tiene la capacidad de poder editar los datos de los usuarios.
- Por necesidad existe la posibilidad de consultar que bienes de la institución estas disponibles.
- Módulos para generar el llenado de formularios de los bienes.
- Módulos para modificar el llenado de formularios de los bienes de la institución.
- El sistema debe contar con un módulo de reporte del inventario de los bienes.
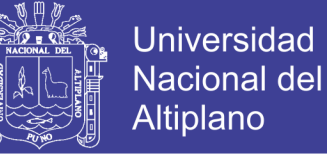

#### **4.1.3. Resultados de las Pruebas por Iteración**

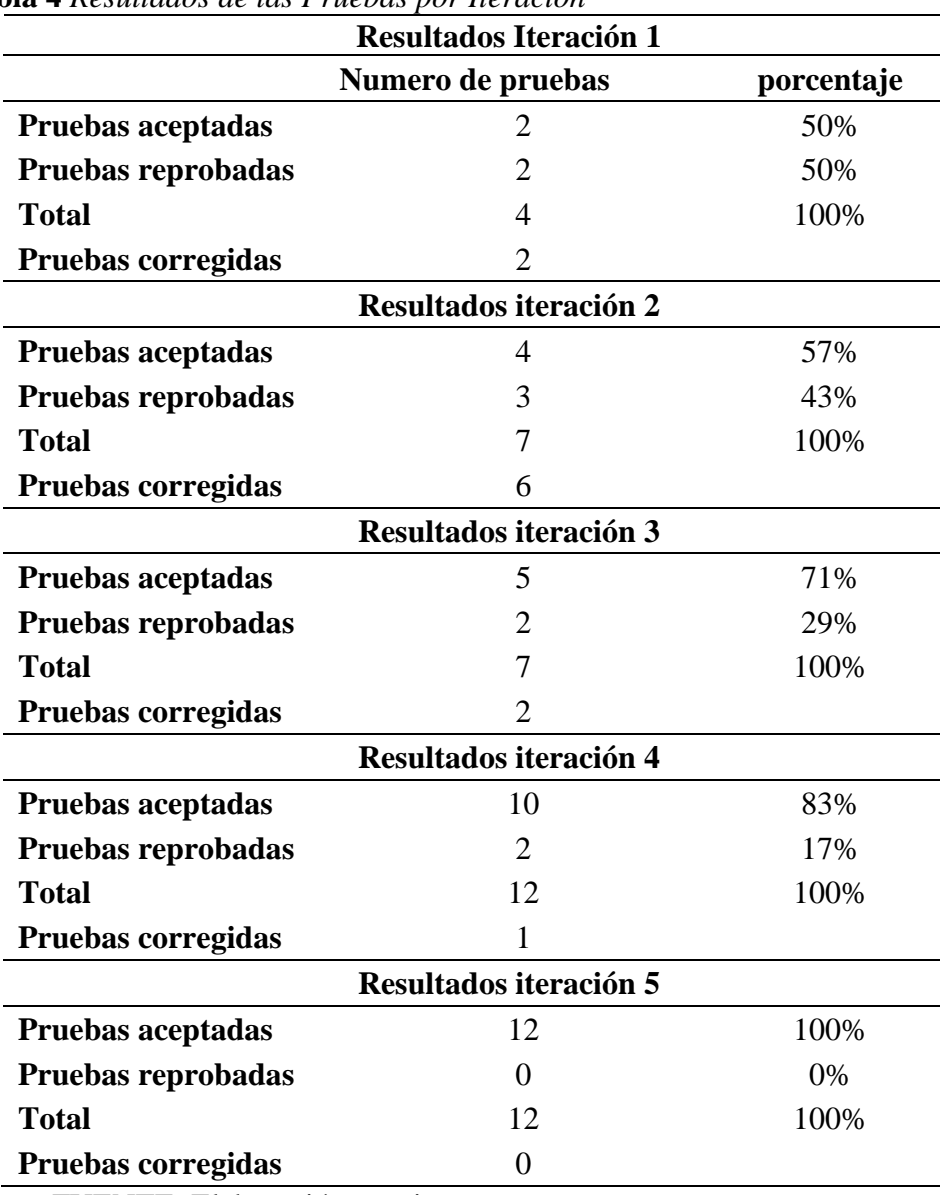

**Tabla 4** *Resultados de las Pruebas por Iteración*

FUENTE: Elaboración propia

#### **4.2. DIAGRAMA UML MODELAMIENTO DEL SISTEMA**

El desarrollo del software no consiste únicamente en la codificación, aunque sea una de las fases más importantes, si no que existen múltiples tareas que deben ser

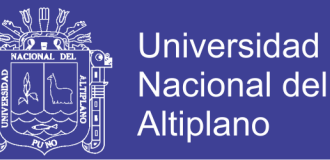

desarrolladas si se desea un sistema detallado y de fácil mantenimiento y con garantías

de finalización en el tiempo y costo estimados.

#### **4.2.1. Diagrama de Casos de Uso**

Para poder especificar los requerimientos se hizo uso los diagramas de caso de uso que contribuyen una técnica en el desarrollo de la Programación Extrema (XP).

#### **CASO DE USO DE INGRESO AL SISTEMA**

En la figura 13 el diagrama muestra el ingreso al sistema del usuario.

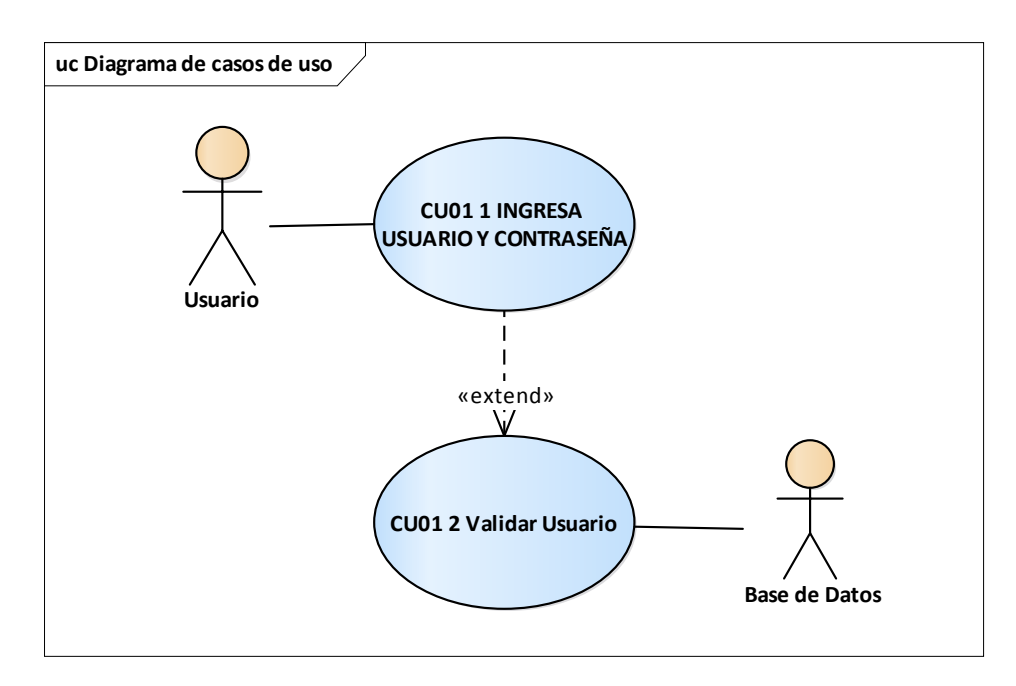

**Figura 13** *CU1 casos de uso Ingreso al Sistema*

Fuente: Elaboración Propia

A continuación, se presentan los diagramas de casos de uso descriptivos para el sistema de inventario.

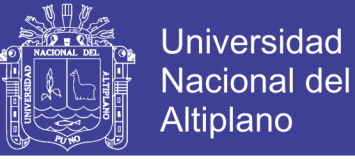

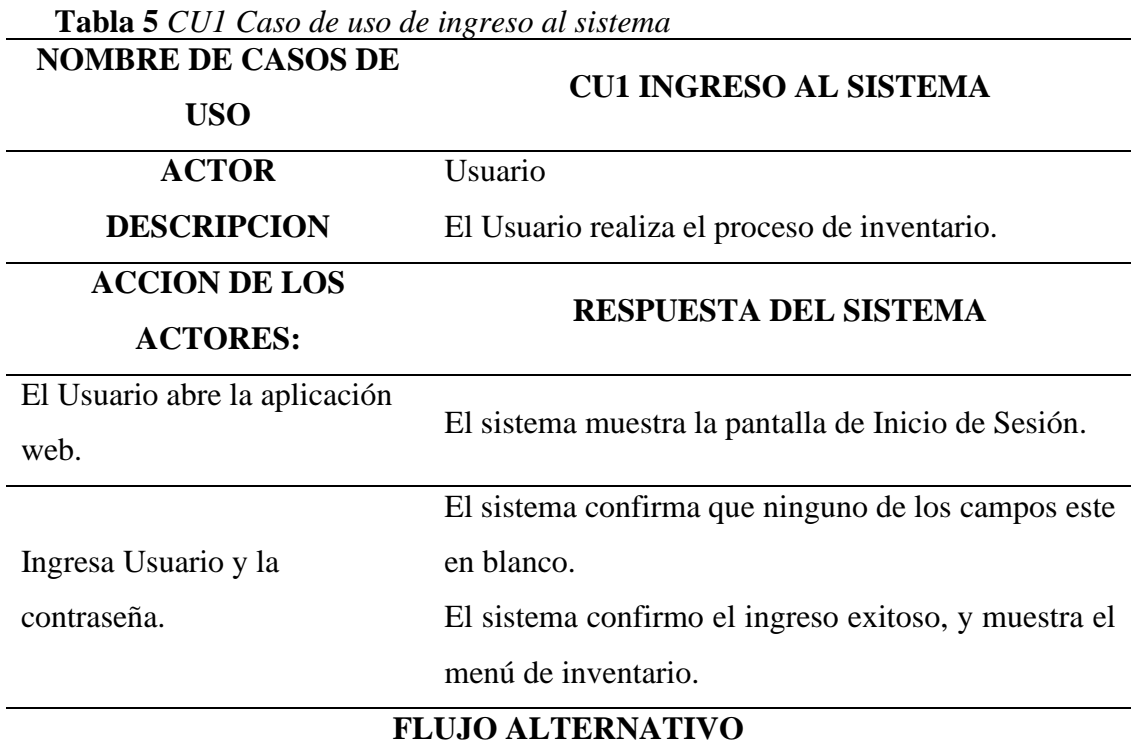

Respuesta: si el inventariador no ingresa alguno de los campos el sistema muestra una alerta de campos vacíos.

El sistema muestra un mensaje código o contraseña incorrecta.

FUENTE: Elaboración propia

#### **CASO DE USO DEL SISTEMA DE INVENTARIO**

En la figura 14 el diagrama muestra el usuario y sus funciones registro de inventario,

registro de libros, registro de categorías, registro de usuarios y salir, de manera que se

controla el trabajo del usuario.

# **TESIS UNA - PUNO**

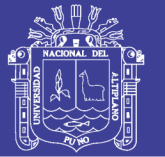

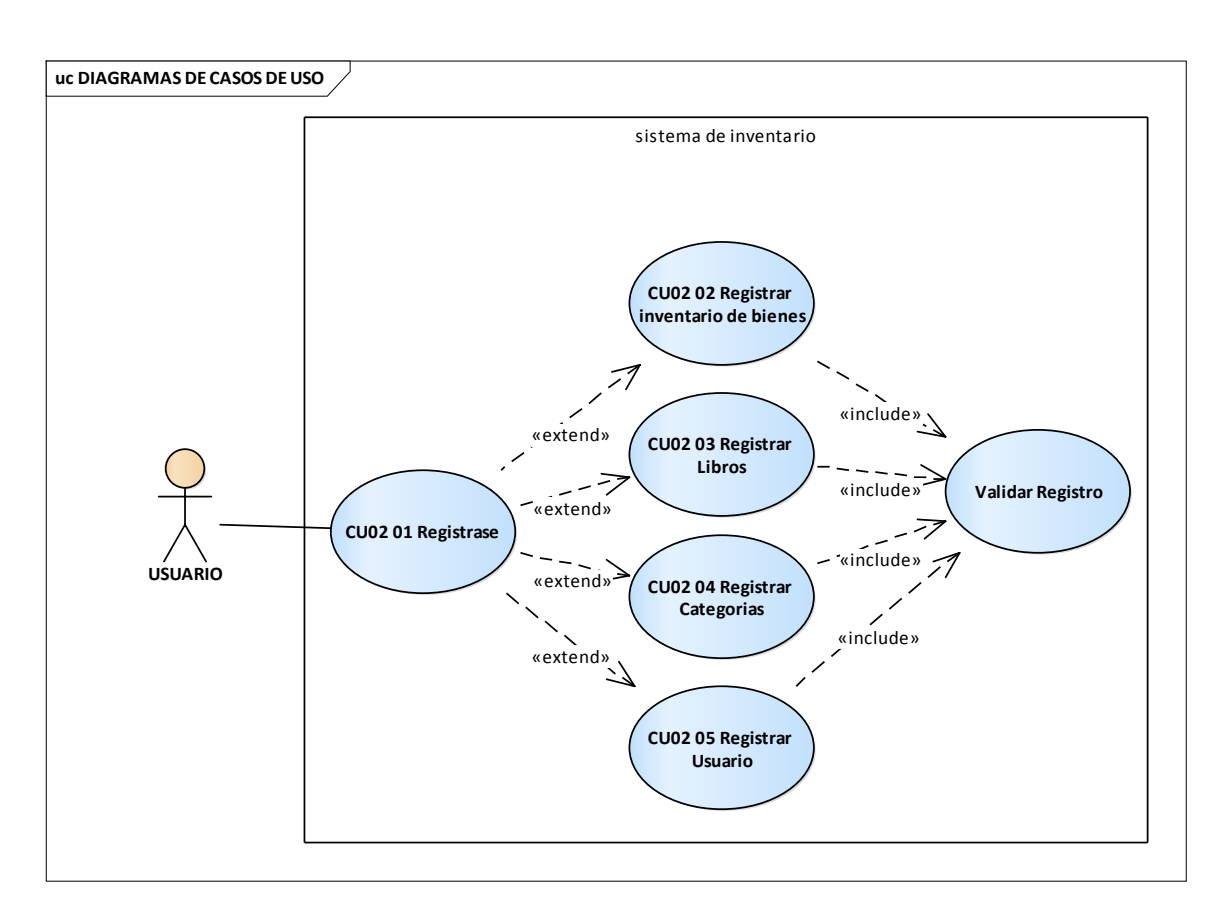

**Figura 14** *CU2 Casos de uso del sistema de inventario*

Fuente: Elaboración Propia

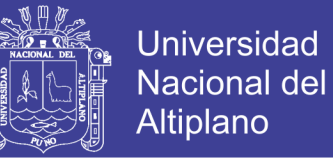

A continuación, se presentan los diagramas de casos de uso descriptivos pera el sistema

de inventario.

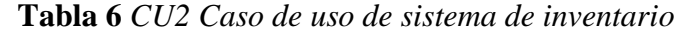

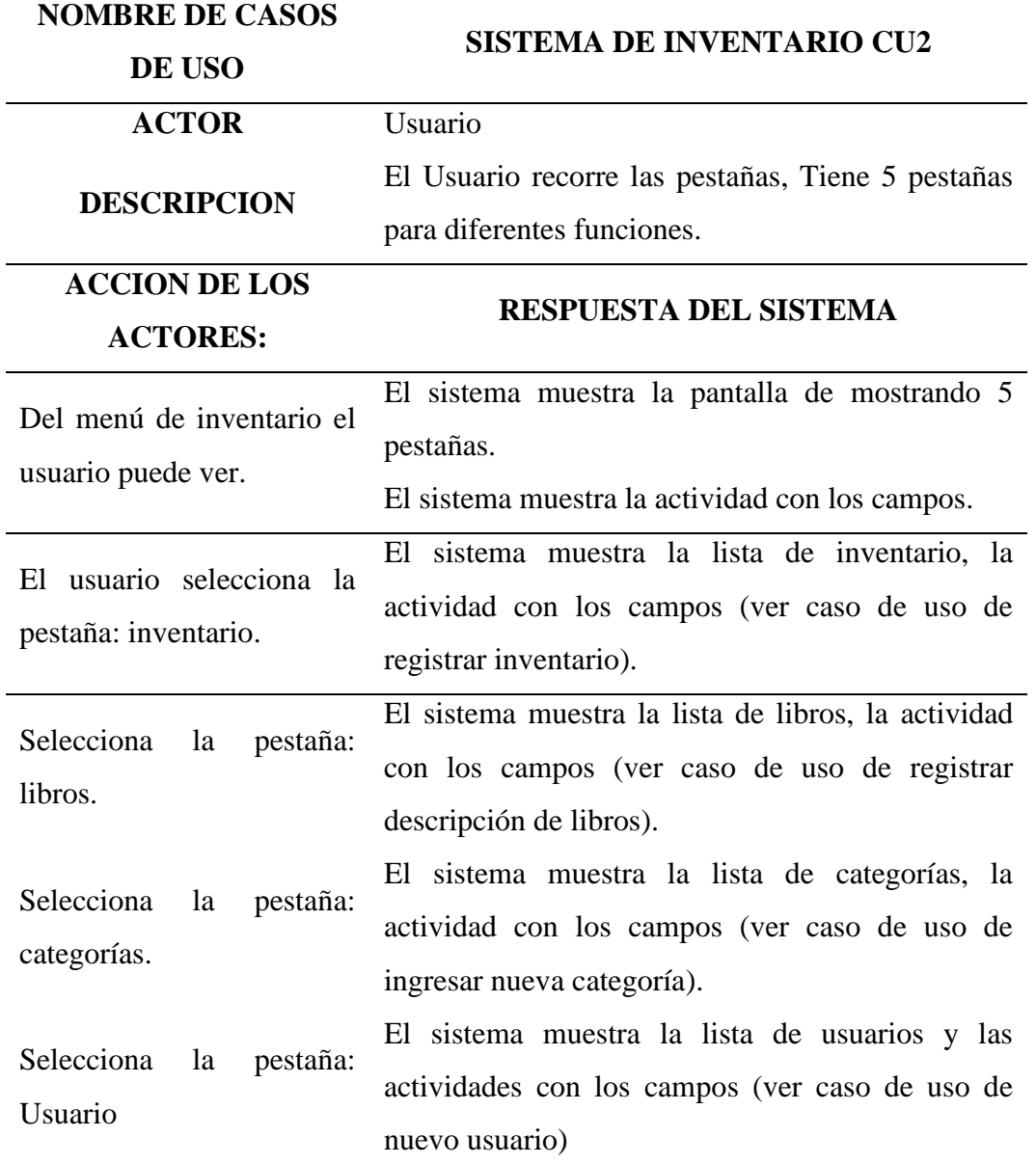

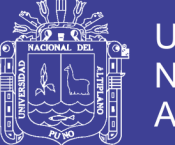

## **CASO DE USO DE REGISTRAR INVENTARIO**

En la figura 15 el diagrama muestra todas las funciones del usuario en la modulo

del inventario de bienes.

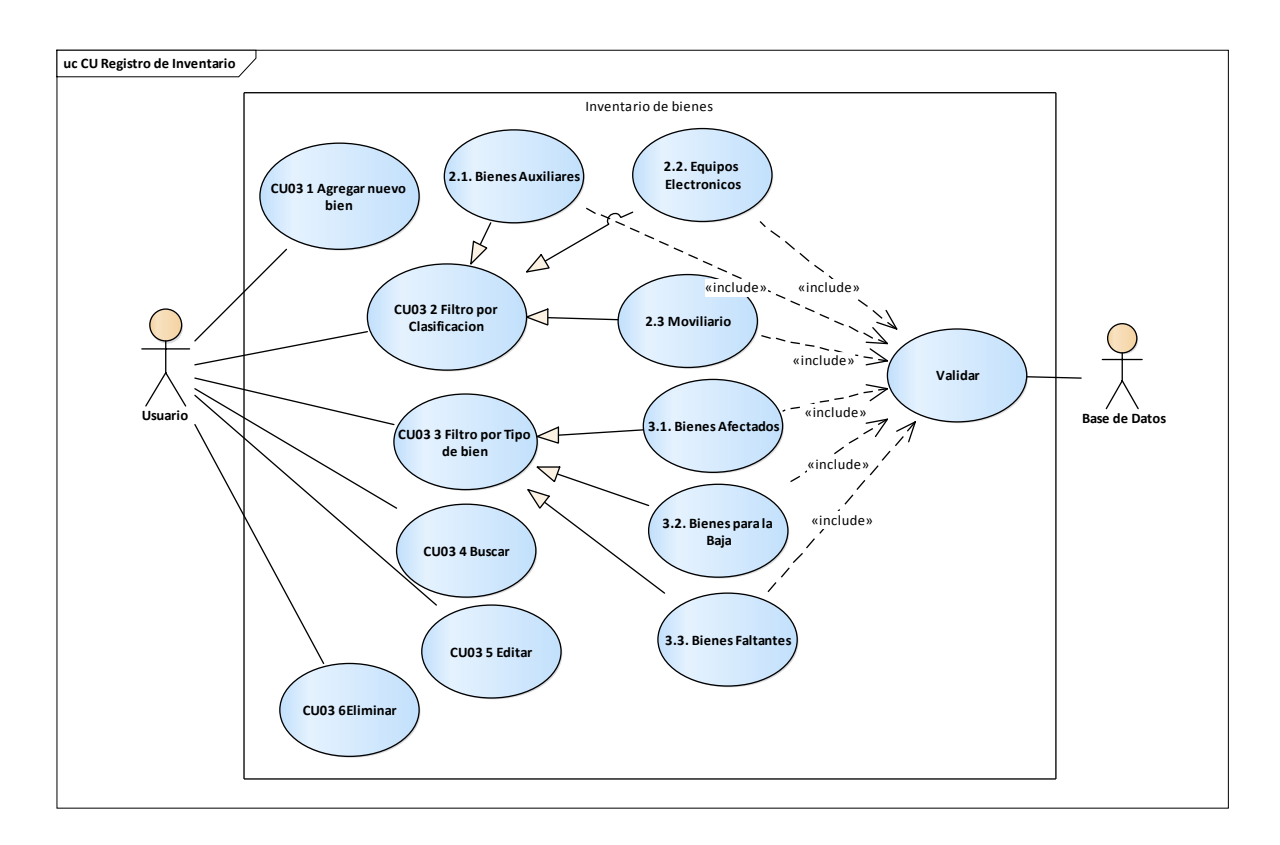

**Figura 15** *CU3 Casos de uso Registro de inventario*

Fuente: Elaboración Propia

A continuación, se presentan los diagramas de casos de uso descriptivos para el ingreso de datos: descripción del bien, código contable, código SBN, fecha de ingreso, n° de documento, entidad de entrega, descripción, características, medidas, marcas, modelo, serie, color, estado de conservación, cantidad, precio unitario y ambiente.

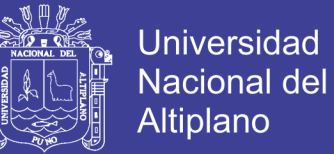

#### **Tabla 7** *CU3 Casos de uso Registro de inventario*

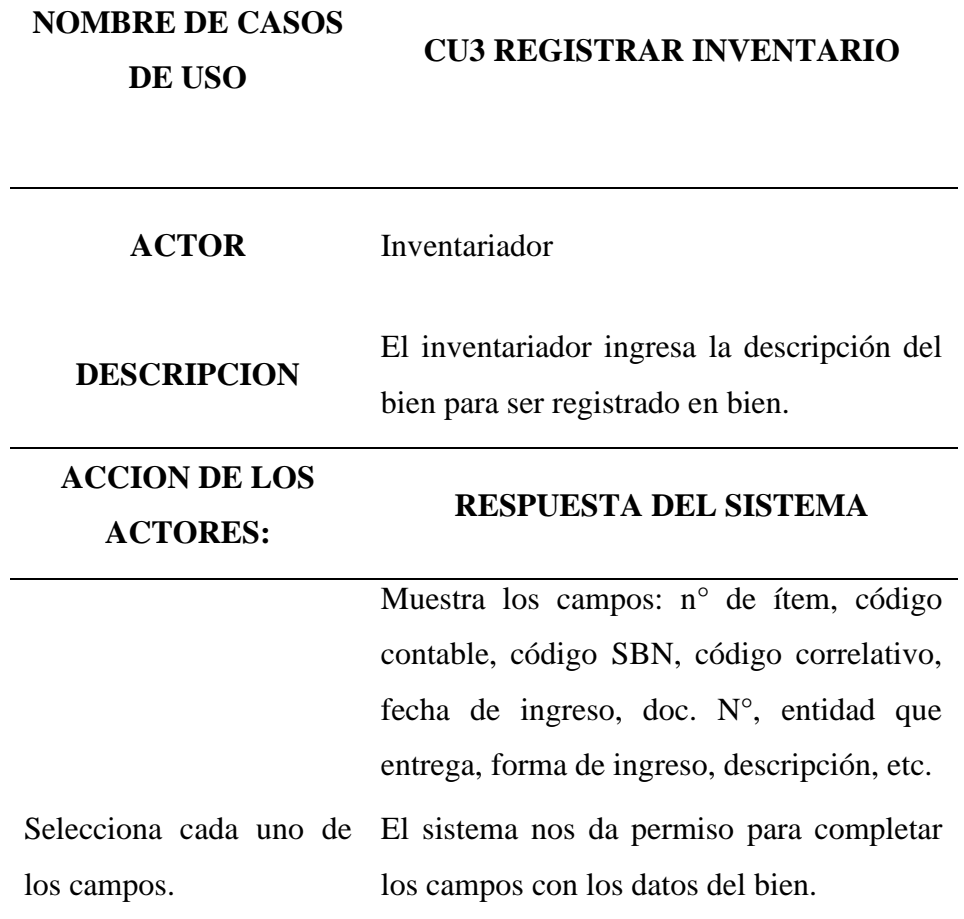

#### **FLUJO ALTERNATIVO**

Respuesta: si el inventariador no ingresa alguno de los campos el sistema muestra una alerta de campos vacíos.

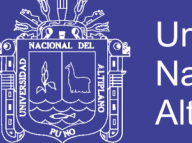

## **CASO DE USO DE BUSCAR – MODIFICAR BIEN**

A continuación, se presenta los diagramas de casos de uso descriptivos para buscar y modificar.

**Tabla 8** *Caso de uso de Buscar - modificar bien*

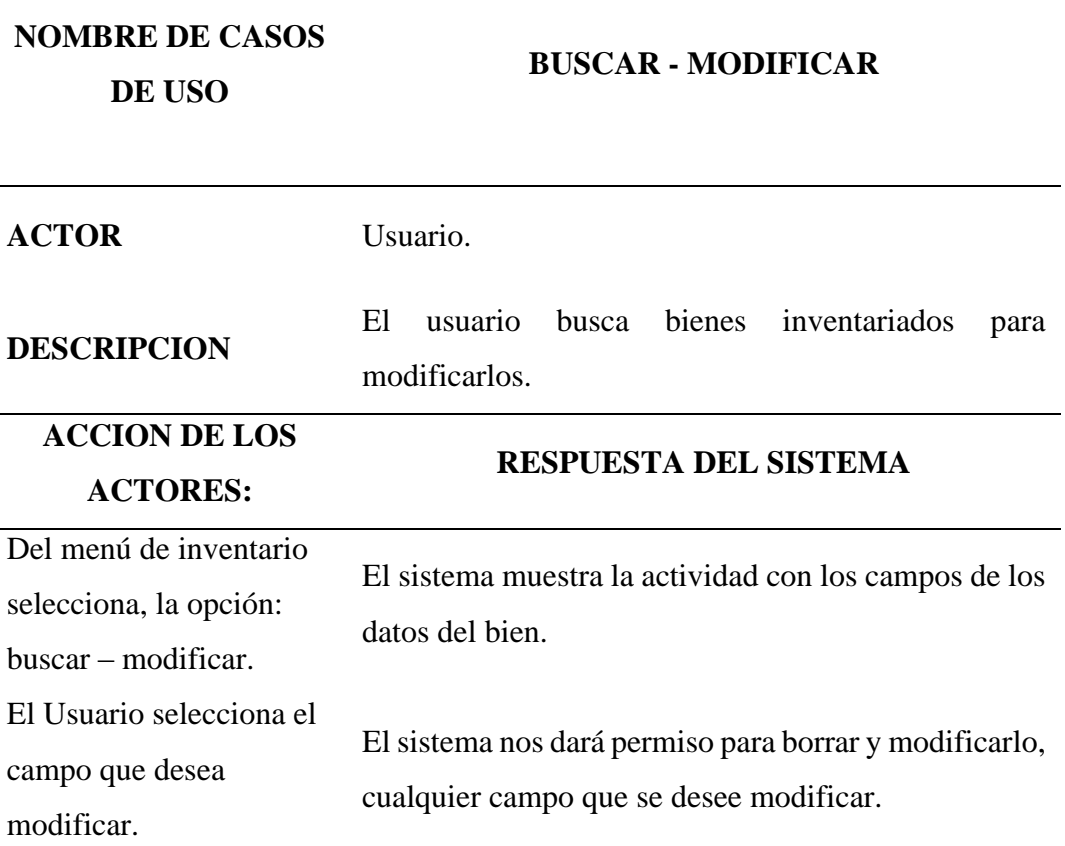

## **FLUJO ALTERNATIVO**

Respuesta: si no se encuentra un bien con la búsqueda ingresada el sistema no te mostrara nada.

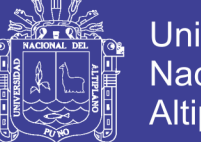

## **CASOS DE USO DE ELIMINAR BIEN**

A continuación, se presentan los diagramas de cosas de uso descriptivos para eliminar un bien.

**Tabla 9** *Caso de uso de Eliminar bien* **NOMBRE DE CASOS DE USO ELIMINAR BIEN ACTOR** Usuario. **DESCRIPCION** El Usuario busca bienes inventariados para eliminarlos. **ACCION DE LOS ACTORES: RESPUESTA DEL SISTEMA** Selecciona la buscar. El sistema mostrara el bien que se buscó, con las opciones de modificar eliminar. Del menú de inventario El sistema muestra la actividad con los campos selecciona, la opción: Eliminar. de los datos del bien y te muestra un mensaje si estás seguro de eliminar el bien.

## **FLUJO ALTERNATIVO**

Respuesta: si el inventario que buco no existe en inventario, no aparecerá nada.

Para eliminar aparecerá un mensaje de confirmación para eliminar el bien.

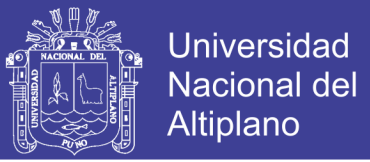

## **CASO DE USO DEL INGRESO DE DESCRIPCIÓN DE LIBROS**

En el grafico 16 el diagrama muestra las funciones del usuario del módulo de inventario

de libros.

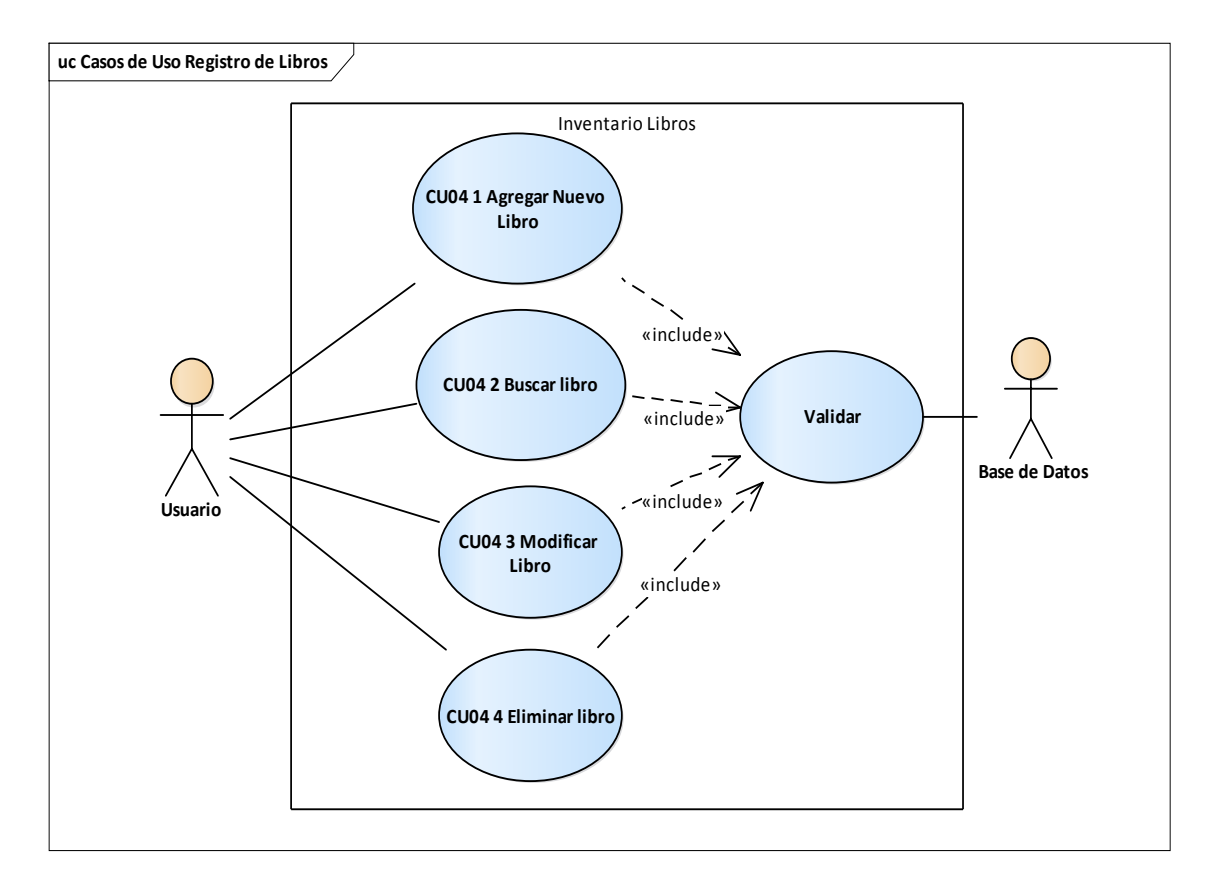

## **Figura 16** *CU4 Casos de uso de Registro de Libros* Fuente: Elaboración Propia

A continuación, se presentan los diagramas de casos de uso descriptivos para el ingreso de nuevo libro.

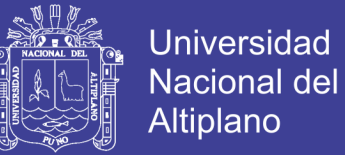

#### **Tabla 10** *CU6 Caso de uso Registro de Libros*

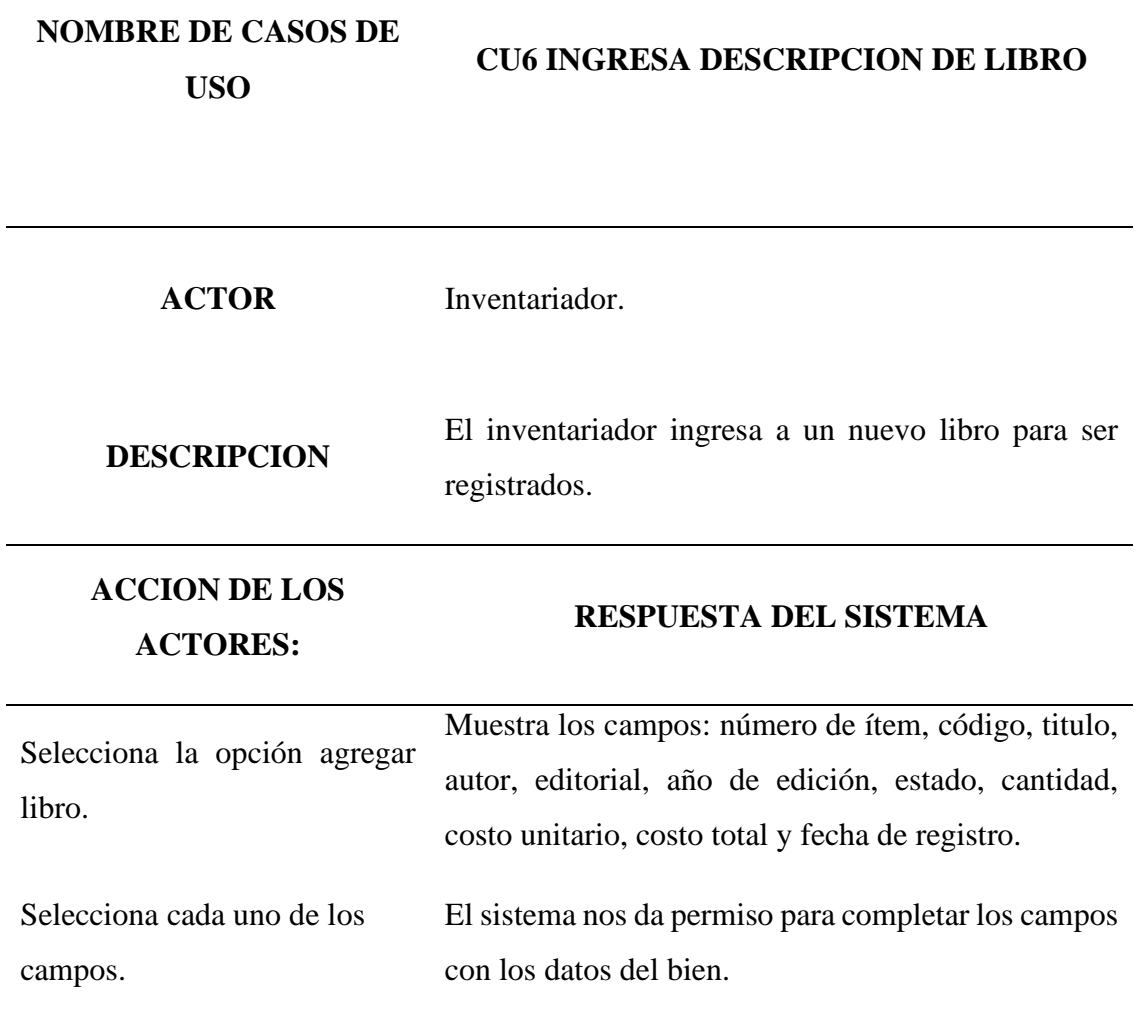

### **FLUJO ALTERNATIVO**

Respuesta: si el usuario no ingresa alguno de los campos el sistema muestra una alerta de campos vacíos.

FUENTE: Elaboración propia

No olvide citar esta tesis

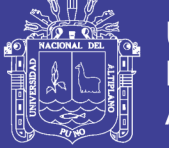

## **CASO DE USO BUSCAR, MODIFICAR Y ELIMINAR**

A continuación, se presenta los diagramas de casos de uso descriptivos para buscar,

modificar y eliminar, datos del libro.

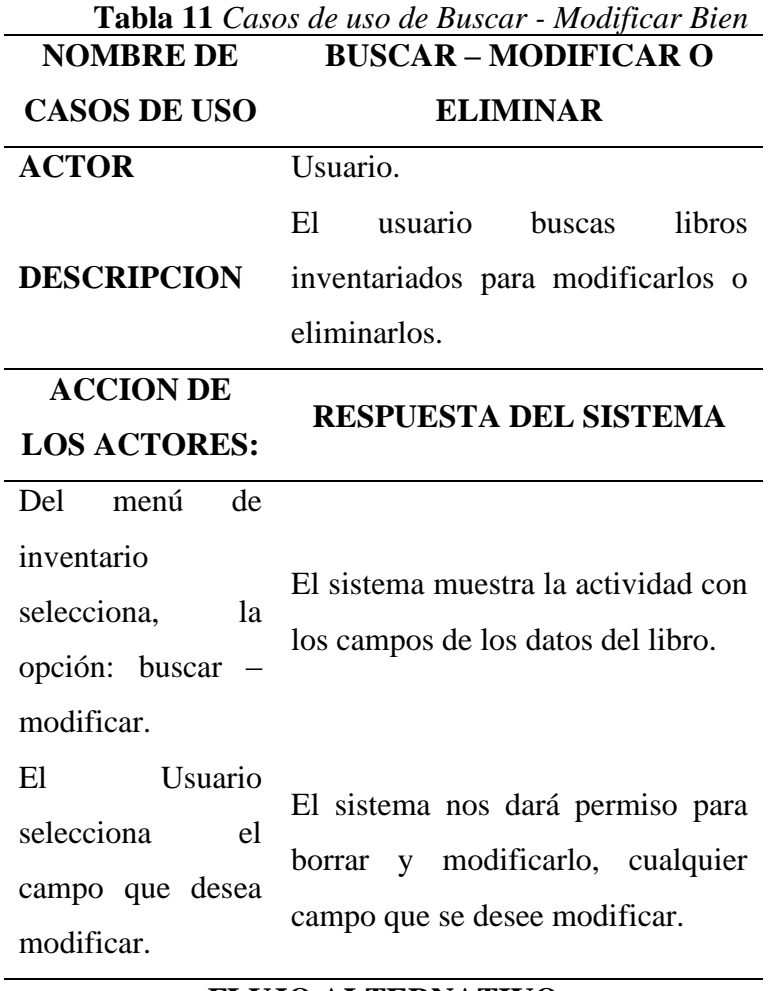

**FLUJO ALTERNATIVO**

Respuesta: si no se encuentra el libro con la búsqueda ingresada el sistema no te mostrara nada.

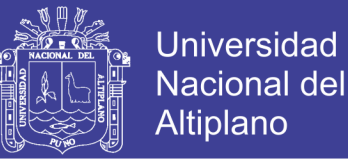

## **CASO DE USO REGISTRAR CATEGORÍAS**

En el grafico 17 el diagrama muestra las funciones del usuario en la pestaña de categorías para el inventario, opciones de agregar, modificar y eliminar.

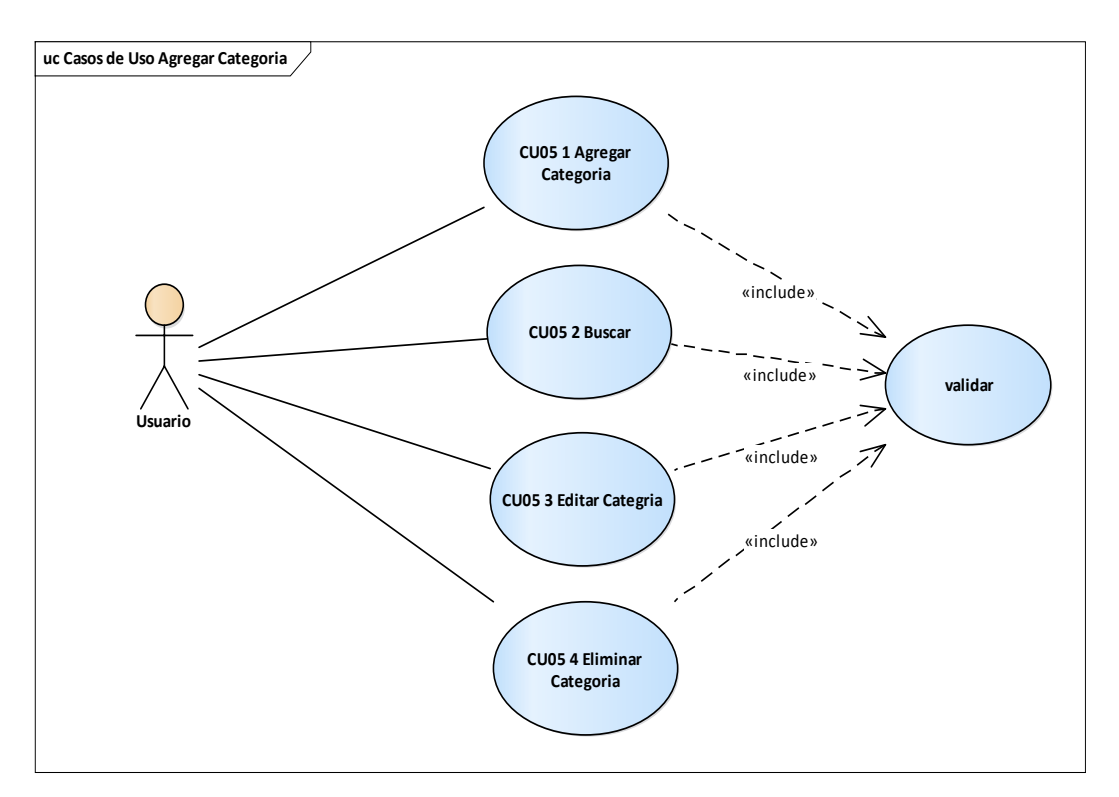

**Figura 17** *CU5 Casos de uso Registrar Categorías*

Fuente: Elaboración Propia

A continuación, se presentan los diagramas de casos de uso descriptivos para el ingreso

de nueva categoría para el inventario.

| <b>NOMBRE DE CASOS DE</b> | <b>INGRESA DESCRIPCION DE LIBRO CU5</b>                 |  |
|---------------------------|---------------------------------------------------------|--|
| <b>USO</b>                |                                                         |  |
| <b>ACTOR</b>              | Inventariador                                           |  |
| <b>DESCRIPCION</b>        | El inventariador ingresa a una nueva categoría para ser |  |
|                           | registrados.                                            |  |

**Tabla 12** *CU5 Caso de uso de ingreso de nueva categoría*

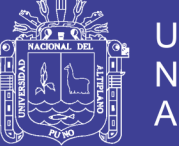

## **ACCION DE LOS ACTORES:**

#### **RESPUESTA DEL SISTEMA**

Muestra 2 campos: nombre y descripción.

Selecciona cada uno de los El sistema nos da permiso para completar los campos campos. con los datos del bien.

**FLUJO ALTERNATIVO**

Respuesta: si el usuario no ingresa alguno de los campos el sistema muestra una alerta de campos vacíos.

FUENTE: Elaboración propia

#### **CASO DE USO BUSCAR, MODIFICAR Y ELIMINAR**

A continuación, se presenta los diagramas de casos de uso descriptivos para buscar,

modificar y eliminar.

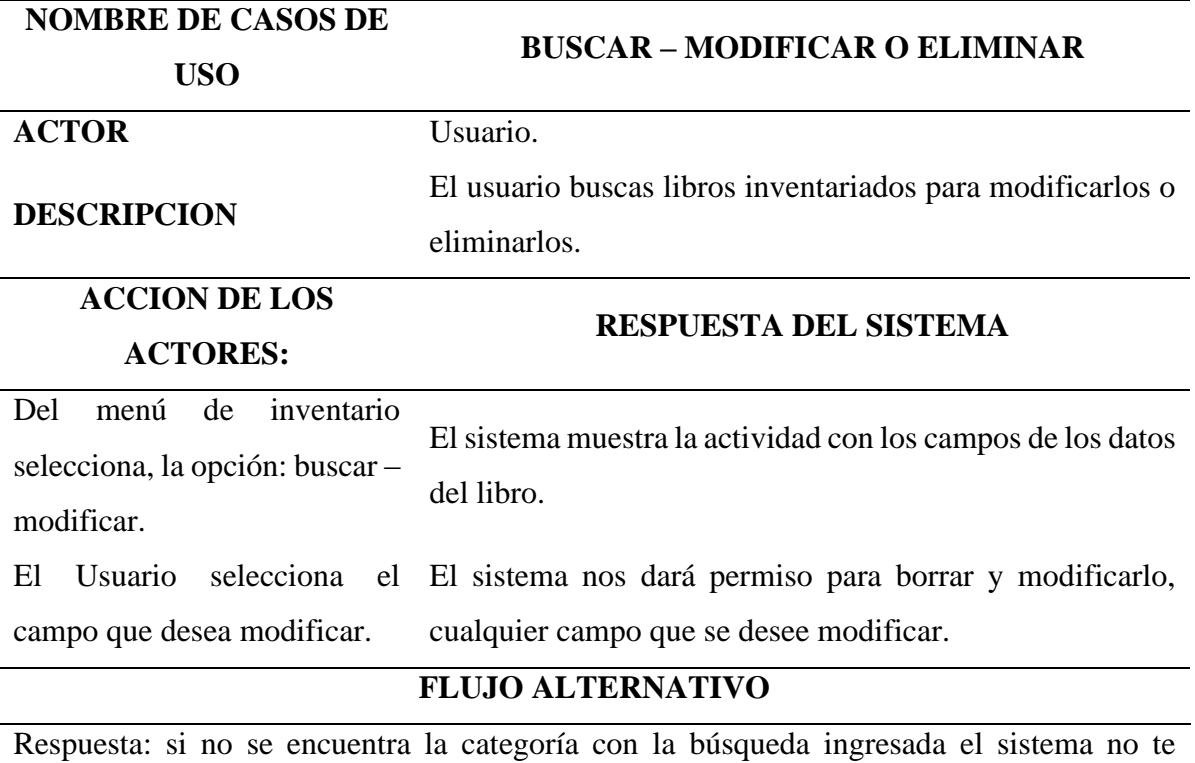

**Tabla 13** *Caso de Uso buscar, Modificar o Borrar categoría*

FUENTE: Elaboración propia

mostrara nada.

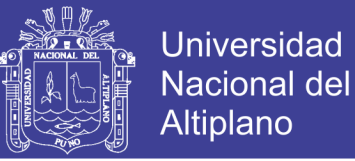

## *CASOS DE USO DE AGREGAR USUARIO*

En el grafico 18 el diagrama muestra las funciones del usuario en el módulo de usuarios

con las opciones de agregar, modificar y eliminar.

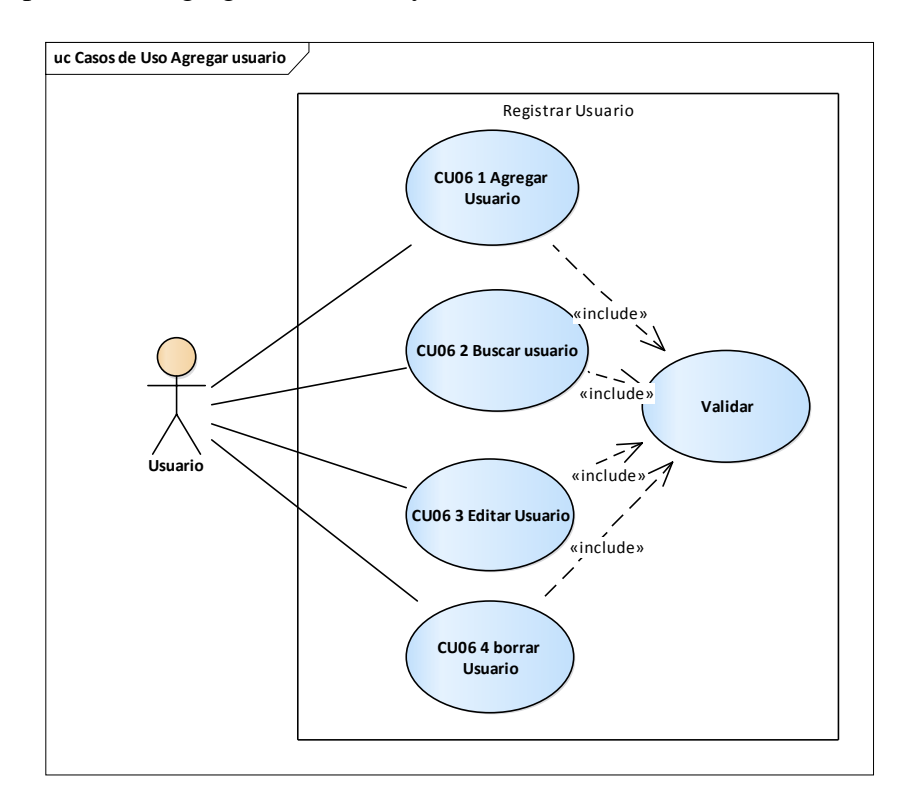

**Figura 18** *CU6 Casos de uso de del módulo de usuario*

Fuente: Elaboración Propia

A continuación, se presenta los diagramas de casos de uso descriptivos para agregar Usuario.

85

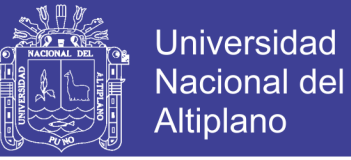

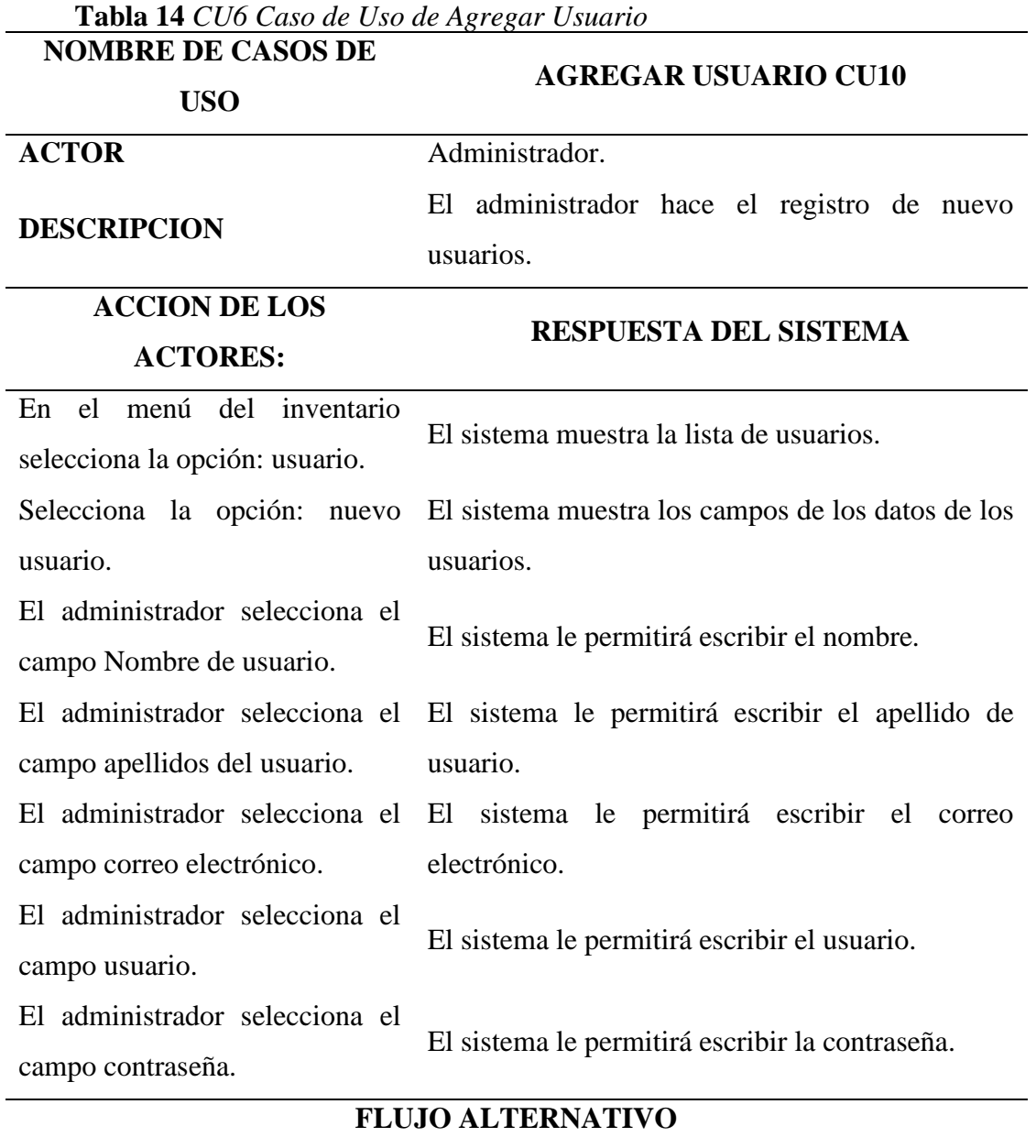

Respuesta: el sistema mostrara un error si un campo este vacío, o no está llenado correctamente.

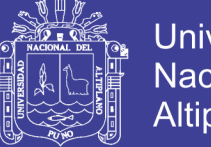

## **Universidad Nacional del Altiplano**

## **CASOS DE USO PARA EDITAR O ELIMINAR USUARIO**

A continuación, se presentan los diagramas de cosas de uso descriptivos para eliminar

un usuario.

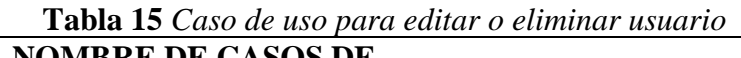

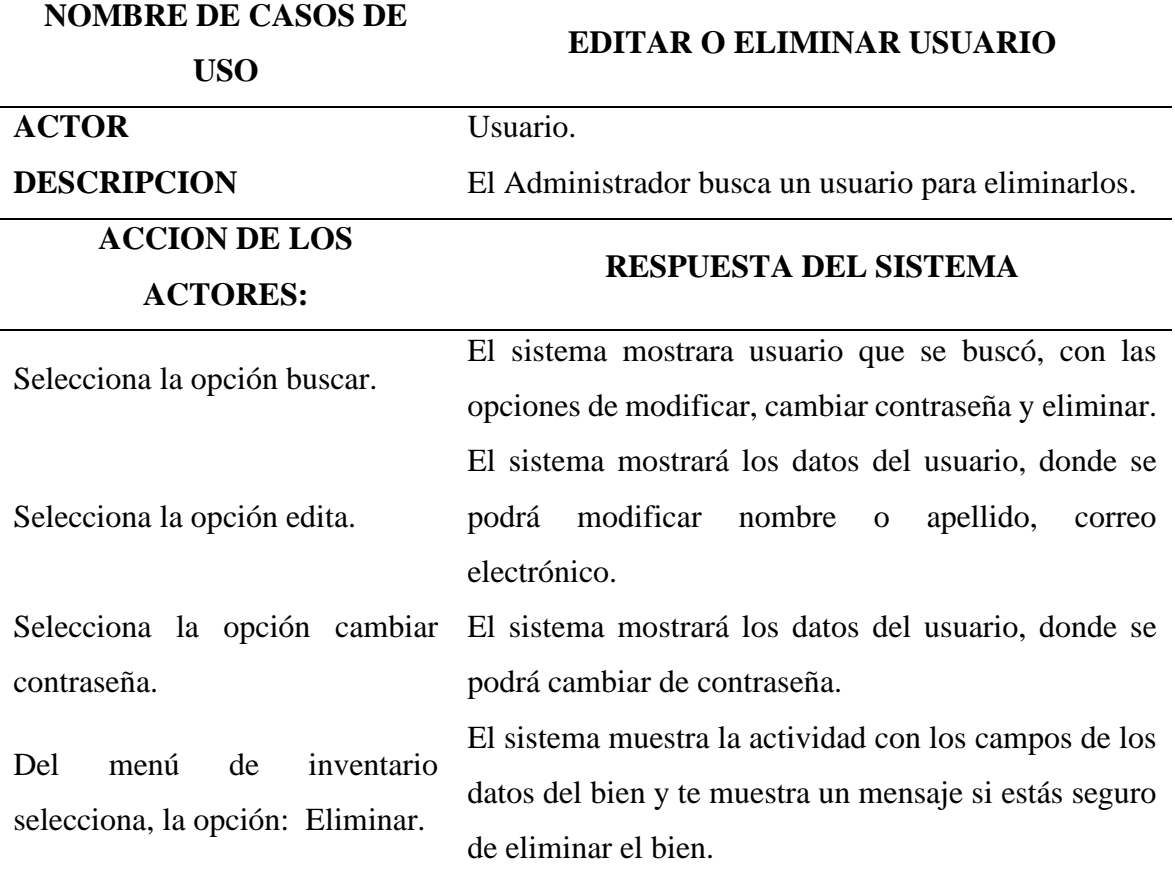

#### **FLUJO ALTERNATIVO**

Respuesta: si el inventario que buco no existe en inventario, no aparecerá nada.

Para eliminar aparecerá un mensaje de confirmación para eliminar el bien.

FUENTE: Elaboración propia

## **4.2.2. ELABORACIÓN DE DIAGRAMA DE SECUENCIA**

## **DIAGRAMA DE SECUENCIA DE INGRESO DE USUARIO AL SISTEMA**

En la figura 19 el diagrama de secuencia se muestra la secuencia de interacción entre los objetos y el usuario, donde nos muestra que el usuario abre el sistema y aparecerá

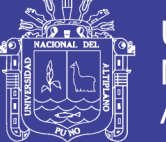

el interface de inicio de sistema, pedirá usuario y contraseña, el usuario ingresara esos datos, la interface le enviara a usa clase de usuario base de datos, para que de la validación si los datos son correctos, luego de validar el usuario podrá ingresar al sistema y ver el menú de opciones del sistema.

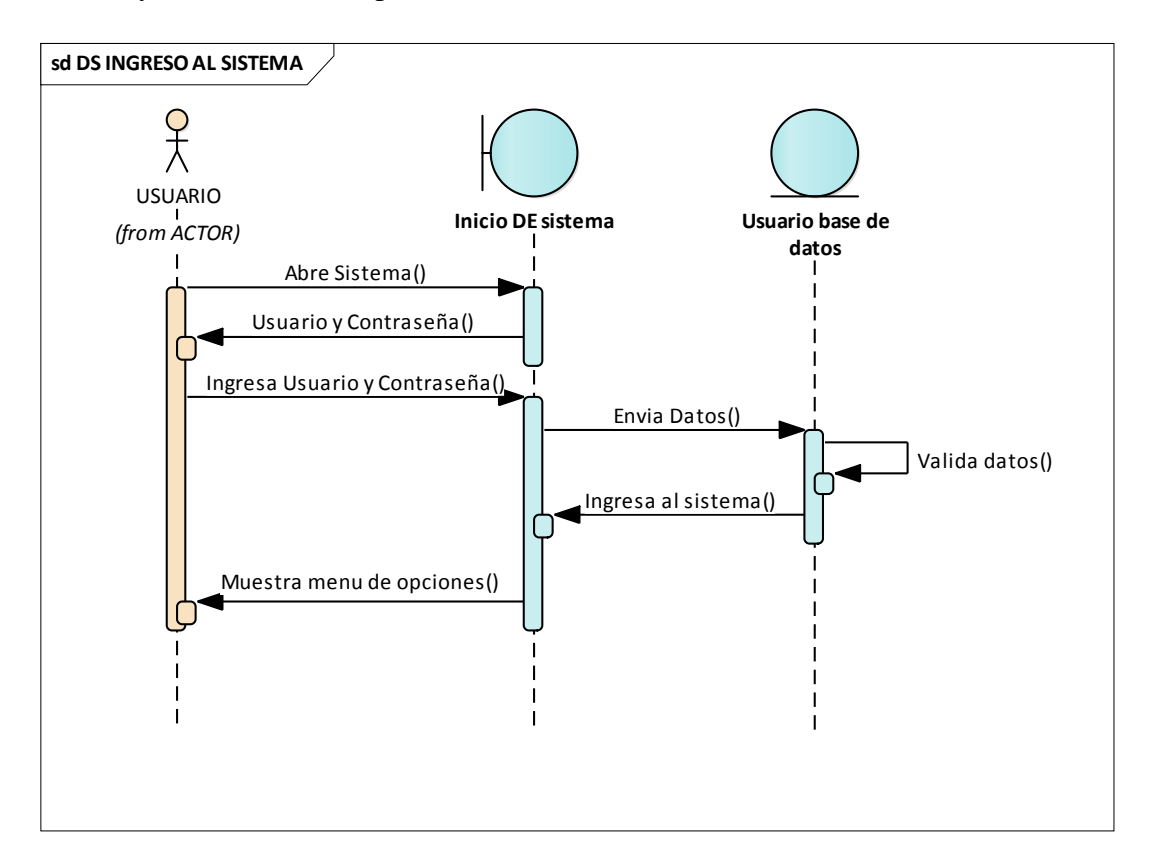

**Figura 19** *Diagrama de Secuencia del ingreso al sistema*

Fuente: Elaboración Propia

## **DIAGRAMA DE SECUENCIA DE REGISTRO DE INVENTARIO**

En la figura 20 nos muestra la secuencia de interacción del usuario entre los objetos y los mensajes para realizar el proceso de crear nuevo inventario de un bien, modificar o eliminar.

## **TESIS UNA - PUNO**

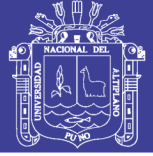

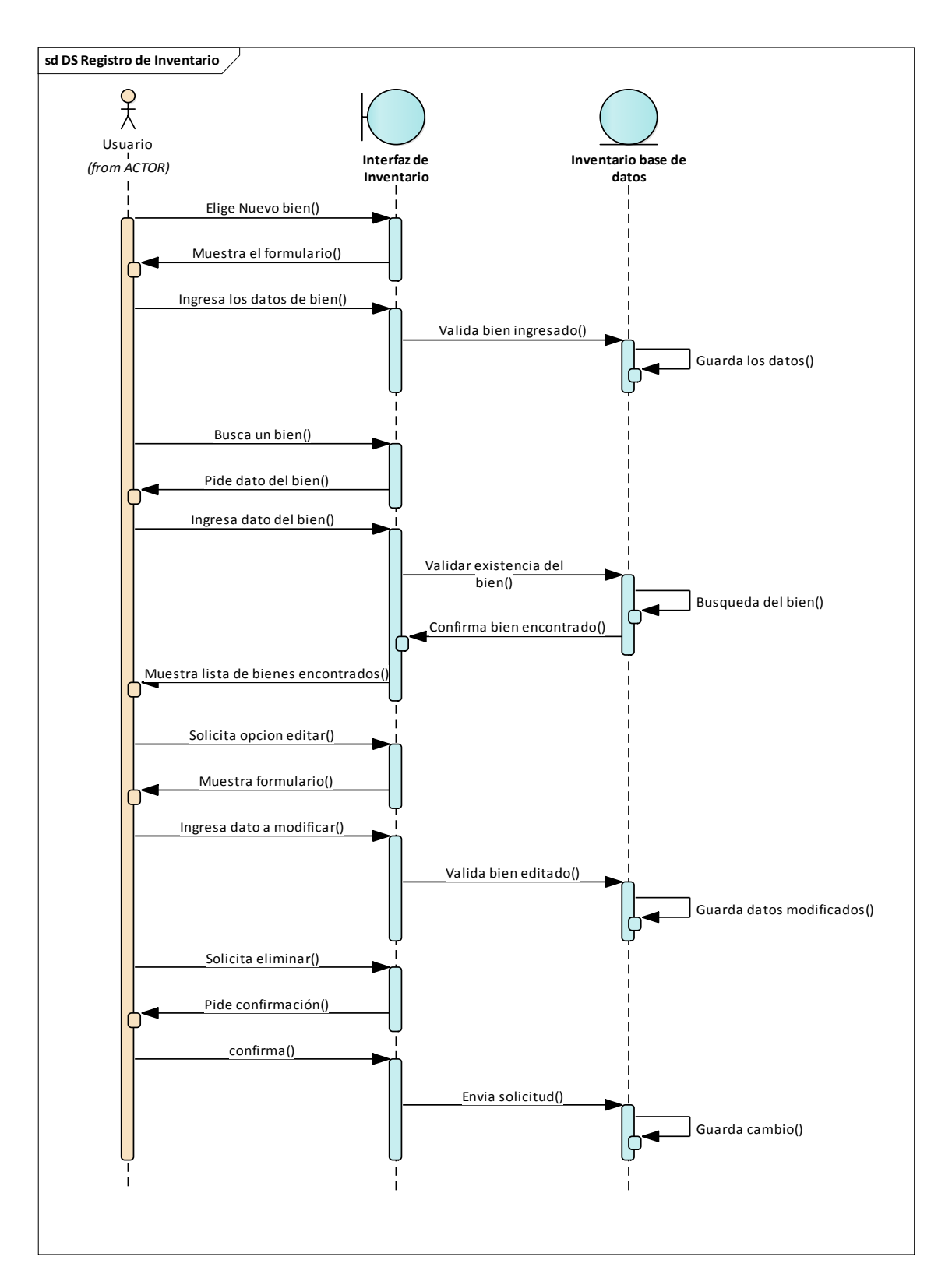

**Figura 20** *Diagrama de secuencia de Registro de Inventario*

Fuente: Elaboración Propia.

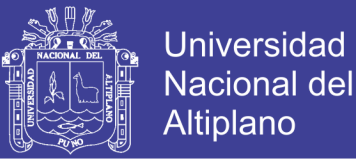

#### **DIAGRAMA DE SECUENCIA PARA REGISTROS DE LIBROS**

En la figura 21 nos muestra la secuencia de interacción del usuario entre los objetos y los mensajes para realizar el proceso de registrar nuevos libros, buscar, modificar o eliminar.

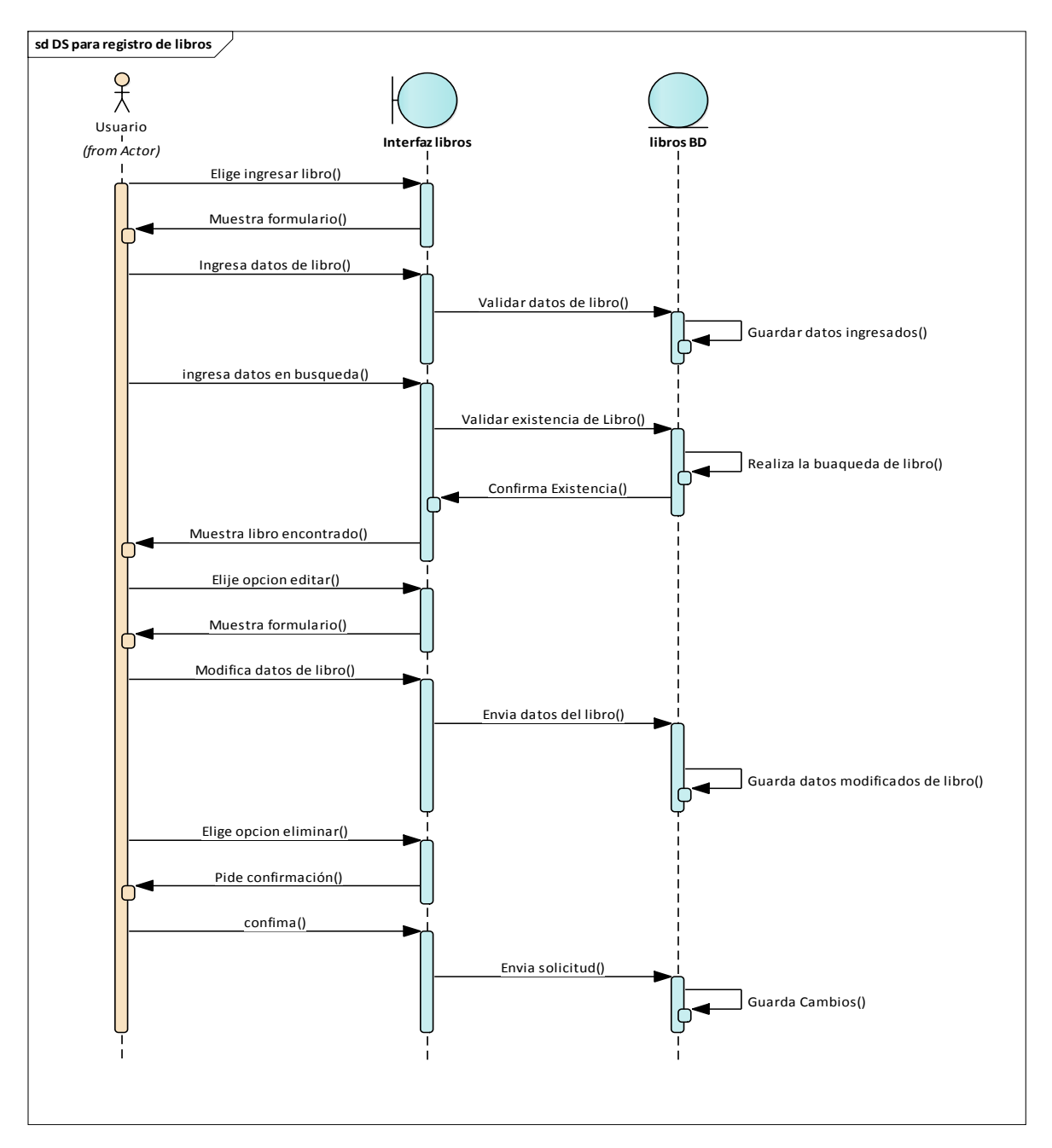

**Figura 21** *Diagrama de Secuencia para registro de libros*

Fuente: Elaboración Propia

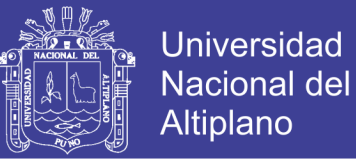

## **DIAGRAMA DE SECUENCIA PARA REGISTRO DE CATEGORÍAS**

En la figura 22 nos muestra la secuencia de interacción del usuario entre los objetos y los mensajes para realizar el proceso de crear nuevos categoría de un bien, buscar, modificar o eliminar.

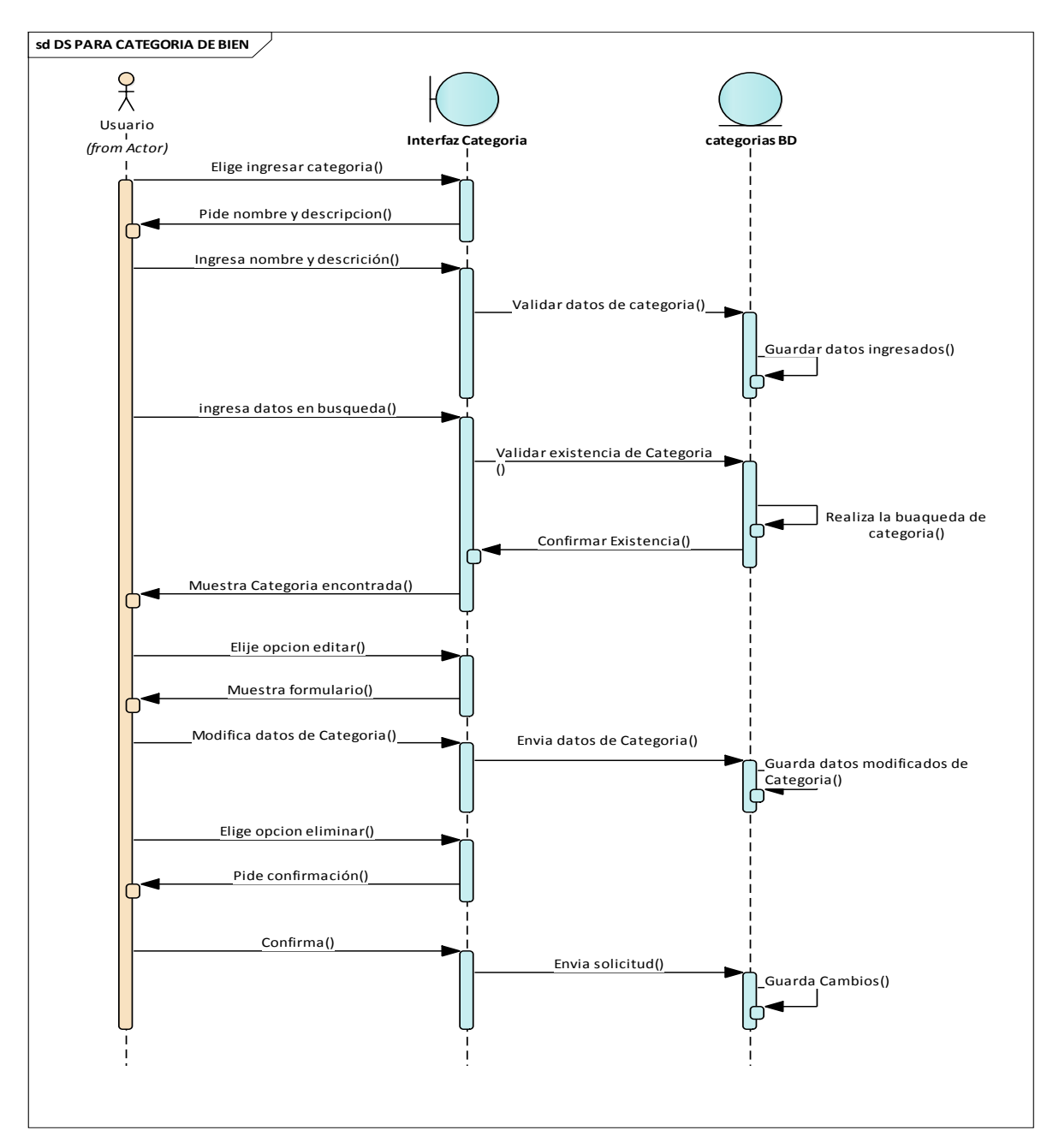

**Figura 22** *Diagrama de Secuencia para Registro de categorías de un bien*

Fuente: Elaboración Propia.

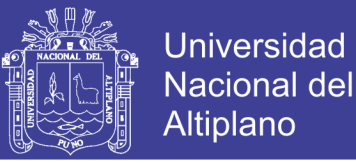

### **DIAGRAMA DE SECUENCIA PARA AGREGAR USUARIO**

En la figura 23 nos muestra la secuencia de interacción del usuario entre los objetos y

los mensajes para realizar el proceso de crear nuevo usuario, modificar o eliminar.

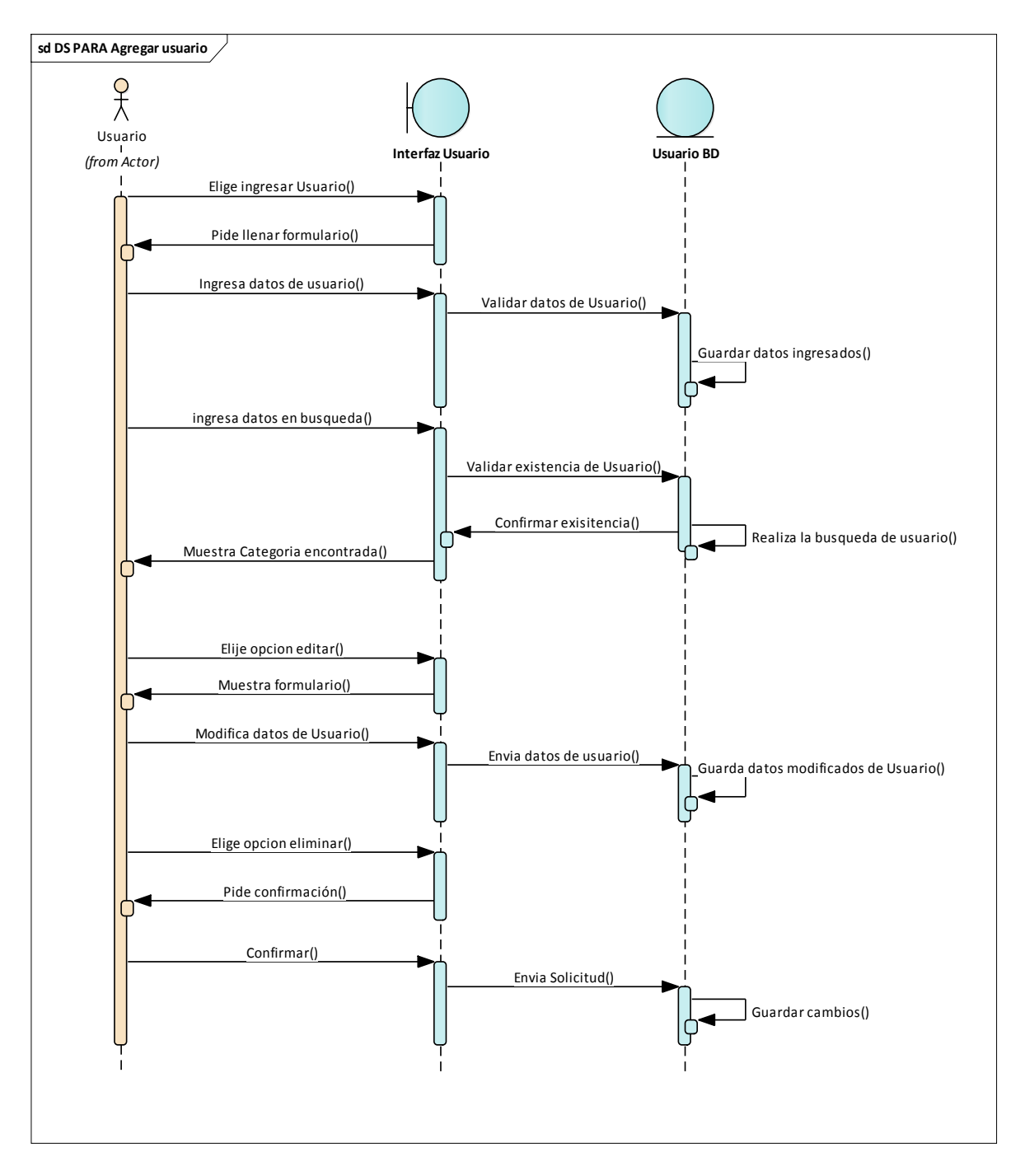

**Figura 23** *Diagrama de secuencia para interface de usuario*

Fuente: Elaboración Propia.

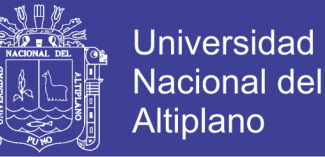

## **4.3. DISEÑO E IMPLEMENTACION DE BASE DE DATOS**

#### **4.3.1. Esquema conceptual**

El esquema conceptual del diseño de base de datos nos permite conocer y analizar con detalle las expectativas, las necesidades y los objetivos del usuario.

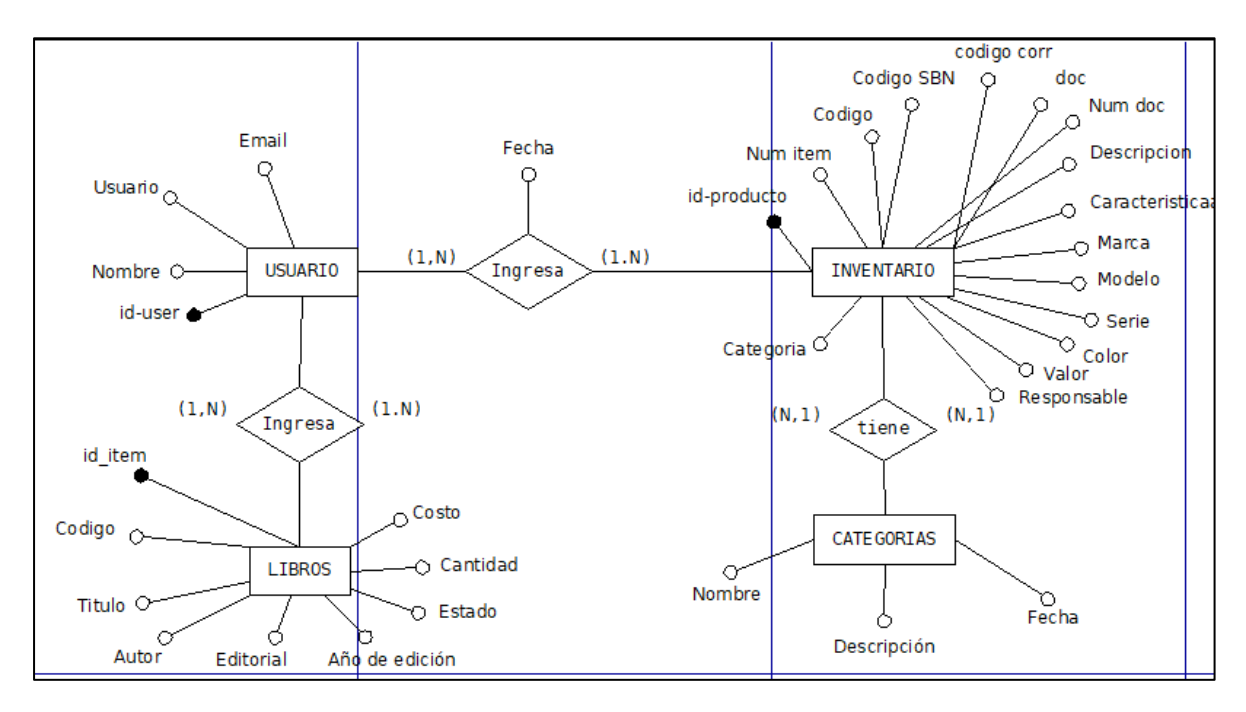

**Figura 24** *Esquema conceptual del Inventario*

Fuente: Elaboración Propia

#### **4.3.2. Esquema lógico**

El esquema lógico del diseño de base de datos nos permite transformar el modelo conceptual, estará compuesto de tablas, que detalla las ocurrencias de entidades o relaciones.

## **TESIS UNA - PUNO**

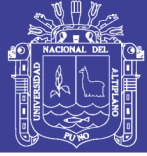

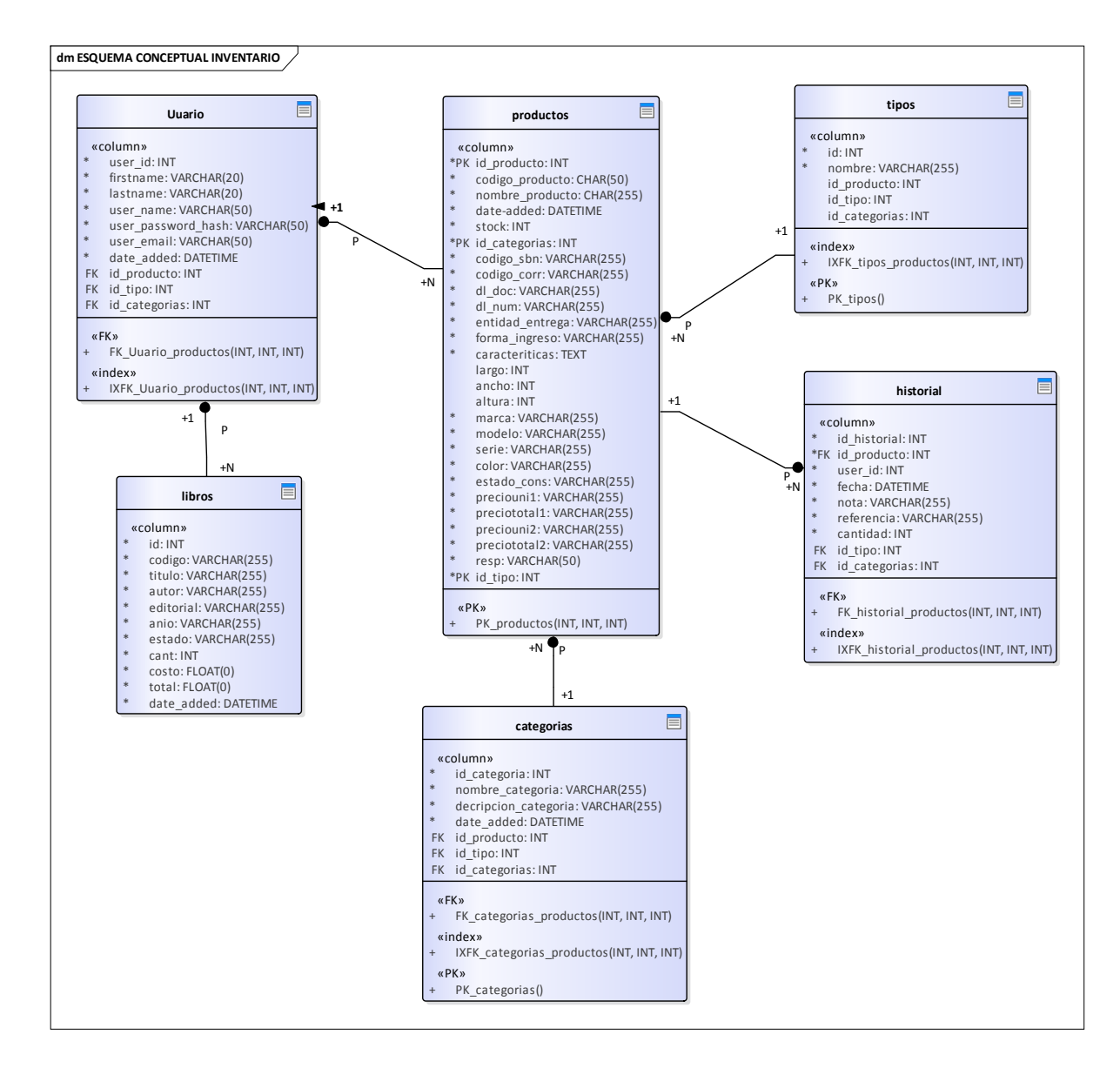

**Figura 25** *Esquema lógico del inventario*

Fuente: Elaboración Propia

#### **4.3.3. Esquema físico**

El esquema físico del diseño de base de datos nos permite transformar el esquema lógico, en este caso para usar el SGBD PHPMySQL, se encuentra en el (ANEXOS N° 06).

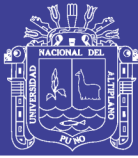

## **4.4. VALIDADCIÓN DE HIPÓTESIS**

Los administrativos de la institución educativa secundaria "San Jerónimo" de asilo, realizaron el ingreso el inventario de forma tradicional y con el uso de la aplicación web, en diferentes tiempos y situaciones. A continuación, observaremos los resultados del tiempo que se demoraron ingresando los bienes.

El objetivo general del experimento es conocer el efecto de implementar y utilizar una aplicación web frente a un método tradicional, respecto al tiempo operativo.

#### **4.4.1. Prueba de normalidad (shapiro - wilk)**

Como nuestra muestra es menor a 50, contrastaremos la normalidad de nuestros datos con la prueba Shapiro wilk.

 $(H_0: X \sim Normal$ 

 $(H_1: X \neq Normal$ 

Criterio para definir la normalidad:

 $W_c > W_{t,0.05,10}$  ó  $p - value \geq \alpha$ ; aceptar  $H_0$  $W_c < W_{t,0.05,10}$  ó  $p - valor < \alpha$ ; aceptar  $H_1$ 

## **Prueba de normalidad shapiro – wilk para el tiempo de inventariado de forma tradicional**

 $(\mathbf{H}_0)$  = Los datos del tiempo de inventariado de forma tradicional provienen de una distribución normal.

**() =** Los datos del tiempo de inventariado de forma tradicional no provienen de una distribución normal.

## **TESIS UNA - PUNO**

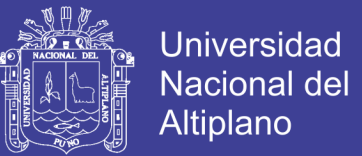

- Primero ordenaremos los datos (tiempo tradicional) de menor a mayor.
- Calcularemos la varianza de los datos:

$$
S^{2} = \sum_{i=1}^{n} (x_{i} - \bar{x})^{2} = (147 - 186.85)^{2} + \dots + (226 - 186.85)^{2} = 22.99
$$

• Como nuestra muestra es par, usaremos esta fórmula:

$$
b = \sum_{i=1}^{k} a_{n-i+1}(x_{n-i+1} - x_i) = 4.6115
$$

• Luego reemplazaremos a la siguiente formula de shapiro – wilk:

$$
W_C = \frac{b^2}{S^2} = \frac{4.6115^2}{22.99} = 0.925
$$

La región critica es  $W_c = 0.925 > W_{t,0.05,10} = 0.905$ 

• **Conclusión:** En este caso se aceptamos la hipotesis nula, es decir, los datos del tiempo de inventariado de forma tradicional muestrales siguen una distribución normal.

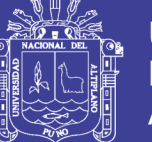

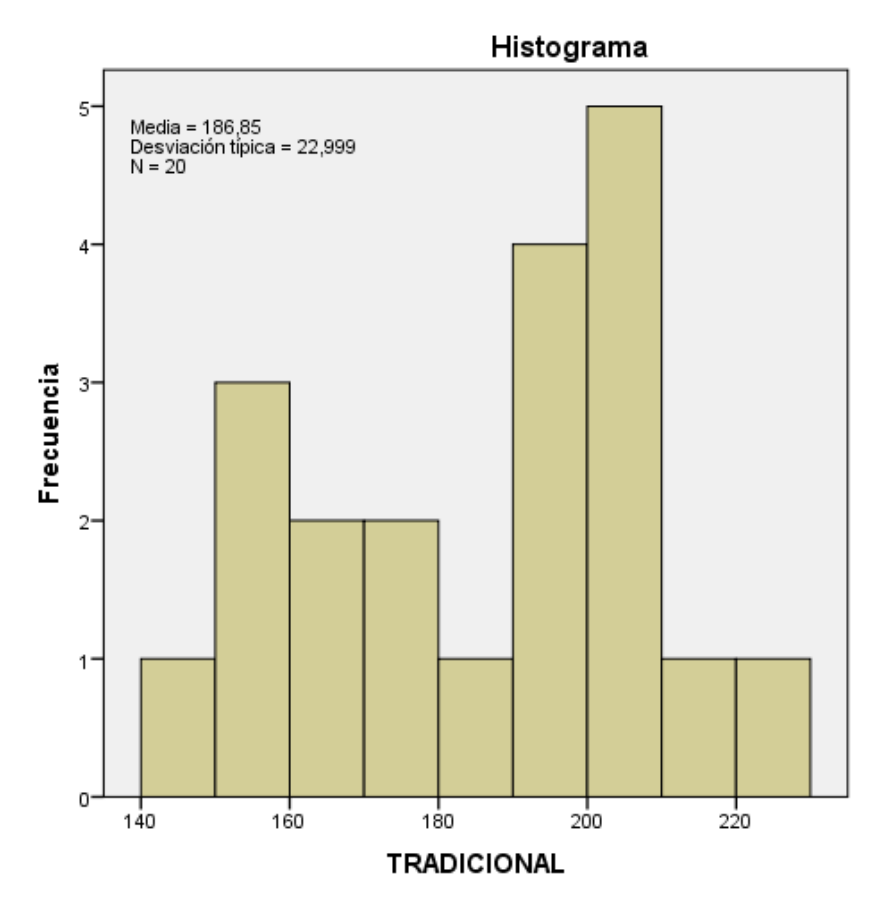

**Figura 26** *Histograma del tiempo (minutos) del inventariado de forma tradicional*

Fuente: Elaboración Propia

**Interpretación:** El siguiente histograma nos muestra las frecuencias del tiempo (minutos) del inventariado de 200 bienes por persona, de forma tradicional (sin la aplicación), vemos que la mayor frecuencia es 5 personas con un tiempo de 200 a 210, 4 personas con un tiempo 180 a 190 min, 3 personas con un tiempo de 150 a 160 y 4 personas de 160 a 180 min.

## **TESIS UNA - PUNO**

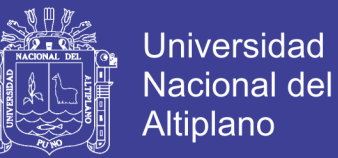

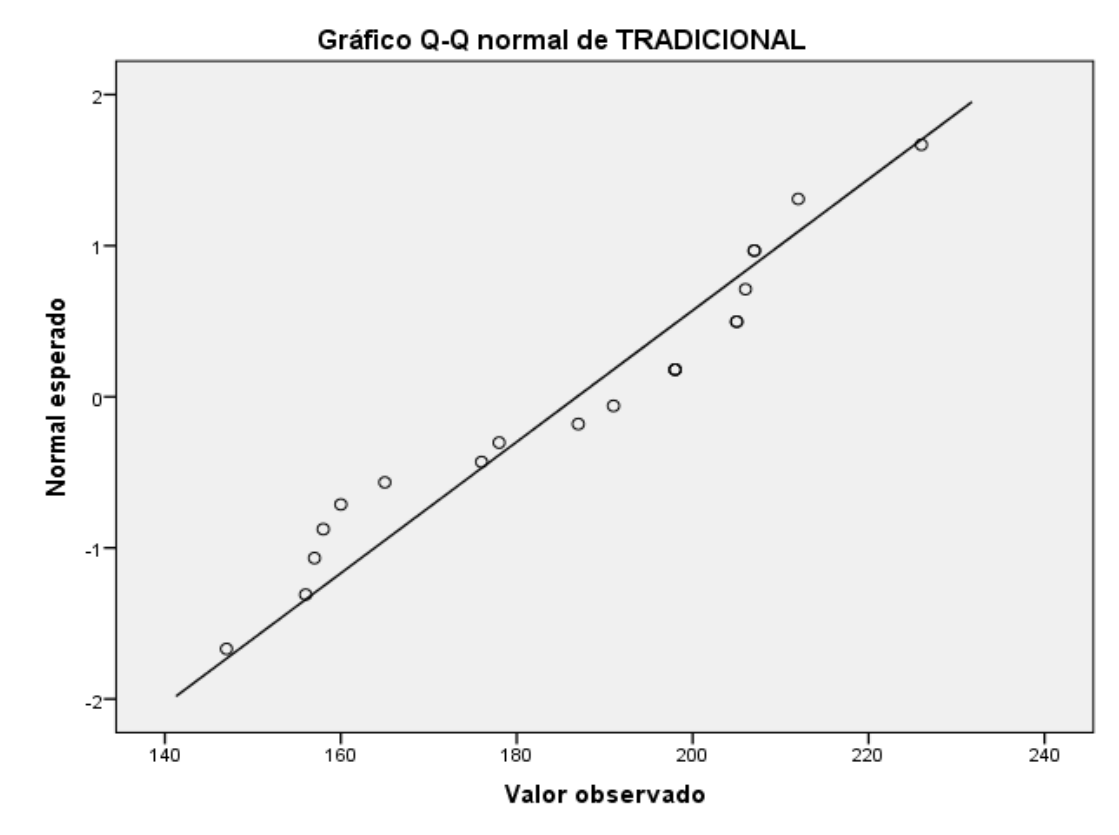

**Figura 27** *Diagrama de dispersión del tiempo de forma tradicional*

Fuente: Elaboración Propia

**Interpretación:** Este grafico de dispersión nos permite ver la dispersión del tiempo de inventariado de forma tradicional de cada persona, como podemos ver no se encuentra tan disperso.

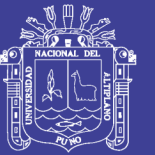

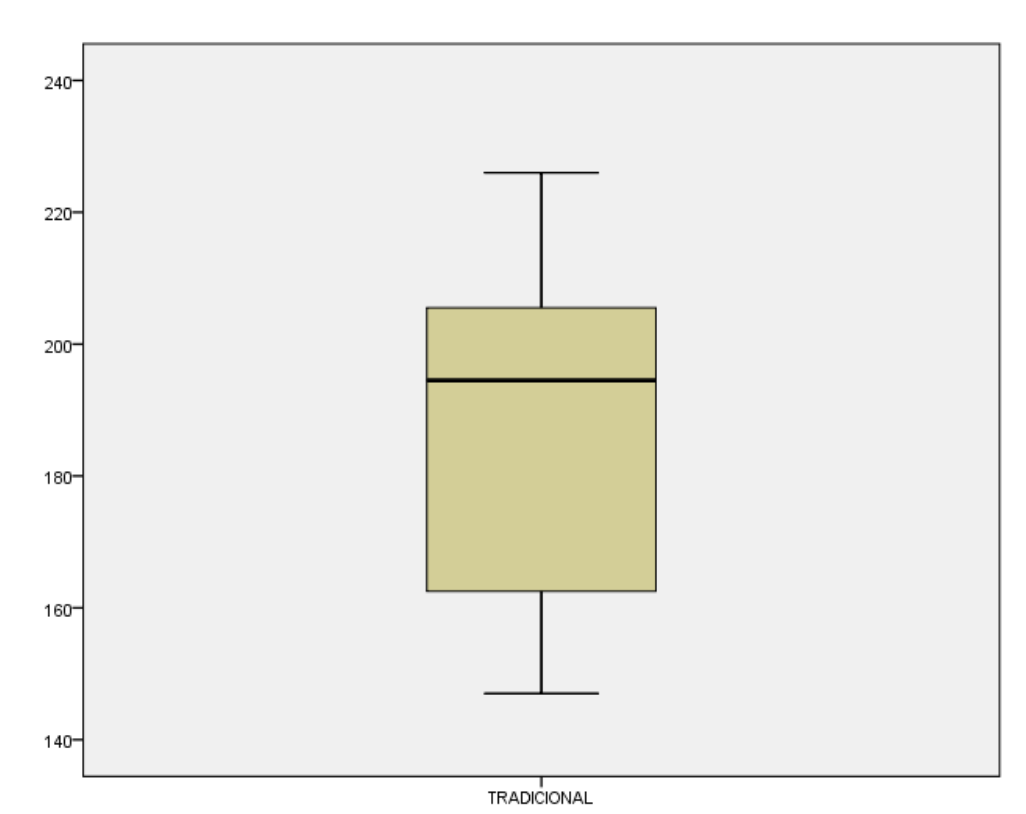

**Figura 28** *Diagrama de caja del tiempo tradicional*

Fuente: Elaboración Propia

**Interpretación:** El diagrama de caja nos permite ver que tan concentrados están los datos, y por donde se encuentra la media.

## **Prueba de normalidad shapiro – wilk para el tiempo de inventariado con la aplicación web**

 $(\mathbf{H}_0)$  = Los datos del tiempo de inventariado usando la aplicación web provienen de una distribución normal.

 $(H_1)$  = Los datos del tiempo de inventariado usando la aplicación web no provienen de una distribución normal.

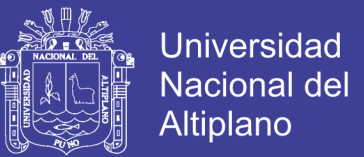

- Primero ordenaremos los datos (tiempo usando la aplicación web) de menor a mayor.
- Calcularemos la varianza de los datos:

$$
S^{2} = \sum_{i=1}^{n} (y_{i} - \bar{y})^{2} = (93 - 137.9)^{2} + \dots + (184 - 137.9)^{2} = 29.12
$$

• Como nuestra muestra es par, usaremos esta fórmula:

$$
b = \sum_{i=1}^{k} a_{n-i+1}(x_{n-i+1} - x_i) = 5.2513
$$

• Luego reemplazaremos a la siguiente formula de shapiro – wilk:

$$
W_C = \frac{b^2}{S^2} = \frac{5.2513^2}{29.12} = 0.947
$$

La región critica es  $W_c = 0.947 > W_{t,0.05,10} = 0.905$ 

• **Conclusión:** En este caso se aceptamos la hipotesis nula, es decir, los datos del tiempo de inventariado usando la aplicación web siguen una distribución normal.

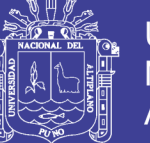

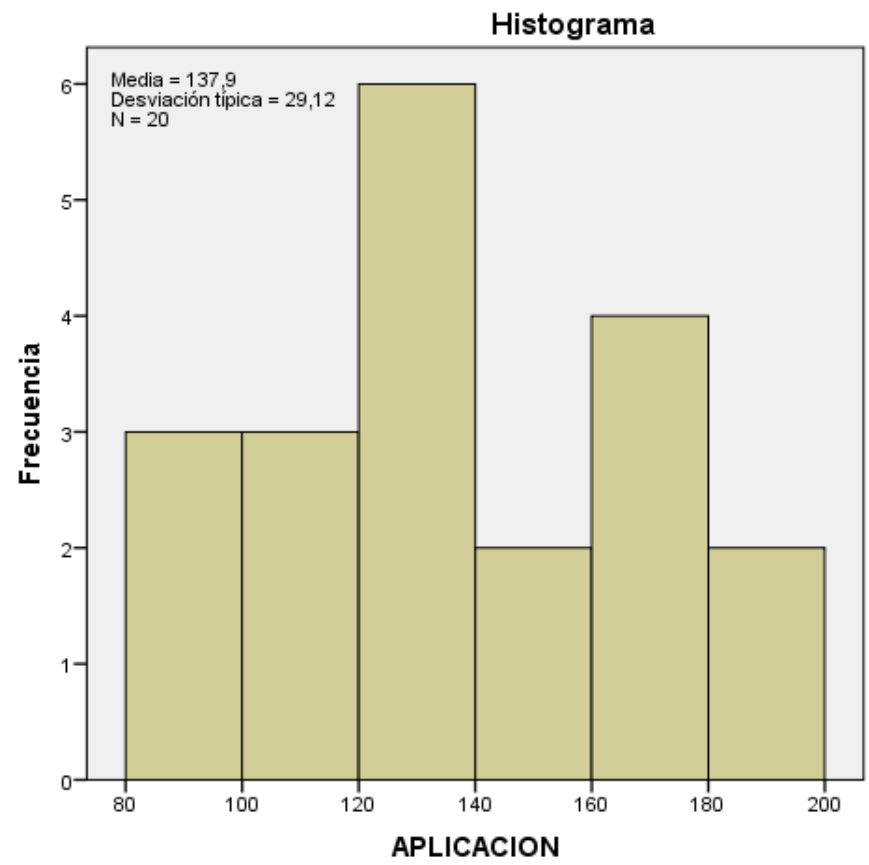

**Figura 29** *Histograma de tiempo usando la aplicación*

Fuente: Elaboración Propia

**Interpretación:** El siguiente histograma nos muestra las frecuencias del tiempo (minutos) del inventariado de 200 bienes por persona, usando la aplicación web, vemos que la mayor frecuencia es 6 personas con un tiempo de 120 a 140, 4 personas con un tiempo 160 a 180 min, 3 personas con un tiempo de 80 a 100 y 3 personas de 100 a 120 min.

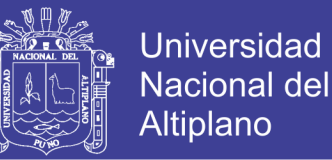

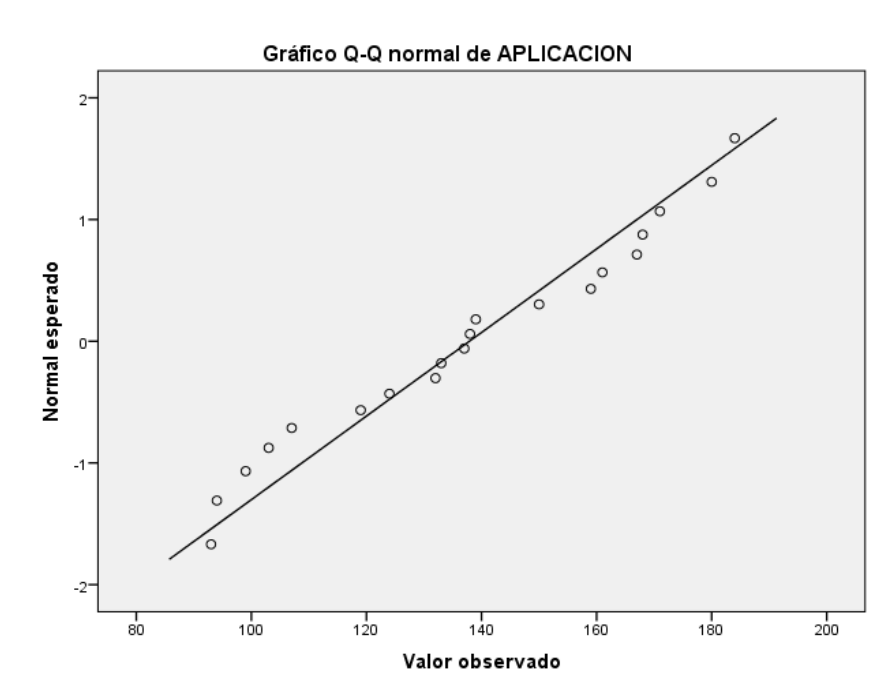

**Figura 30** *Diagrama de dispersión de tiempo usando la aplicación*

Fuente: Elaboración Propia

**Interpretación:** Este grafico de dispersión nos permite ver la dispersión del tiempo de inventariado de cada persona, como podemos ver no se encuentra tan disperso.

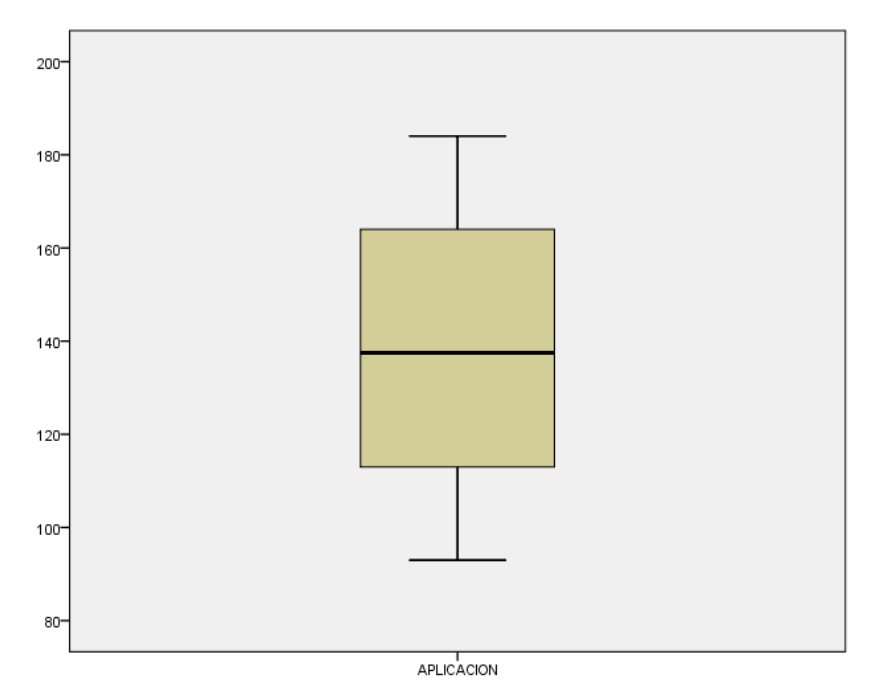

**Figura 31** *Diagrama de caja de tiempo usando la aplicación*

Fuente: Elaboración Propia

## **TESIS UNA - PUNO**

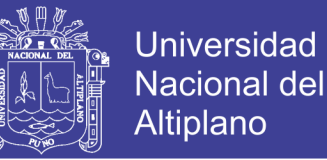

**Interpretación:** El diagrama de caja nos permite ver que tan concentrados están los

datos, y por donde se encuentra la media.

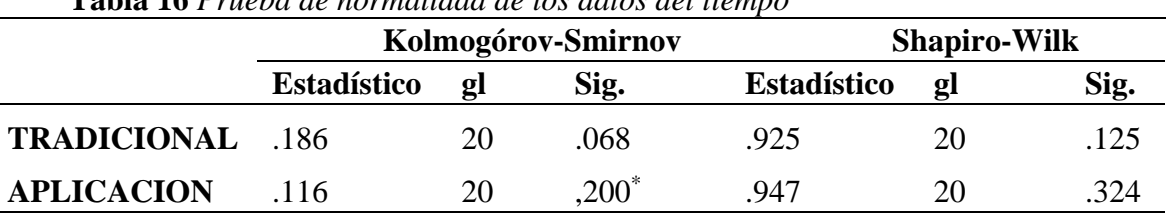

**Tabla 16** *Prueba de normalidad de los datos del tiempo*

FUENTE: Elaboración propia

*Tabla 17 Interpretación de normalidad de los datos del tiempo* NORMALIDAD

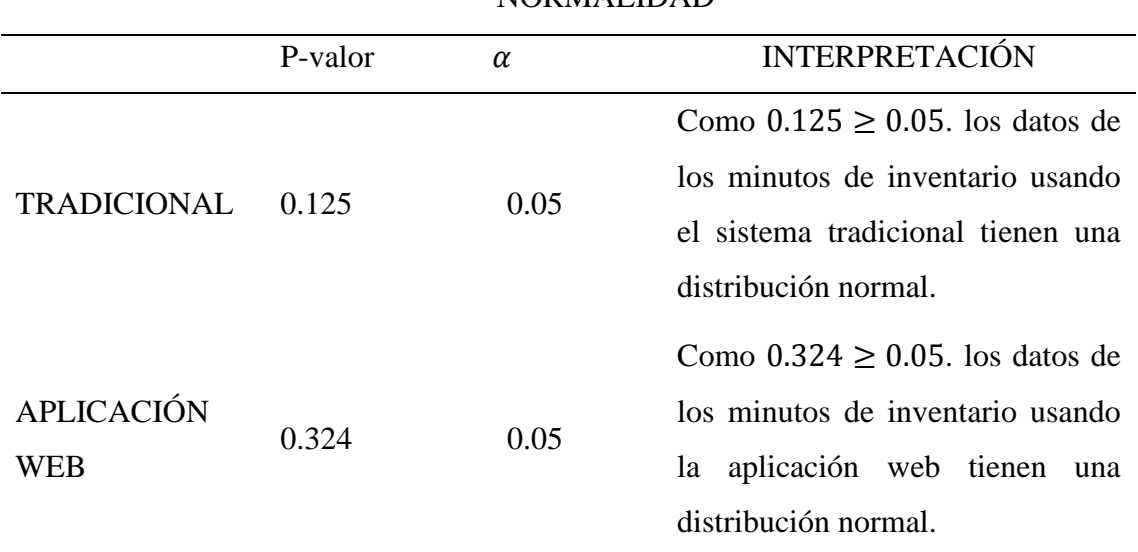

FUENTE: Elaboración propia

Como los datos del proceso tradicional y la aplicación web provienen de una distribución normal, se aplicó la prueba paramétrica de T – student a un nivel de significancia de 5%.

#### **4.4.2. Prueba de hipótesis para diferencia de dos medias muestrales**

Se desarrollaron las pruebas y el análisis de datos de 20 personas que después de una breve capacitación realizaron la recolección de datos con el método tradicional y

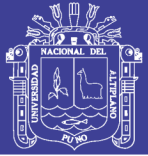

posteriormente usando la aplicación web, se obtuvieron datos del tiempo que se demoraron para inventariar 200 bienes con y sin el uso de la aplicación web, los datos obtenidos se muestra en el (anexo N° 1).

Los datos se usaron para poder validar las hipótesis y el cumplimiento de los objetivos planteados.

#### **PLANTEAMIENTO DE HIPÓTESIS**

Comparar el tiempo del proceso de inventario con o sin el uso de la aplicación web.

 $(\mathbf{H}_0)$  = La implementación de un sistema web para el inventario de la Institución Educativa Secundaria "San Jerónimo" Asillo – Azángaro en el año 2018 no influye en el tiempo de inventariado de bienes de parte de los administrativos de dicha institución.

 $({\bf H_1})$  = La implementación de un sistema web para el inventario de la Institución Educativa Secundaria "San Jerónimo" Asillo – Azángaro en el año 2018 influye en el tiempo de inventariado de bienes de parte de los administrativos de dicha institución.

#### **Prueba T- Student**

**Tabla 18** *Media, desviación típica y error típico para los datos del tiempo de inventariado de manera tradicional y usando la aplicación web*

|                              | Media N   |        | Desviación típ. Error típ. de la media |
|------------------------------|-----------|--------|----------------------------------------|
| <b>TRADICIONAL</b> 186.85 20 |           | 22.999 | 5.143                                  |
| <b>APLICACION</b>            | 137.90 20 | 29.120 | 6.511                                  |

**Interpretación:** En promedio el tiempo de inventariado de manera tradicional es de 186.85 minutos, los datos del tiempo de inventariado de manera tradicional se encuentra 22.9 minutos disperso respecto a su media. En promedio el tiempo de inventariado usando la aplicación web es de 137.90 minutos, los datos del tiempo de

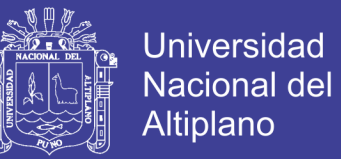

inventariado usando la aplicación web se encuentra 29.1 minutos disperso respecto a

su media.

**Tabla 19** *Prueba T - Student para los datos del tiempo de inventariado de manera tradicional y usando la aplicación web*

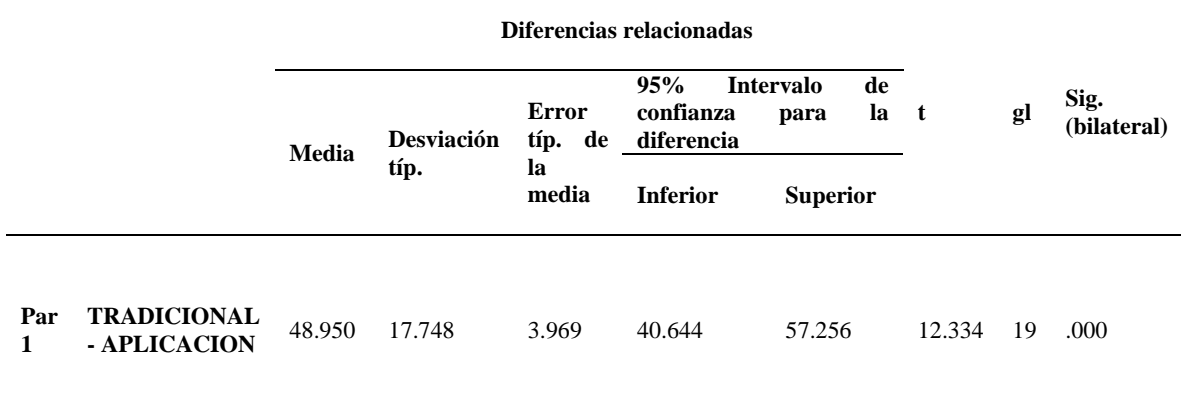

FUENTE: Elaboración propia

Como:

 $p - value = 0.000 \le \alpha = 0.05$ ; se rechaza la hipotesis nula aceptando la hipótesis alterna.

#### **Interpretación:**

Hay una diferencia significativa entre el promedio del tiempo en minutos que se demoró el proceso de inventario con y sin el uso de la aplicación web. Por lo cual se concluye a un nivel de confianza del 95%, que la aplicación web si tiene efectos significativos en el tiempo de inventariado bajo el uso de la aplicación web en promedio redujo en 48.95 minutos a tiempo de invnetariado el método tradicional.

#### **4.5. VALIDACIÓN DE LA APLICACIÓN**

Para la validación de la aplicación web se aplican los indicadores de calidad del estándar ISO 9126 que considera los factores que se muestra en La figura  $N^{\circ}$  10.

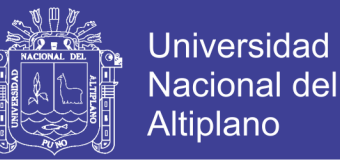

Los resultados obtenidos de la encuesta (anexo 2) realizada a las personas que

utilizaron la aplicación web se detallan en el anexo 3.

La validación se realizó según la siguiente clasificación:

*Tabla 20 Medición de la calidad de software estándar ISO - 9126*

| Clasificación                | <b>Intervalo</b> | $N°$ de Usuarios | % de Usuarios |
|------------------------------|------------------|------------------|---------------|
| <b>Inaceptable</b>           | $[27-54>$        | O                | 0%            |
| Mínimamente aceptable        | $[54-81>$        | O                | 0%            |
| Aceptable                    | $[81-95>$        |                  | 10%           |
| <b>Cumple los requisitos</b> | $[95-122>$       | 17               | 85%           |
| <b>Excede los requisitos</b> | $[122-135>$      |                  | 5%            |
| <b>TOTALES</b>               |                  | 20               | 100%          |

FUENTE: Elaboración propia

Los resultados se detallan en el siguiente gráfico:

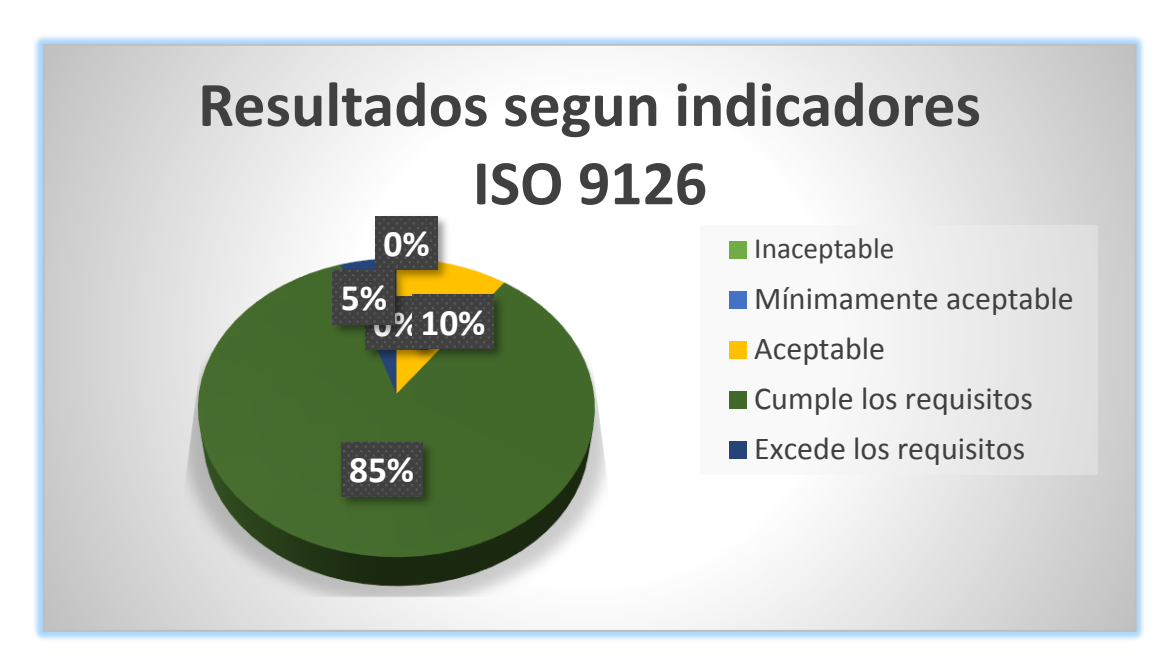

**Figura 32** *Resultados según indicador ISO 9126*

Fuente: Elaboración Propia

#### **Interpretación**:

Se observa que el 10% de los usuarios dieron un calificativo de aceptable, lo que indica que la aplicación realiza tareas básicas, el 85% de los usuarios la aplicación cumple los

No olvide citar esta tesis
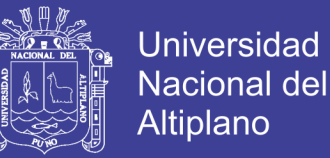

requisitos establecidos realizando las tareas de inventario eficientemente y el 5% de los usuarios la aplicación excede los requisitos.

Por lo tanto, la aplicación web cumple con los estándares de calidad según el ISO 9126 EN 85%, en la escala de "cumple los requisitos".

## **4.6. RESULTADOS DE LA APLICACIÓN**

- El diseño y codificación del sistema web, se realizó en la fase de PRODUCTO donde se diseñó la interfaz de usuario de la aplicación web y su funcionamiento.
- La aplicación cuenta con un módulo de búsqueda de datos en inventario pasados se facilita el registro de bienes y no es necesario empezar de cero.
- Ya no se hizo uso de papel y lapiceros reduciendo el costo de logística ayudando a la conservación del medio ambiente.
- Para corregir los errores no es necesario volver al lugar de inventario, ya que será sencillo llevar una Tablet o celular para inventariar directamente.
- La aplicación cumplió con los estándares de calidad de software del ISO 9126 con las pruebas de usabilidad, esto fue validado por los usuarios en sus encuestas después de utilizar la aplicación web.
- La aplicación web facilito la recolección y almacenamiento de los datos de bienes en cualquier espacio, optimizando el proceso de inventario.

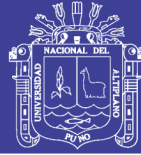

# **CONCLUSIONES**

Se desarrolló satisfactoriamente la aplicación web, por la cual se puede contar con una herramienta de software que permite controlar los bienes de la institución, de manera eficiente, confiable y segura. Para el procesamiento del inventario de la Institución educativa Secundaria "San Jerónimo" Asillo – Azángaro.

- **PRIMERO:** Se realizó el análisis y diseño de los diferentes módulos que integran la aplicación web para el inventario, utilizando la metodología XP, estos fueron representados mediante diagramas haciendo uso del lenguaje Unificado de Modelado (UML). Determinándose también que estas herramientas son fundamentales a la hora de realizar el desarrollo de un software, porque nos permitió identificar y lograr, la secuencialidad de cada módulo, logrando simplificar las diferentes actividades a la hora de realizar el inventario de bienes de la Institución Educativa Secundaria "San Jerónimo". Se llegó a implementar una base de datos relacional con el nombre de "inventario" para el sistema de inventario, con el SGBD PHPMyAdmin, permitiendo tener información detallada de las características de cada bien de la Institución.
- **SEGUNDO:** Se mejoró significativamente el proceso de inventariado de los bienes de la institución educativa secundaria, San Jerónimo de Asillo, observando el 100% de los encuestados respondieron que, si se mejoró en tiempo, además se observa que el tiempo de consulta es muy rápido a comparación del proceso tradicional, por lo tanto, podemos afirmar que

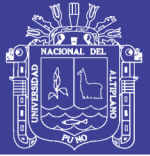

la aplicación web si mejora con un 0.05 de nivel de significancia o con un nivel de confianza de 95%.

**TERCERO:** Mediante el uso del Estándar ISO – 9126. Se realizó la evaluación de calidad del Sistema de inventario, obteniéndose un promedio significativo de que cumple con los requisitos a la hora de ser operado por el usuario.

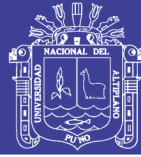

## **RECOMENDACIONES**

- **PRIMERO:** El presente trabajo de investigación es una base para que haya una mejora continua del mismo, por lo que se recomienda a los futuros interesados que tomen énfasis en el desarrollo de más módulos que no fueron considerados en la aplicación web.
- **SEGUNDO:**Se recomienda a los encargados de inventario de las instituciones educativas públicas, utilizar el sistema web en el proceso de inventariado de bienes, en futuros procesos para así reducir el tiempo como se demostró en el presente trabajo.
- **TERCERO:**Para realizar el desarrollo de software de pequeñas magnitudes, se recomienda la utilización de metodologías agiles, una buena opción es a Programación Extrema (XP).
- **CUARTO:** Por cuestiones de confidencialidad de información la aplicación no cuenta con una base de datos interna por lo que depende enteramente del servidor web y solo funciona si está conectado a él. Por eso se recomienda que para usos en instituciones con políticas de seguridad más libres se implemente una base de datos interna, así la aplicación no dependa de un servidor web y funcione independientemente.
- **QUINTO:** Se recomienda tener en cuenta el uso del software como alternativa de desarrollo del sistema.
- **SEXTO:** Realizar una continua actualización de información y preparación en el manejo del sistema web, por parte de los usuarios pertenecientes a la institución.

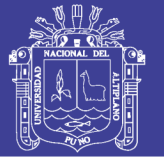

# **REFERENCIAS BIBLIOGRÁFICAS**

- Aguilera, M. A. (2013). Desarrollo de un sistema web de control de citas, para un hospital del día. *Tesis de Pregrado.* Pontificia Universidad Católica del Ecuador, Ecuador.
- Carranza, J. (2017). Análisis, Diseño, desarrollo e implementación de un sistema web de facturación y control de inventario aplicado al taller mecánico "frenicentro". *(Tesis de pregrado).* Pontificia Universidad Católica del Ecuador, Ecuador.
- Carroll, S., & Daughtrey, T. (2002). *Fundamental Concepts for the software Quality Engineer.* Mexico: ASQ Quality Press.
- Castro Marquez, F. (2003). *El proyecto de investigación y su esquema de elaboración.* Caracas: Uyapal.
- Cobo, A., Gomez, P., Perez, D., & Rocha, R. (2005). *PHP y MySQL Tecnologías para el desarrollo de aplicaciones web.* Printed in Spain.
- Eguiluz Pérez, J. (7 de 7 de 2008). *Introducción a JavaScript*. Obtenido de https://www.jesusda.com/docs/ebooks/introduccion\_javascript.pdf

Gauchat, J. D. (2012). *El gran libro de html5, css3 y javascript.* España: marcombro.

- Hernández Sampieri, R., & Fernández Collado, C. (2010). *Metodología de la Investigación. (5° Ed).* México: Printed.
- Huanca, C. A. (2015). Sistema de información para la administración de programas sociales (SIAPS) en la municipalidad provincial de Azángaro – 2014. *Tesis de Pregrado.* Universidad Nacional del Altiplano, Puno.
- Iju, J. A. (2010). Análisis, diseño e implementación de un sistema de control de inventarios para empresas de almacenamiento de hidrocarburos. *Tesis de Pregrado.* Pontificia Universidad Católica del Perú, Arequipa.

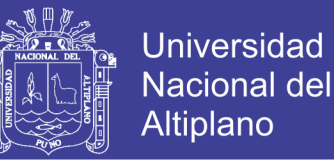

- Kendall, K. E., & Kendall, J. E. (2011). *Análisis y Diseño de Sistemas.* México: Prentice Hall.
- Letelier Torres, P., & Penades, C. (15 de Enero de 2006). Obtenido de Metodologías Ágiles para el desarrollo del software: Extreme Programming (XP): http://www.cyta.com.ar/ta0502/v5n2a1.htm
- Letelier Torres, P., & Sánchez Lopez, E. A. (2003). *Metodologías Ágiles para el desarrollo del software.* España: Grupo ISSI.
- Luján Mora, S. (2002). *Programación de aplicación web: historia, principios web y cliente web.* España: Club Universitario.
- Martínez Echevarría, Á. (2015). *Manual Práctico de HTML.* España: Universidad Politécnica de Madrid.
- Murray, R., & Spiegel, P. D. (2009). *Estadística Teoría y Problema Resueltos. Cuarta edición.* Colombia: Schaum.
- Neosoft. (10 de 7 de 2018). *Definición de aplicación web*. Obtenido de Definición de aplicación web: https://www.neosoft.es/blog/category/aplicacion-web/
- Nolasco, Y. (2018). Desarrollar de una aplicación web para el control de citas médicas del centro de salud de San Jerónimo – Andahuaylas. *Tesis Pregrado.* Universidad Nacional José María Arguedas, Andahuaylas.
- Pavón Mestras, J. (2012). *PHP Aplicación Web/ Sistemas Web.* Madrid: Creative Commons.
- Pérez Porto, J. (3 de 7 de 2008). *Definición de Informática.* Obtenido de Definición de Informática.: https://definicion.de/INFORMATICA/
- Pérez Porto, J., & Merino, M. (3 de 7 de 2013). *Definición de Web*. Obtenido de Definición de Web: https://definicion.de/Web/

Pombo, J. R. (2014). *Técnica Contable (Administración y Gestión).* Madrid: Paraninfo S.A.

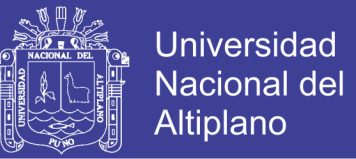

- Ramírez González, A. (2006). *Método de muestreo y análisis de poblaciones y comunidades.* Bogotá: Pontificia Universidad Javeriana.
- Rumbaugh, J., Jacobson, I., & Booch, G. (2006). *El lenguaje Unificado de Modelado, Manual de Referencia.* Madrid: ADDISON WESLEY.
- Sáenz Pérez, F., García Cordero, A., & Correas Fernández, J. (2014). *Fundamentos de bases de datos, Quinta edición.* Madrid: Printed in Spain.

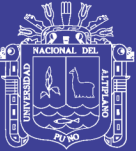

**ANEXOS** 

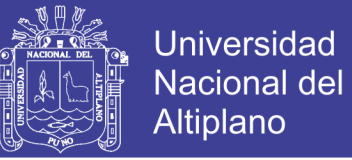

# **ANEXO N° 01.** Registro de tiempo de inventariado de 200 bienes por persona (en

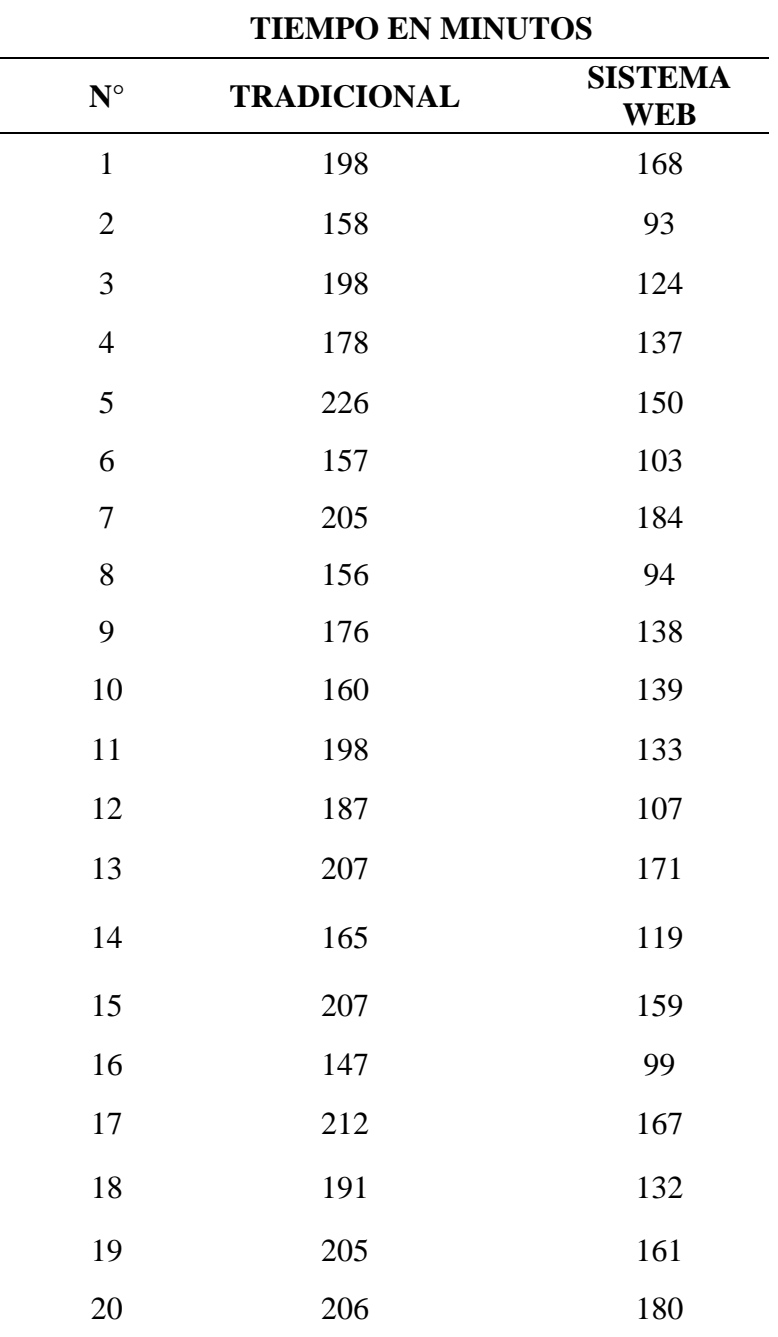

minutos), antes y después de usar la Aplicación Web.

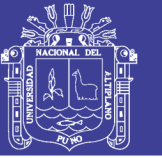

**ANEXO N° 02** Encuesta de evaluación de la calidad del software de la aplicación

web

La ISO/IEC 9126 permite especificar y evaluar la calidad del software desde deferentes criterios asociados con adquisición, requerimientos, desarrollo, uso, evaluación, soporte, mantenimiento, aseguramiento de la calidad y auditoria de software.

Por lo tanto, será necesario que los usuarios respondan a cada uno de los puntos con sinceridad, de esta manera podremos saber si están satisfechos con la aplicación web. **INSTRUCCIONES** 

Marque con una X la opción que mejor valorice su criterio, de acuerdo con la siguiente escala:

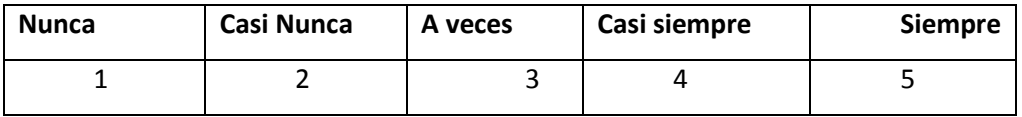

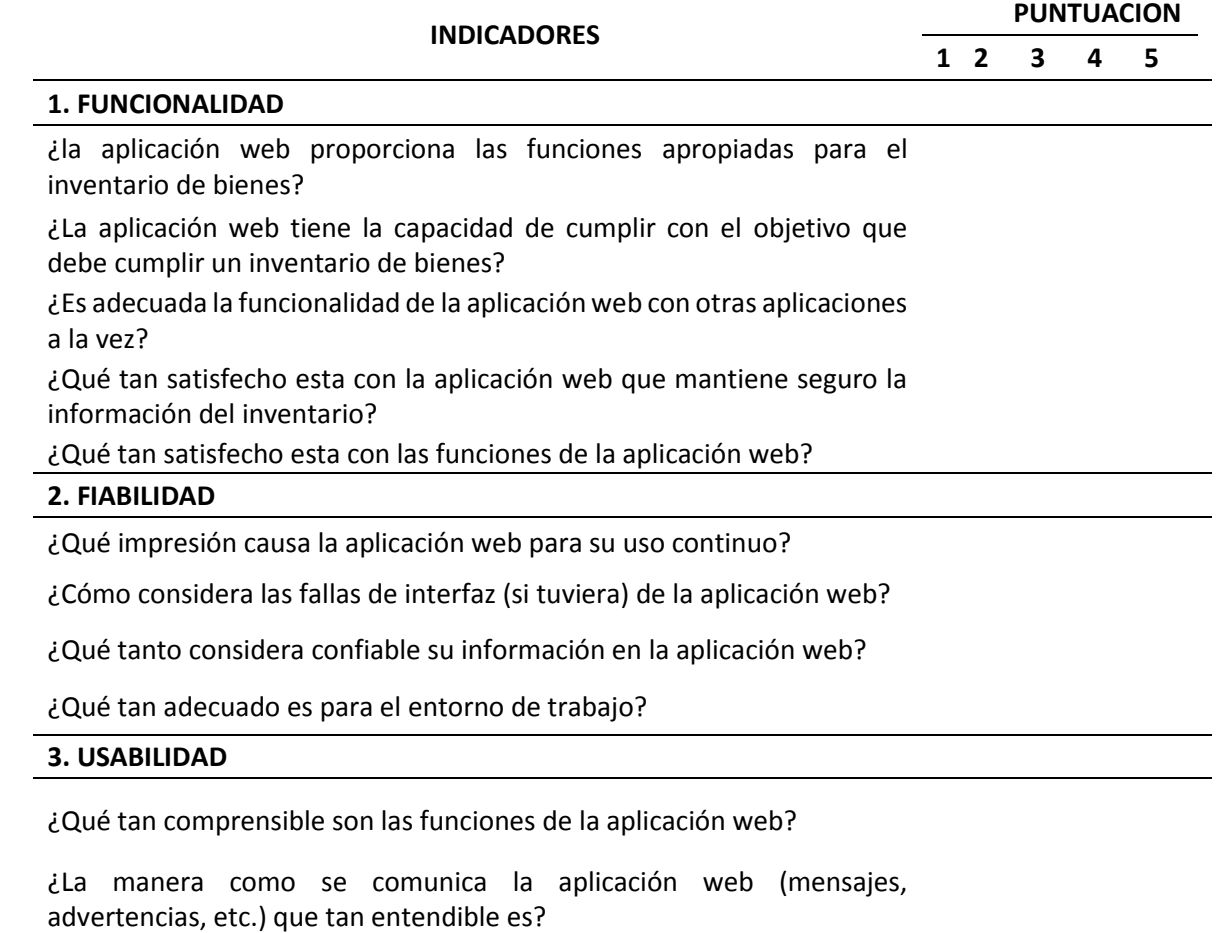

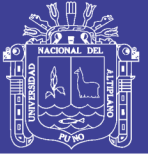

¿Es adecuado los pasos requeridos para acceder a la información?

¿Es adecuado el tiempo de espera al momento de hacer consultas? ¿Qué tan satisfecho esta con la forma de llenado del inventario de un bien?

#### **4. EFICIENCIA**

¿La aplicación web cómo se comporta respecto al tiempo de respuesta?

¿Cuál es la capacidad de la aplicación web cuando realiza sus funciones lento?

¿La claridad de la información le parece adecuada?

#### **5. MANTENIMIENTO**

¿Cómo considera las fallas (si tuviera) el sistema durante el uso?

¿Qué tan agradable considera la interfaz de la aplicación web?

¿Como considera la aplicación web con el tiempo?

¿Es adecuado tener las opciones de búsqueda y editar el inventario?

#### **6. PORTABIIDAD**

¿Qué tan adaptable es la funcionalidad de la aplicación web en diferentes navegadores?

¿qué tan satisfecho esta con que la aplicación web este el internet y no sea necesario una instalación?

¿Qué tan satisfecho esta al usar la aplicación web en una Tablet o teléfono celular?

¿Qué tan satisfecho esta con la aplicación web a comparación con otra aplicación que haya usado para la misma función?

¿La aplicación web que tan adaptable es la interface es en una Tablet o celulares?

#### **SUB TOTALES**

**TOTAL**

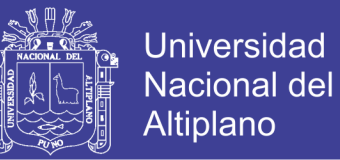

**ANEXO N° 03** Tabla de valores de puntuación de la calidad del producto de

software estándar ISO – 9126

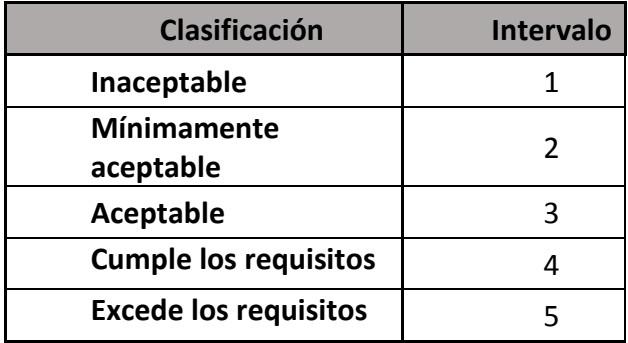

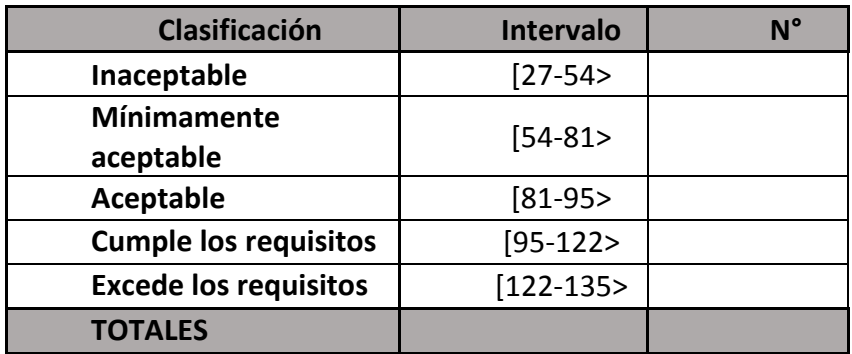

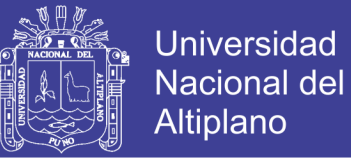

## **ANEXO N° 04** Datos recolectados de encuesta de evaluación de calidad del

#### software

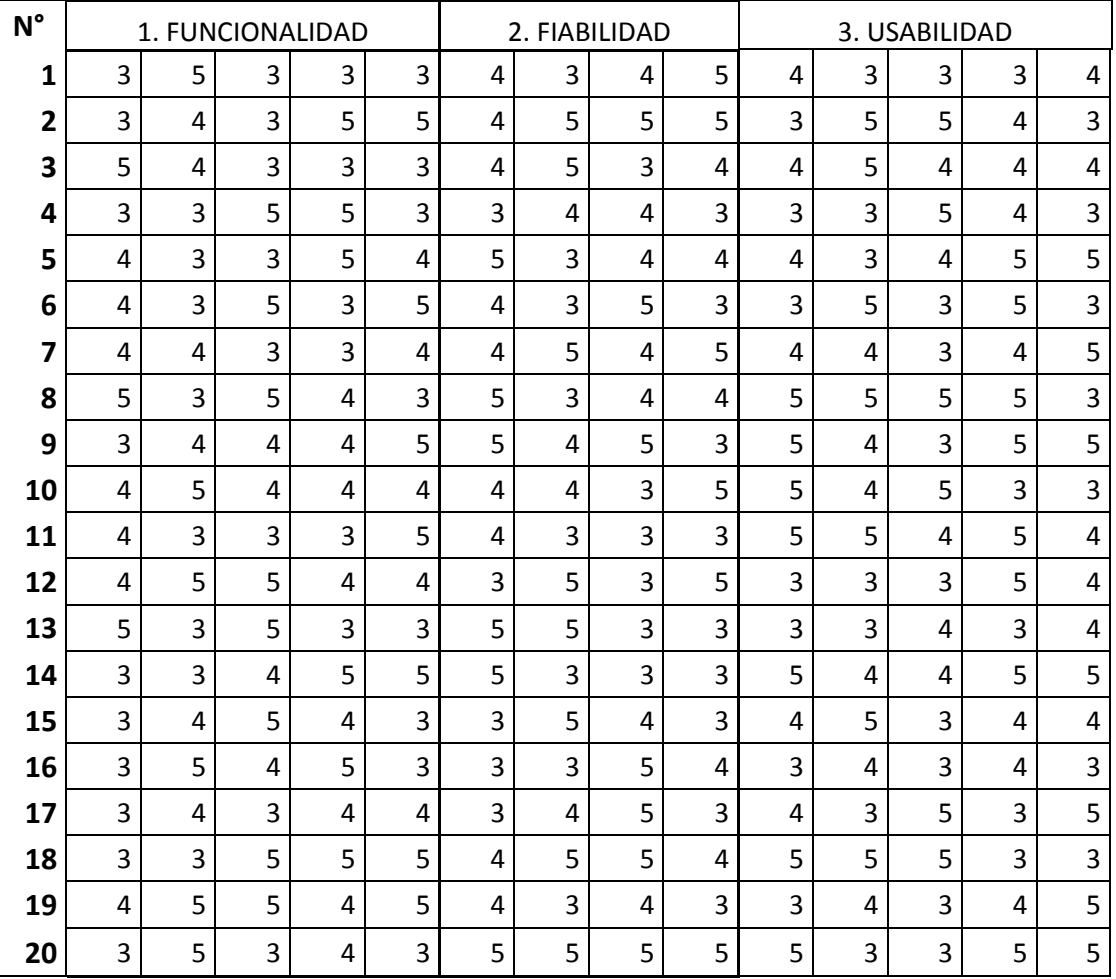

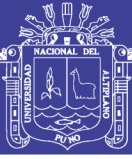

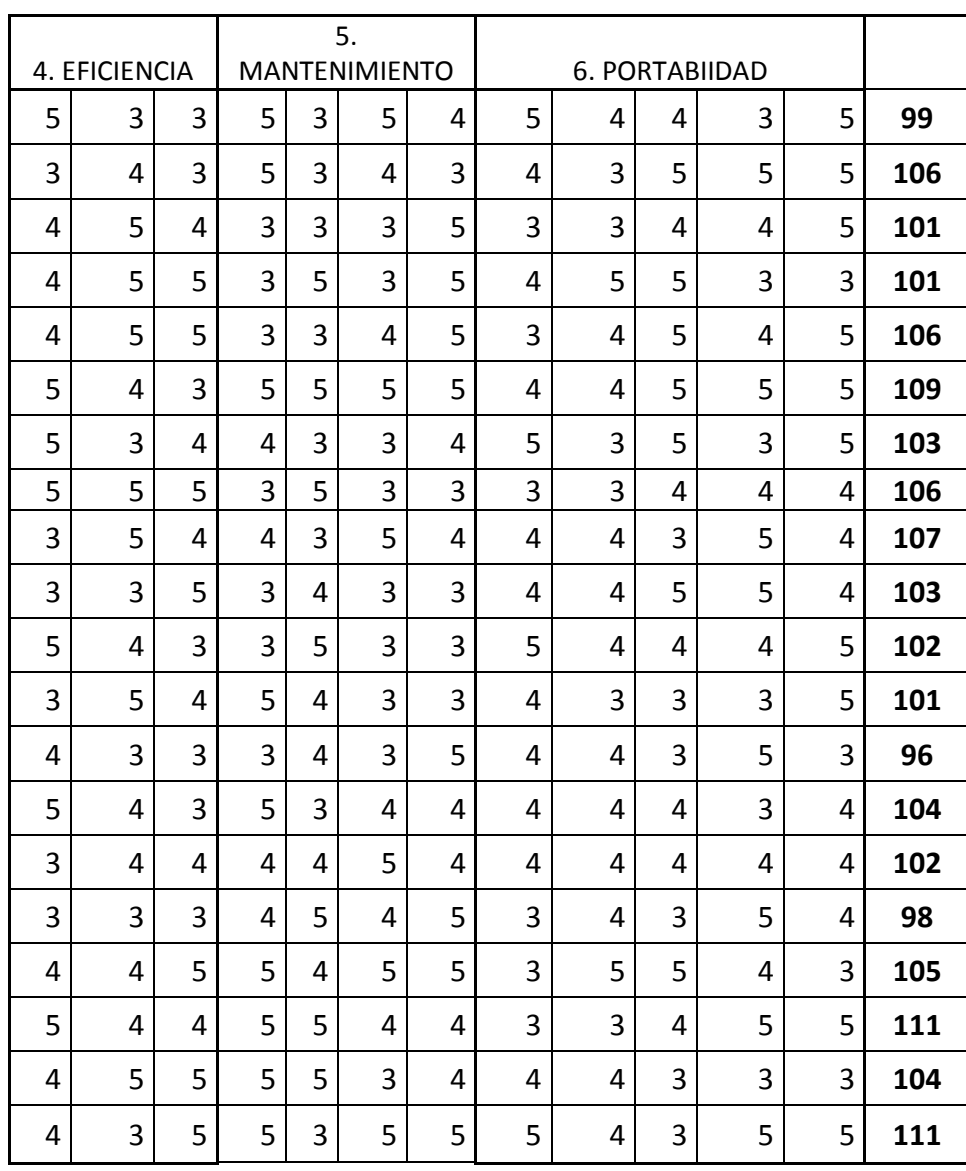

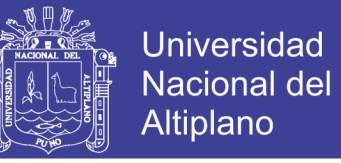

**ANEXOS N° 05.** Resultados del cuestionario ISO/IEC 9126

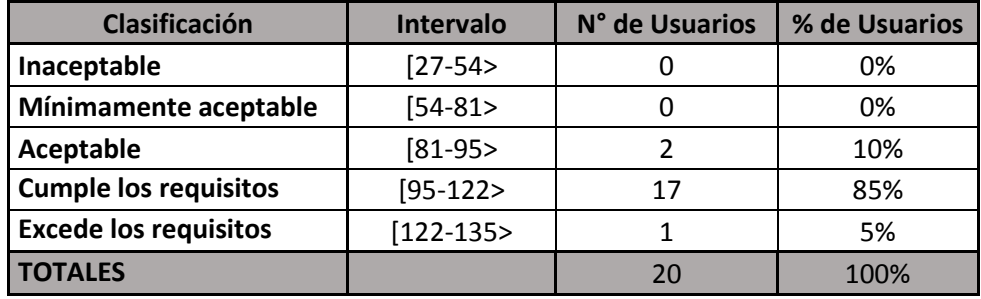

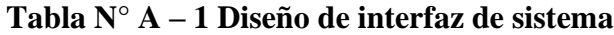

**Fuente:** Encuesta aplicada a los usuarios del sistema

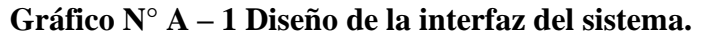

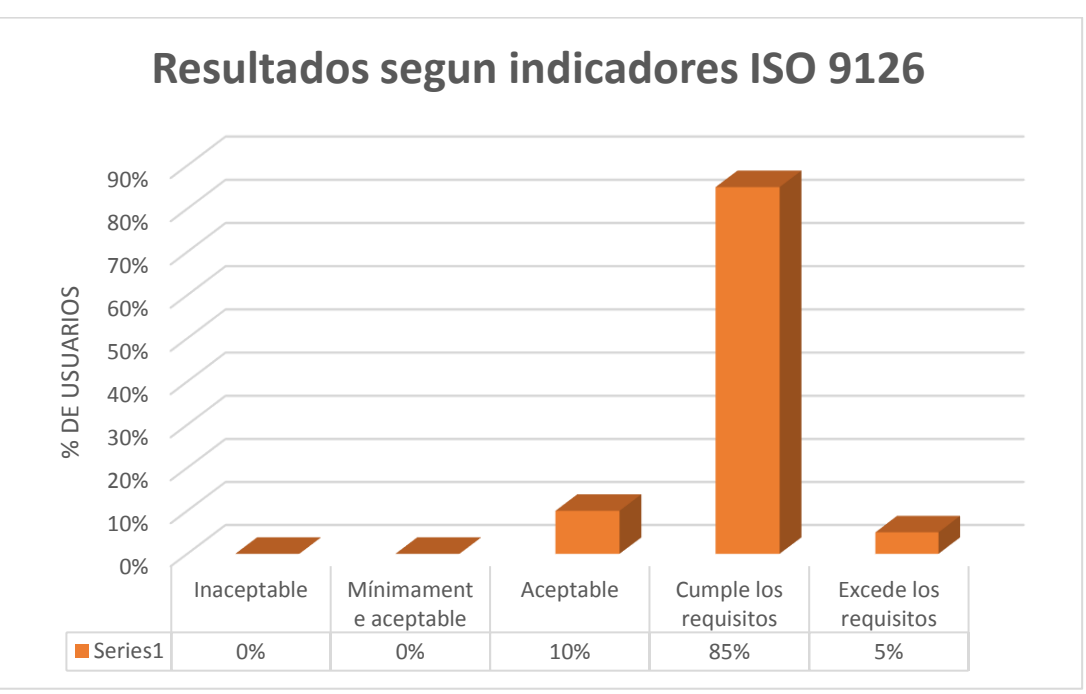

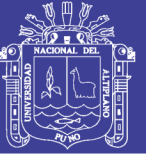

**Universidad** Nacional del **Altiplano** 

**ANEXOS N° 06.** Estructura de la tabla "categorias" en mysql

CREATE TABLE `categorias` (

`id\_categoria` INT NOT NULL,

`nombre\_categoria` VARCHAR (255) NOT NULL,

`decripcion\_categoria` VARCHAR (255) NOT NULL,

`date\_added` DATETIME NOT NULL,

`id\_producto` INT NULL,

`id\_tipo` INT NULL,

`id\_categorias` INT NULL,

CONSTRAINT `PK\_categorias` PRIMARY KEY () );

#### **Estructura de la tabla "historial" en mysql**

CREATE TABLE `historial` (

`id\_historial` INT NOT NULL,

`id\_producto` INT NOT NULL,

`user\_id` INT NOT NULL,

`fecha` DATETIME NOT NULL,

`nota` VARCHAR (255) NOT NULL,

`referencia` VARCHAR (255) NOT NULL,

`cantidad` INT NOT NULL,

`id\_tipo` INT NULL,

`id\_categorias` INT NULL);

#### **Estructura de la tabla "libros" en mysql**

CREATE TABLE `libros` (

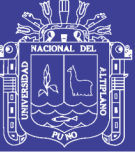

**Universidad** Nacional del **Altiplano** 

`id` INT NOT NULL,

`codigo` VARCHAR (255) NOT NULL,

`titulo` VARCHAR (255) NOT NULL,

`autor` VARCHAR (255) NOT NULL,

`editorial` VARCHAR (255) NOT NULL,

`anio` VARCHAR (255) NOT NULL,

`estado` VARCHAR (255) NOT NULL,

`cant` INT NOT NULL,

`costo` FLOAT (0,0) NOT NULL,

`total` FLOAT (0,0) NOT NULL,

`date\_added` DATETIME NOT NULL );

#### **Estructura de la tabla "productos" en mysql**

CREATE TABLE `productos` (

`id\_producto` INT NOT NULL,

`codigo\_producto` CHAR (50) NOT NULL,

`nombre\_producto` CHAR (255) NOT NULL,

`date-added` DATETIME NOT NULL,

`stock` INT NOT NULL,

`id\_categorias` INT NOT NULL,

`codigo\_sbn` VARCHAR (255) NOT NULL,

`codigo\_corr` VARCHAR (255) NOT NULL,

`dl\_doc` VARCHAR (255) NOT NULL,

`dl\_num` VARCHAR (255) NOT NULL,

`entidad\_entrega` VARCHAR (255) NOT NULL,

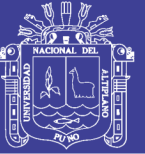

**Universidad** Nacional del **Altiplano** 

`forma\_ingreso` VARCHAR (255) NOT NULL,

`caracteriticas` TEXT NOT NULL,

`largo` INT NULL,

`ancho` INT NULL,

`altura` INT NULL,

`marca` VARCHAR (255) NOT NULL,

`modelo` VARCHAR (255) NOT NULL,

`serie` VARCHAR (255) NOT NULL,

`color` VARCHAR (255) NOT NULL,

`estado\_cons` VARCHAR (255) NOT NULL,

`preciouni1` VARCHAR (255) NOT NULL,

`preciototal1` VARCHAR (255) NOT NULL,

`preciouni2` VARCHAR (255) NOT NULL,

`preciototal2` VARCHAR (255) NOT NULL,

`resp` VARCHAR (50) NOT NULL,

`id\_tipo` INT NOT NULL,

CONSTRAINT `PK\_productos` PRIMARY KEY (`id\_producto` ASC, `id\_tipo`

ASC, `id\_categorias` ASC) );

#### **Estructura de la tabla "tipos" en mysql**

CREATE TABLE `tipos`(

`id` INT NOT NULL,

`nombre` VARCHAR (255) NOT NULL,

`id\_producto` INT NULL,

`id\_tipo` INT NULL,

124

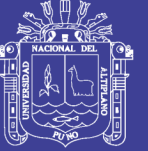

**Universidad Nacional del** Altiplano

`id\_categorias` INT NULL,

CONSTRAINT `PK\_tipos` PRIMARY KEY ());

#### **Estructura de la tabla "Usuario" en mysql**

CREATE TABLE `Uuario` (

`user\_id` INT NOT NULL,

`firstname` VARCHAR (20) NOT NULL,

`lastname` VARCHAR (20) NOT NULL,

`user\_name` VARCHAR (50) NOT NULL,

`user\_password\_hash` VARCHAR (50) NOT NULL,

`user\_email` VARCHAR (50) NOT NULL,

`date\_added` DATETIME NOT NULL);

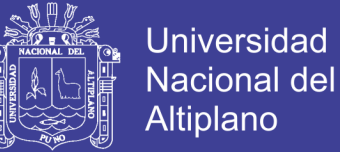

**ANEXOS N° 07.** Manual de usuario.

# **MANUAL DE USUARIO SISTEMA DE INVENTARIO WEB**

# **INTRODUCCION**

La presente aplicación web fue elaborada con herramientas de desarrollo de código abierto libre de licencia. La aplicación interactúa con una base de datos.

La aplicación funciona en cualquier pc, Tablet y celulares que cuenten con internet y un navegador web, con la aplicación se puede registrar bienes y los envía a un servidor para su almacenamiento.

El presente manual explica paso a paso las diferentes funcionalidades de la aplicación y su forma de uso.

## **USO DE LA APLICACIÓN WEB**

#### **1. INGRESO AL SISTEMA WEB.**

• Los campos no deben estar vacíos de lo contrario te pedirá que completes el campo que falta, si el usuario o/y contraseña son incorrectos el sistema le mostrara error como en la imagen, usuario y/o contraseña no coinciden.

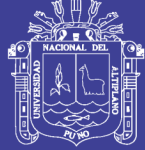

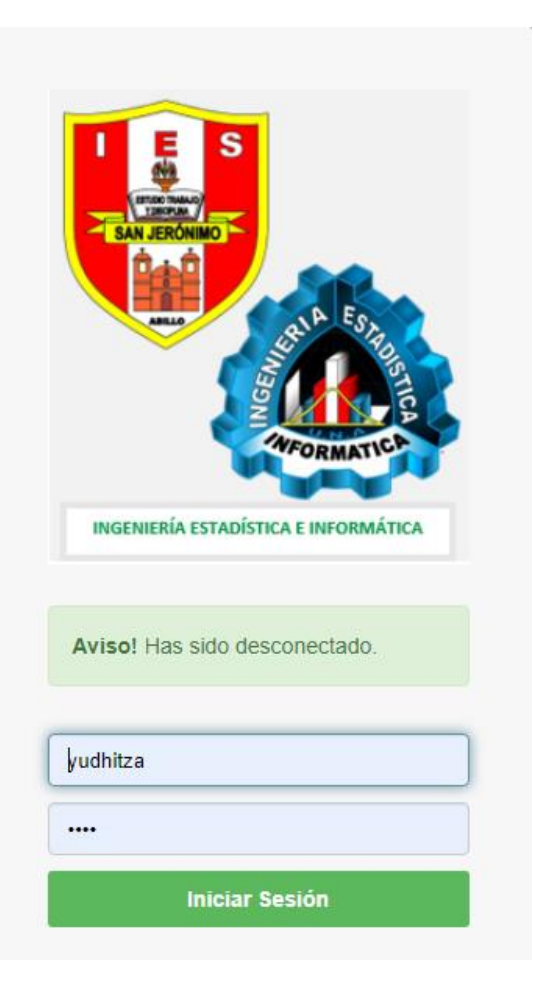

# **2. VENTANA PARA VER LISTA DE INVENTARIO**

Esta ventana podemos ver la lista de los bienes ingresados, hacer filtros por clasificación de bienes, y también hacer búsquedas por cualquiera de los datos de los bienes y una opción para agregar.

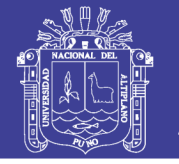

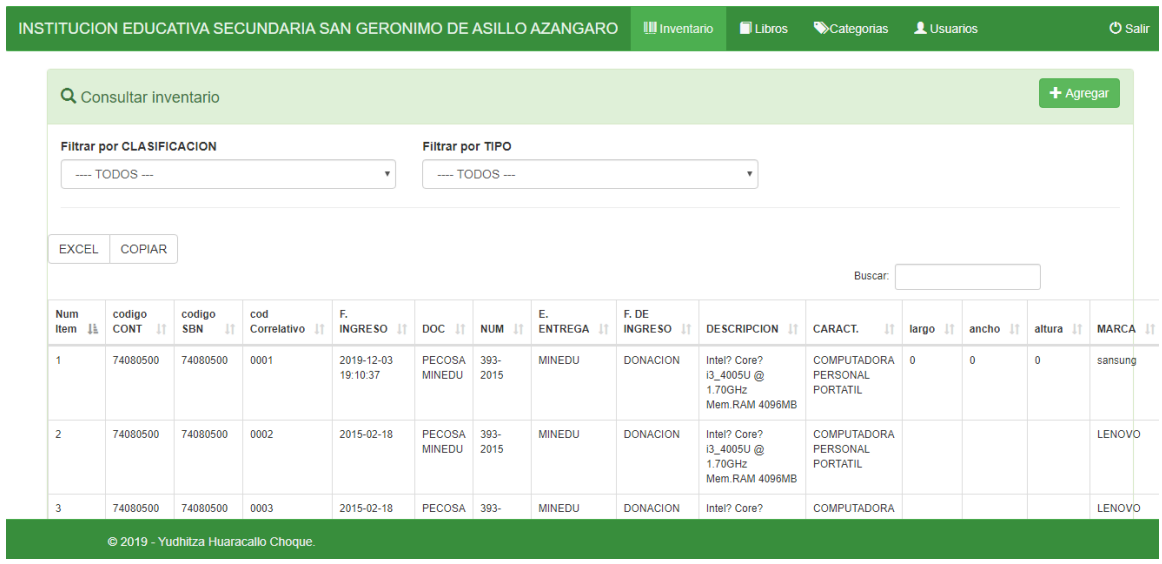

## 3. **AGREGAR NUEVO INVENTARIO DE UN BIEN**

Al elegir la opcion agregar inventario, nos muestra el formulario siguiente para llenar los datos de un bien.

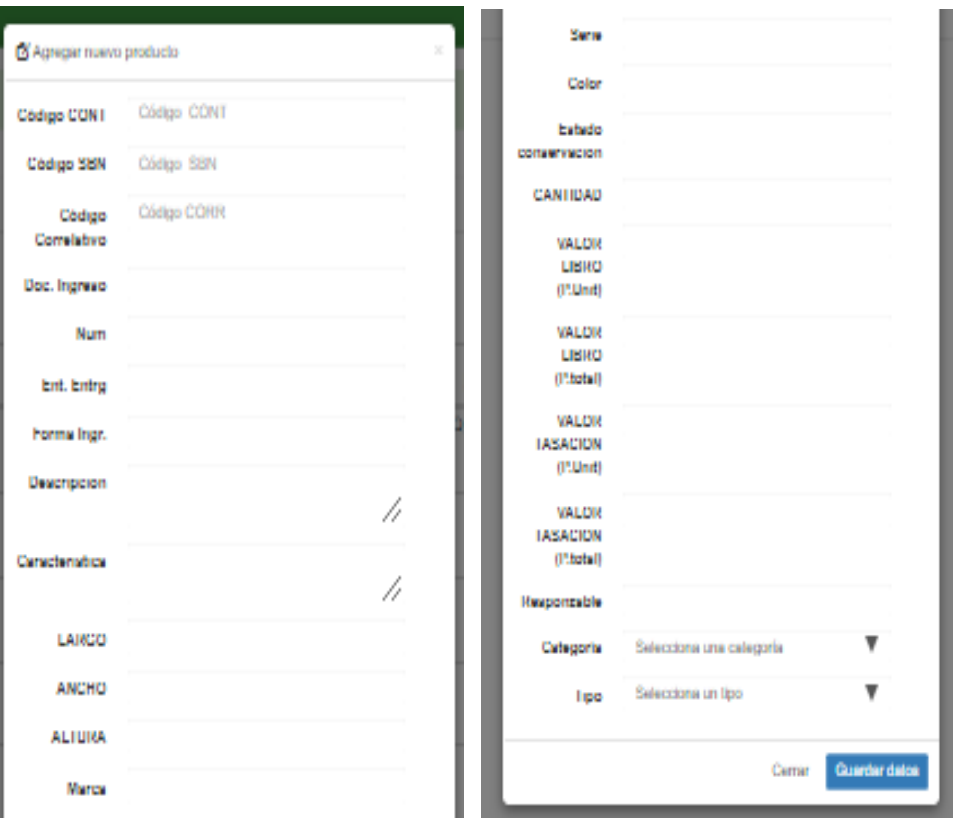

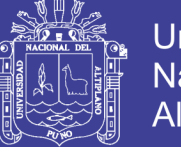

# **4. VENTANA DE LISTA DE LIBROS INVENTARIADOS**

En esta ventana podemos ver la lista de libros, buscar por cualquier dato de los libros, una opción para transportarlo a Excel, también hay una opción para agregar un nuevo libro.

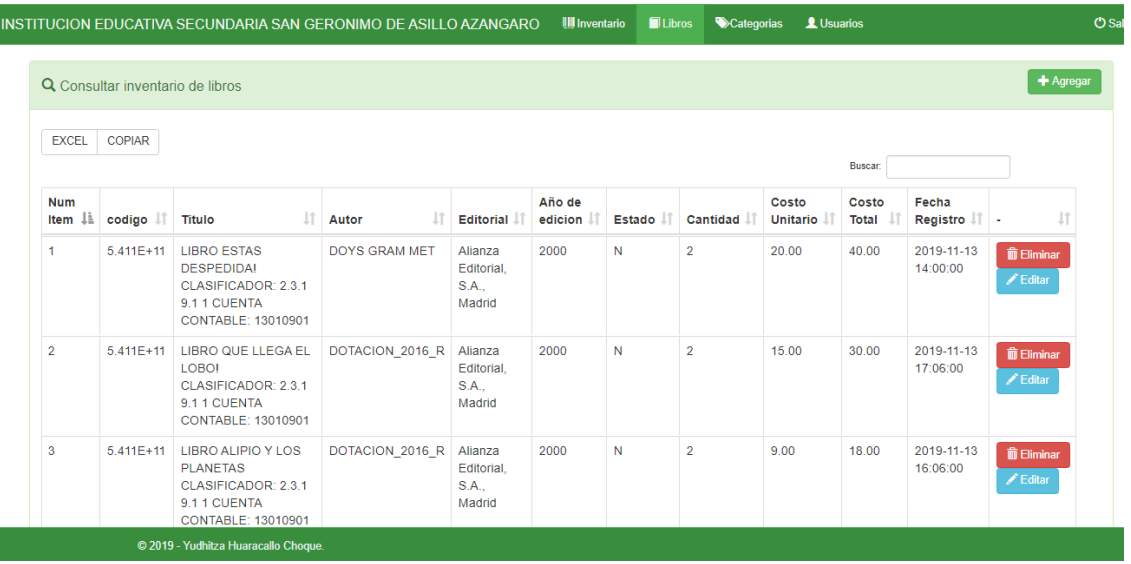

# **5. VENTANA PARA AGREGAR NUEVO LIBRO**

Al elegir la opción agregar libro, nos mostrara el siguiente formulario para llenar datos del libro.

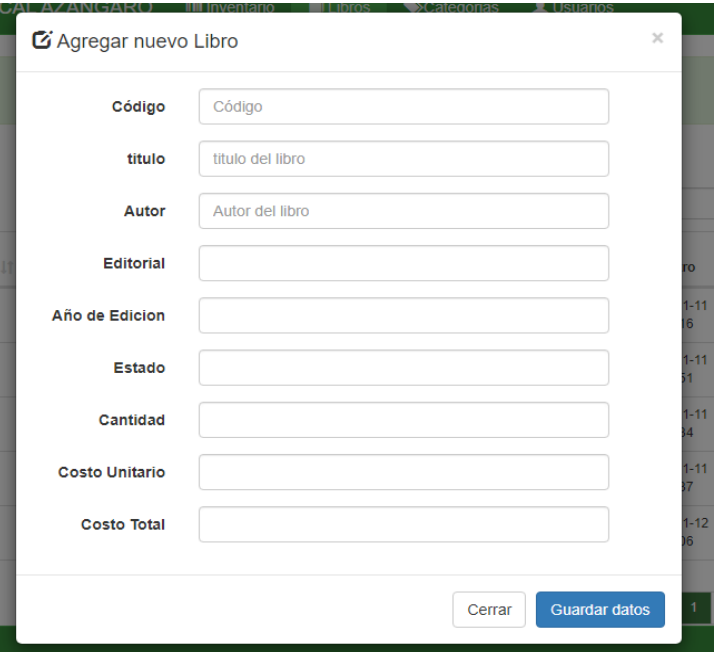

No olvide citar esta tesis

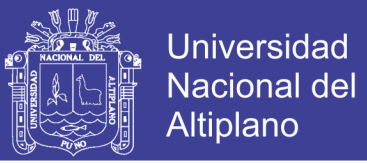

# **6. VENTANA PARA VER LISTA DE CATEGORIAS DEL INVENTARIO**

En esta ventana podemos ver la lista de categorías, también poder buscar, editarlo o eliminarlo, también está la opción de agregar una nueva categoría.

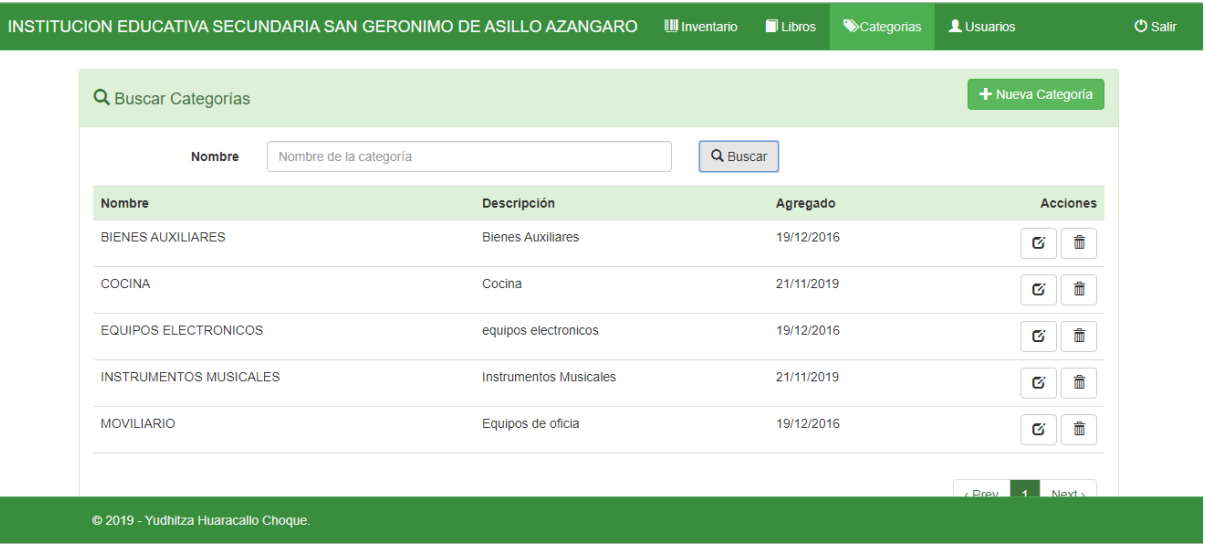

# **7. VENTANA PARA AGREGAR NUEVA CATEGORIA**

Al elegir la opción nueva categoría, nos mostrara el siguiente formulario.

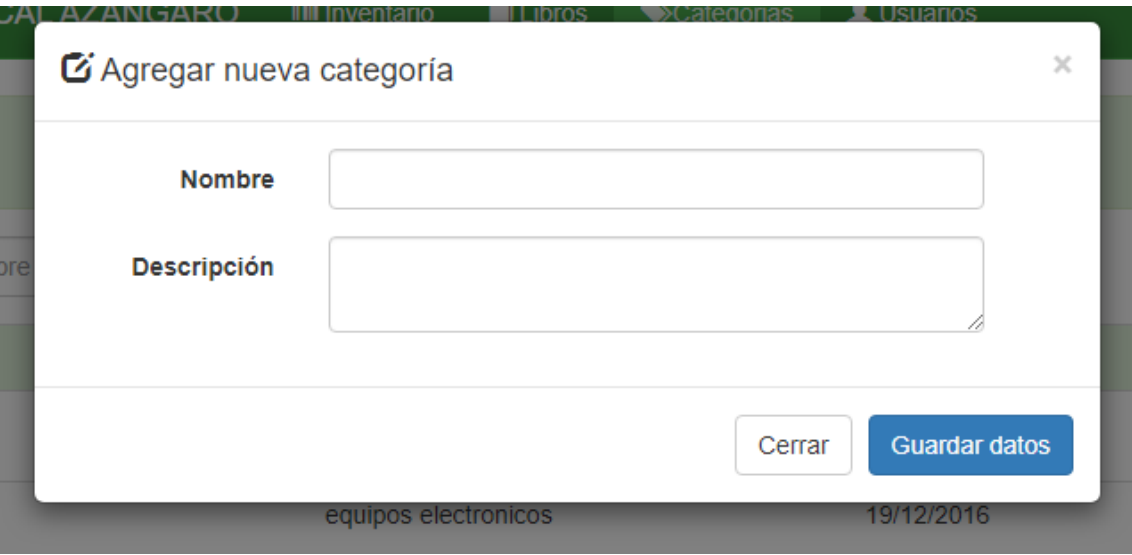

No olvide citar esta tesis

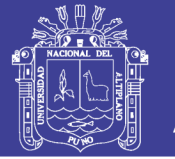

# **8. VENTANA PARA VER LISTA DE USUARIOS**

En esta ventana podemos ver la lista de usuarios, una opción para cambiar contraseña,

otra opción para editar datos de usuario, eliminar.

También podemos hacer búsquedas, una opción para agregar nuevo usuario.

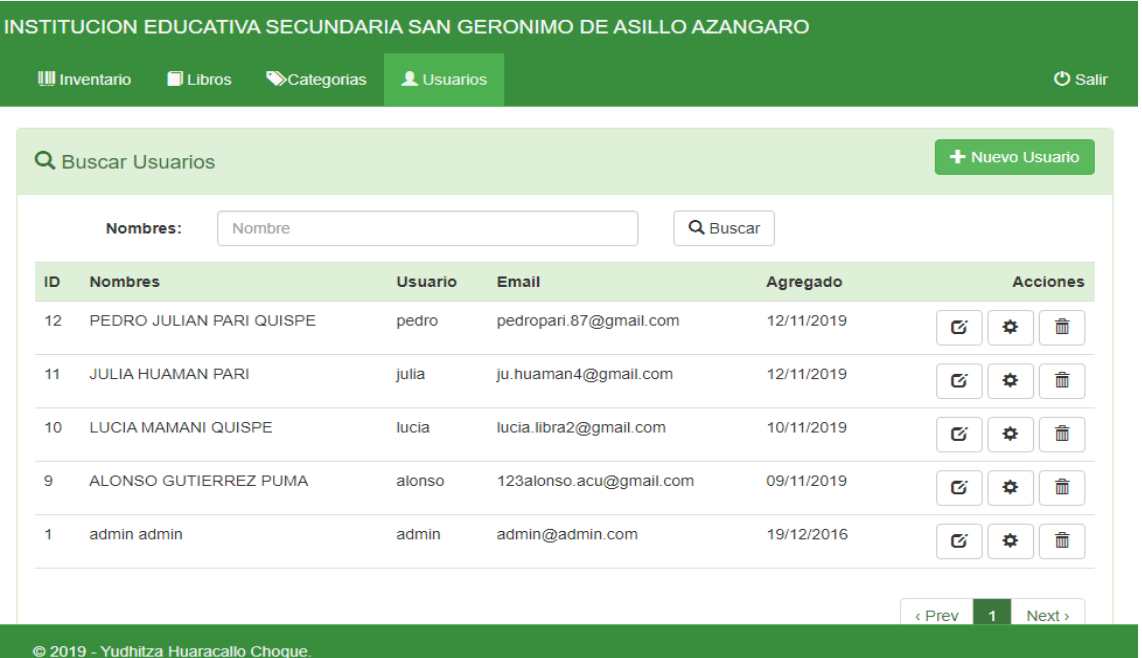

# **9. VENTANA PARA REGISTRO DE NUEVO USUARIO**

Del panel principal escogemos la opción NUEVO USUARIO se muestra la pantalla para el registro de usuario al sistema.

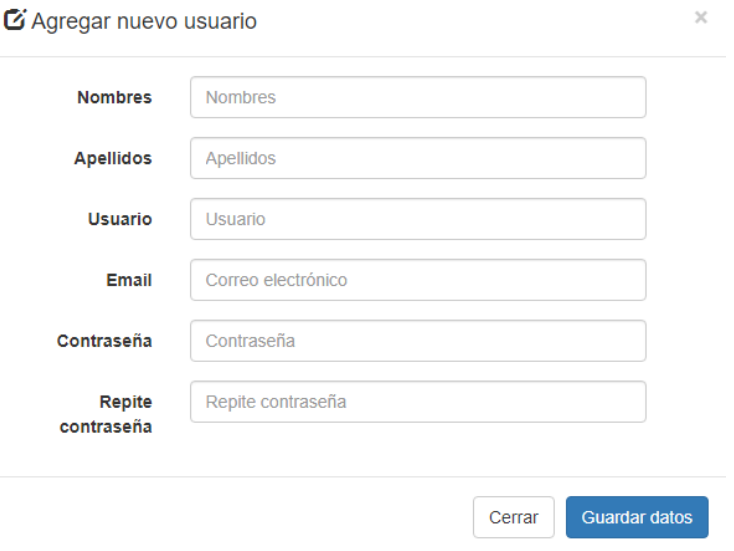

No olvide citar esta tesis